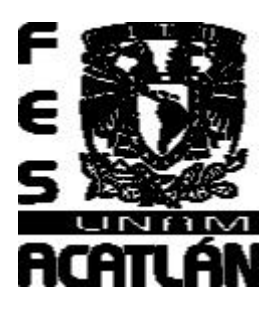

# **UNIVERSIDAD NACIONAL AUTÓNOMA DE MÉXICO**

## FACULTAD DE ESTUDIOS SUPERIORES A C A T L Á N

## **Sistema para el control de solicitudes de bienes de consumo**

Taller Extracurricular de Titulación

## QUE PARA OBTENER EL TÍTULO DE

LICENCIADO EN MATEMÁTICAS APLICADAS Y COMPUTACIÓN

PRESENTA:

Claudia Cortés Quevedo

Asesor de Tesis:

Ocean. Antonio Gama Campillo

Junio de 2007

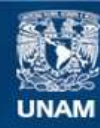

Universidad Nacional Autónoma de México

**UNAM – Dirección General de Bibliotecas Tesis Digitales Restricciones de uso**

#### **DERECHOS RESERVADOS © PROHIBIDA SU REPRODUCCIÓN TOTAL O PARCIAL**

Todo el material contenido en esta tesis esta protegido por la Ley Federal del Derecho de Autor (LFDA) de los Estados Unidos Mexicanos (México).

**Biblioteca Central** 

Dirección General de Bibliotecas de la UNAM

El uso de imágenes, fragmentos de videos, y demás material que sea objeto de protección de los derechos de autor, será exclusivamente para fines educativos e informativos y deberá citar la fuente donde la obtuvo mencionando el autor o autores. Cualquier uso distinto como el lucro, reproducción, edición o modificación, será perseguido y sancionado por el respectivo titular de los Derechos de Autor.

# **Agradecimientos**

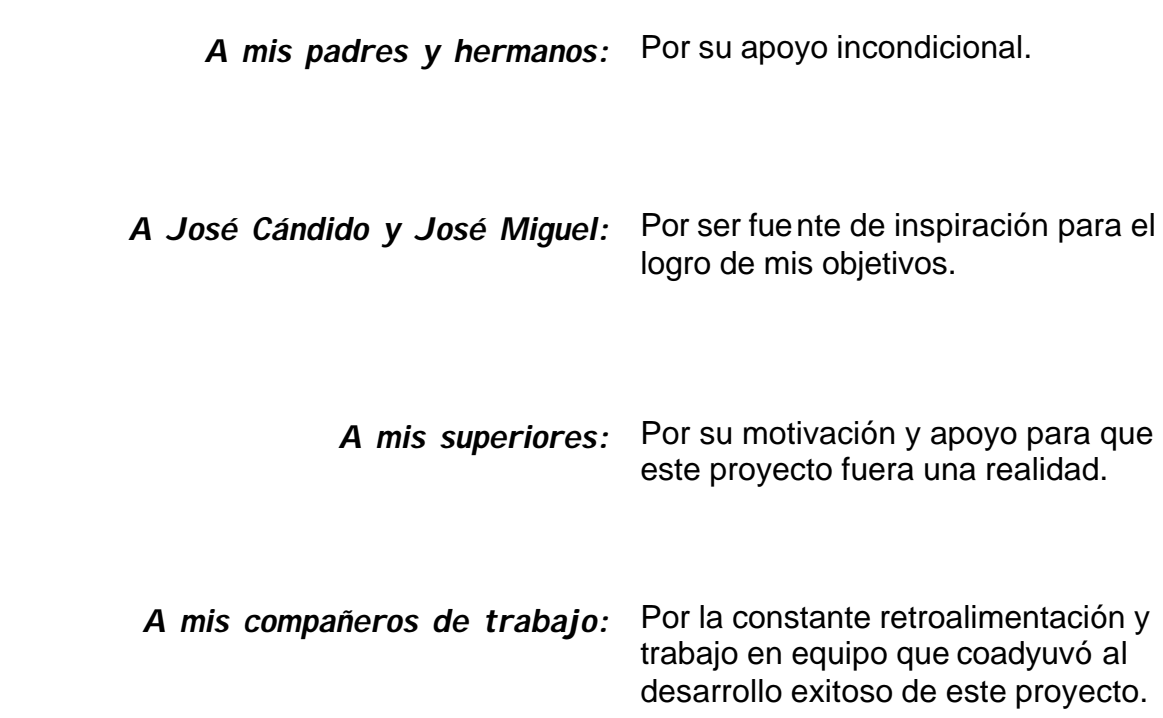

# **Índice**

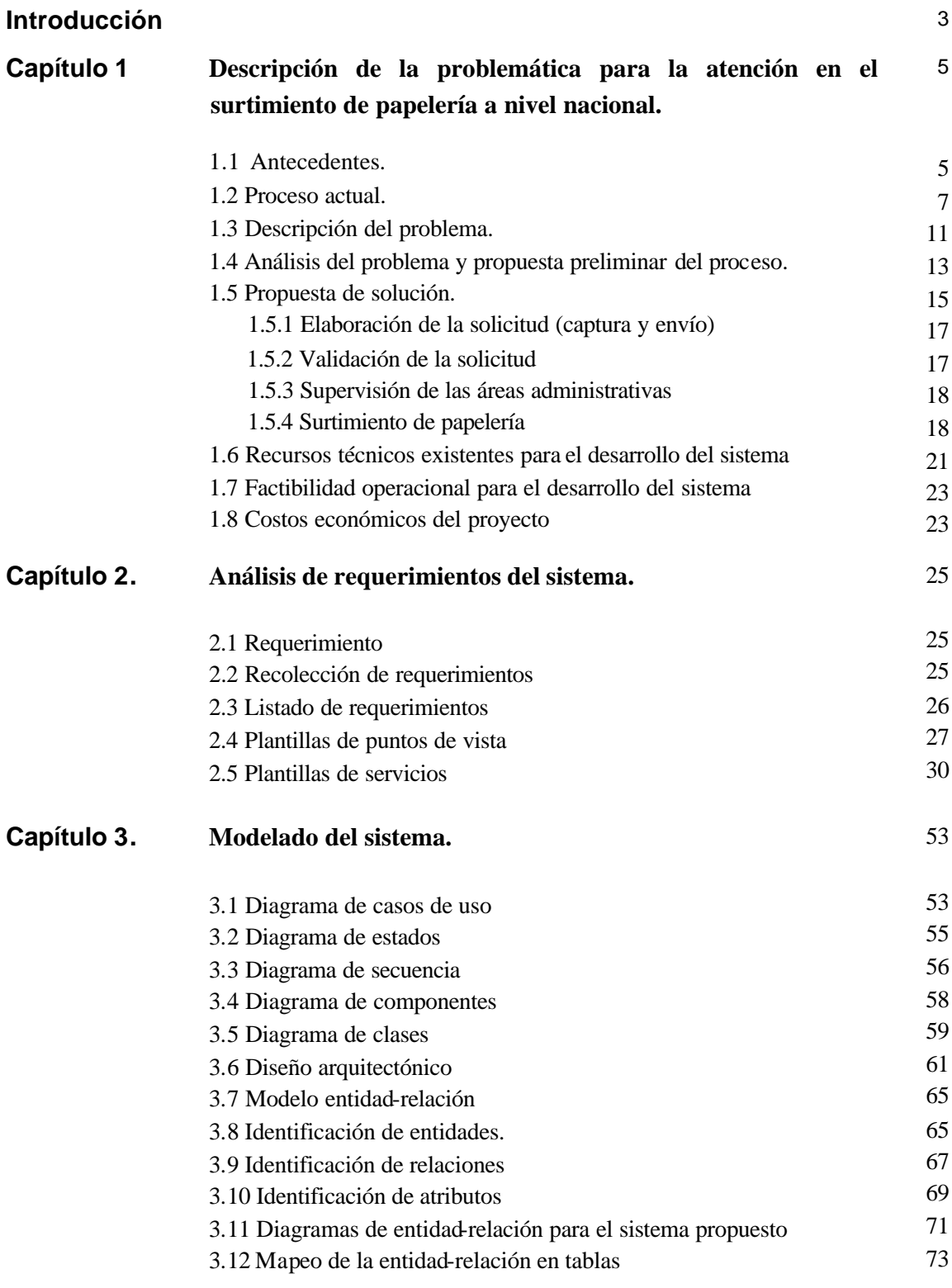

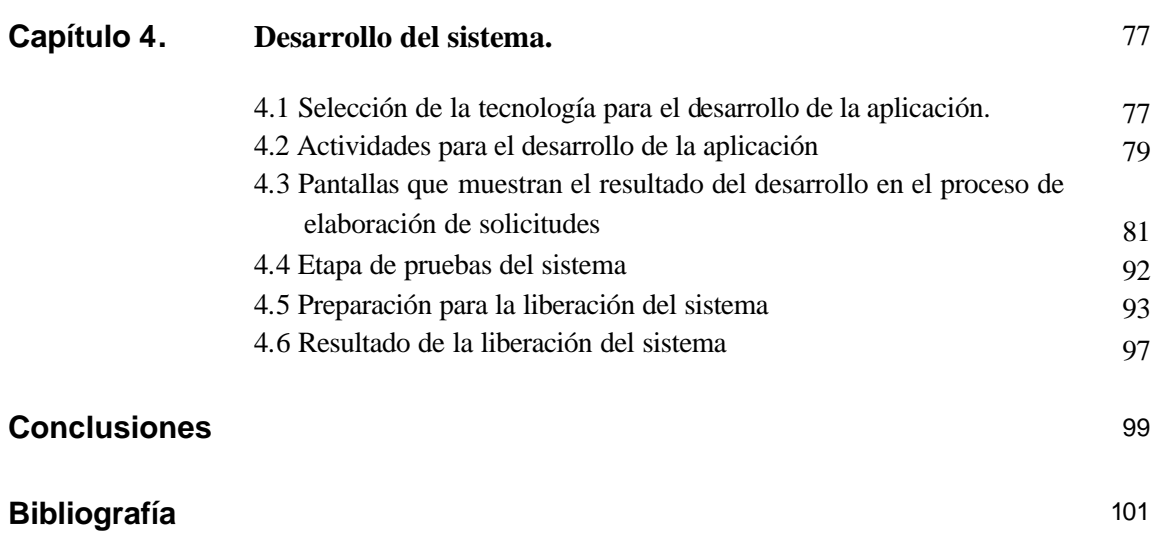

### **Introducción**

Derivado de los requerimientos de la institución, para la atención de programas prioritarios como el de racionalidad y austeridad presupuestal, de las expectativas de los servidores públicos y de las demanda de un mejor servicio a la sociedad, se hace necesario la búsqueda y aplicación de herramientas que permitan brindar una atención oportuna y eficiente a través de un conjunto de acciones integrales para la mejor utilización de los recursos informáticos disponibles y la disminución de los tiempos de atención con un enfoque de calidad en el servicio.

La implementación de sistemas de información automatizados en las funciones administrativas ha contribuido a mejorar los procesos de la institución y mediante el desarrollo del sistema que se propone, se coadyuvará a hacer más eficiente el proceso de surtimiento de papelería a nivel nacional, mediante el mejoramiento en los tiempos de atención de las solicitudes, reducción de costos de operación y ahorros en el consumo de bienes mediante la medición y control de las solicitudes.

Por tal motivo, se planteó el objetivo de crear un sistema de solicitudes de bienes de consumo para el Consejo de la Judicatura Federal y el diseño de controles para el proceso de surtimiento.

El presente trabajo busca mostrar las etapas y los resultados obtenidos para su desarrollo e implementación. En el primer capítulo se plantea la necesidad de mejorar de manera sustantiva el proceso manual para el surtimiento de bienes de consumo que realiza la institución a nivel nacional, el cual registra problemas de eficiencia en su operación y demoras para la atención de los requerimientos por parte de las áreas involucradas, en consecuencia a la necesidad de atender las solicitudes en tiempo y forma; por tal motivo, se dio inicio al análisis del proyecto vislumbrando como una alternativa viable, el desarrollo de un sistema que registrara de manera electrónica las solicitudes para tener un control eficiente del registro de información en las diferentes etapas del proceso.

Una vez autorizado el proyecto, en el segundo capítulo, se identifican los actores responsables de la operación del sistema, se definen e incorporan los requerimientos a través de la participación de las tres Direcciones Generales involucradas tanto para el análisis como para el diseño del sistema, lo que brinda la certidumbre de haber considerado las actividades sustantivas y variables requeridas en el proceso, en este capítulo se determina el alcance del proyecto.

En el tercer capítulo, se realiza la representación gráfica de los módulos que conformarán el sistema mediante el modelado a través de UML, el diseño arquitectónico y el modelo de entidad – relación que definirá las tablas a incluir en la base de datos, estos elementos permitirán continuar con la descripción de las actividades realizadas para el desarrollo del sistema y la etapa de liberación en el cuarto capítulo.

El presente trabajo es la recopilación y documentación de una solución implementada para eliminar un problema real, está dirigido a estudiantes de carreras del área de informática, en el cual se aprecian las etapas del ciclo de vida para el desarrollo de un sistema como son el análisis de la problemática, análisis de requerimientos, modelado del sistema, desarrollo, pruebas, capacitación e implantación.

# **Capítulo 1**

## **Descripción de la problemática para la atención en el surtimiento de papelería a nivel nacional.**

El control adecuado en el proceso de surtimiento de bienes de consumo es importante porque al atender en tiempo y forma los requerimientos de las unidades usuarias, así como optimizar los costos de operación involucrados, se coadyuvará a que los órganos jurisdiccionales se concentren en su misión, que es la impartición de justicia y se atiendan las medidas de austeridad y disciplina presupuestal de la institución de manera eficiente.

#### **1.1 Antecedentes**

El Consejo de la Judicatura Federal, es un órgano del Poder Judicial de la Federación, con independencia técnica, de gestión y para emitir sus resoluciones que tienen a su cargo la administración, vigilancia, disciplina y Carrera Judicial del Poder Judicial de la Federación con excepción de la Suprema Corte de Justicia de la Nación y del Tribunal Electoral. Funciona en Pleno o Comisiones, además ejerce sus atribuciones a través de Secretarías Ejecutivas, Órganos Auxiliares y Direcciones Generales.

Se encuentra integrado por seis comisio nes que son presididas por Consejeros de la Judicatura, en el siguiente nivel, se ubican Secretarías Ejecutivas con diferentes atribuciones. Los Institutos y la Contraloría del Poder Judicial de la Federación constituyen áreas auxiliares y los órganos jurisdiccionales se integran por los tribunales unitarios y colegiados de circuito, así como juzgados de distrito, cuya función es la impartición de justicia.

Debajo de las Secretarías Ejecutivas se encuentran las Direcciones Generales. Entre éstas áreas administrativas se encuentran Las Direcciones Generales de Recursos Materiales y Servicios Generales y de Administración Regional, las cuales pertenecen a la Secretaría Ejecutiva de Obra, Recursos Materiales y Servicios Generales y la Dirección General de Informática que pertenece a la Secretaría Ejecutiva de Administración.

Dentro de sus funciones se encuentra la de apoyar a los tribunales y juzgados federales con la dotación de recursos materiales como son oficinas, muebles, papelería y personal administrativo capacitado para que funcionen adecuadamente.

En las atribuciones de la Dirección General de Recursos Materiales, se encuentra el proceso para el surtimiento de bienes de consumo (entre otros, papelería) la cual realiza la adquisición de los bienes que se requieren a nivel nacional mediante procesos de licitación, lo que permite obtener precios preferenciales con proveedores y fabricantes por los volúmenes de adquisición que se manejan. Los bienes adquiridos se concentran y controlan por la Dirección de Almacenes en el almacén central de la institución, la cual atiende los requerimientos de estos bienes de consumo al interior de la República Mexicana mediante la entrega de paquetes a cada unidad foránea mediante un mecanismo de distribución vía terrestre.

Las administraciones regionales y delegaciones administrativas pertenecen a la Dirección General de Administración Regional y son las responsables de atender las necesidades administrativas de las unidades foráneas, proporcionando los servicios que en materia de recursos humanos, materiales, informáticos, financieros, así como de conservación y mantenimiento de inmuebles requieren para el desempeño de sus funciones.

Para la recepción de solicitudes a atender, se apoya de la Dirección General de Administración Regional a través de sus administraciones regionales y delegaciones administrativas. La entrega de los paquetes se realiza a 697 órganos jurisdiccionales (tribunales colegiados, tribunales unitarios y juzgados), 90 unidades administrativas (servicios médicos, administraciones regionales y delegaciones administrativas) y 102 unidades auxiliares (delegaciones regionales de defensorías, defensores de la Procuraduría General de la República y extensiones del instituto de la judicatura federal), que suman 889 unidades foráneas ubicadas en 62 ciudades y poblaciones aledañas.

En la figura 1.1, se muestra un resumen de la estructura orgánica de la institución en el que se destaca la ubicación de las áreas que intervienen en el proceso para la atención de las solicitudes de papelería, así como las áreas que requieren de la dotación de los bienes de consumo para el desempeño de sus funciones.

Como áreas usuarias del proceso a describir se muestran los órganos jurisdiccionales, delegaciones regionales, administraciones regionales y delegaciones administrativas en colores sombreados, las cuales se denominan en conjunto unidades foráneas. Las áreas responsables de la ejecución del proceso son la Dirección de Almacenes y las

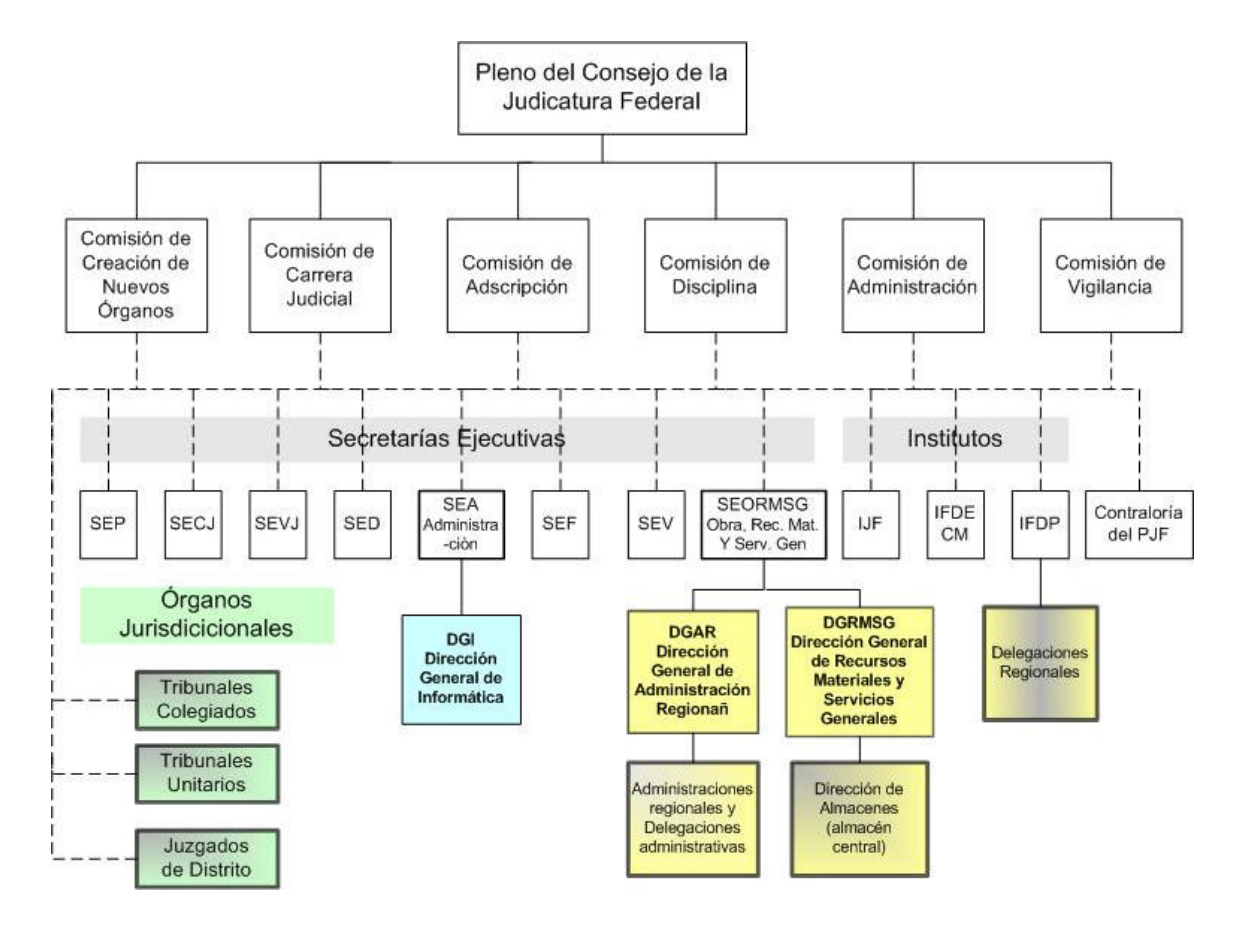

administraciones regionales y delegaciones administrativas.

Fig. 1.1 Ubicación de las áreas que participan en el proceso dentro de la estructura de la organización de la institución

#### **1.2 Proceso ordinario**

El surtimiento de papelería se atiende mediante el siguiente formato denominado "solicitud de papelería–remisión". El almacén de manera anual entrega la lista del catálogo de artículos de línea, en el cual se incluyen los artículos autorizados a las unidades foráneas para el surtimiento desde el área central. Con base a esta relación, las áreas usuarias o unidades foráneas requisitan el formato y entregan la solicitud firmada y autorizada por el titular a las administraciones regionales o delegaciones administrativas, las cuales concentran las solicitudes conforme a una fecha límite para su entrega y las envía a través del servicio de mensajería al almacén central que se ubica en el Distrito Federal.

A medida que el almacén central recibe las solicitudes, las concentra para su captura en el Sistema Integral de Adquisiciones y Almacenes "SIAA", mediante el cual el almacén atiende las peticiones de papelería, actividad cíclica que requiere de dos personas que laboran en un horario de 9:00 a 15:00 Hrs., capturando, en 30 días las solicitudes que se reciben del interior de la República.

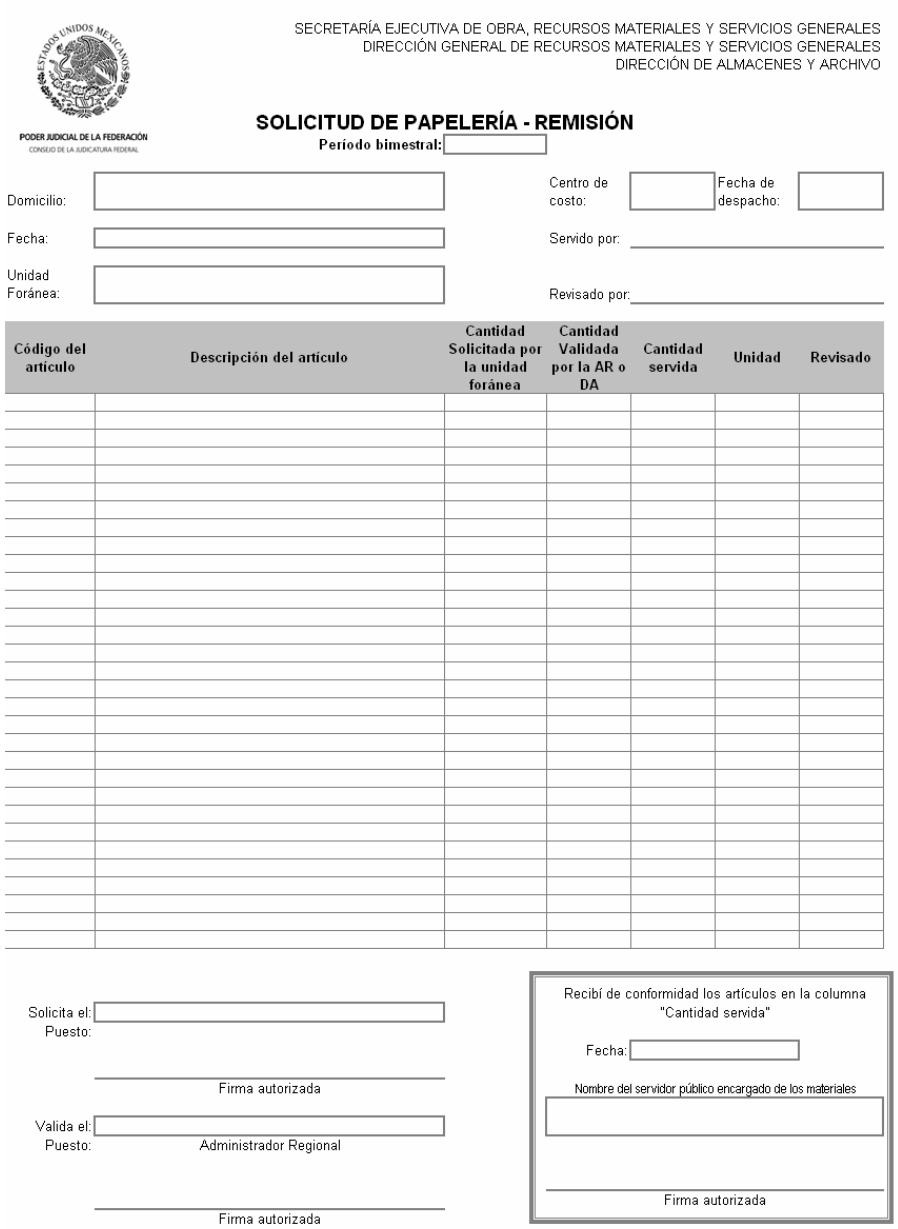

Fig. 1.2 Formato solicitud de papelería -remisión

A medida que el almacén central concluye la captura de las solicitudes, éstas se remiten al área de supervisión, donde se realiza la actividad de validación, en el que se suprimen artículos que la unidad foránea no maneja y que por error u omisión realizó el área solicitante y, en caso necesario, al realizar alguna modificación a la solicitud, se regresan al área de captura para su corrección. Una vez concluida la captura de solicitudes, el almacén central procede a la integración de los paquetes que se enviarán por transporte.

Se preparan los embarques por zonas, para que el servicio de transporte terrestre distribuya al interior de la República los paquetes, el personal del transporte tiene la función de entregar cada pedido-remisión con el paquete correspondiente en el domicilio indicado, a excepción de los subalmacenes donde se elabora una sola solicitud por ciudad y se entrega al domicilio del mismo.

En algunas ciudades donde se tiene una gran concentración de unidades foráneas como es el caso de Boca del Río, Ver., Monterrey, N.L. y Guadalajara, Jal., se determinó instalar subalmacenes los cuales reciben la mercancía de manera concentrada y la redistribuyen a las unidades foráneas en su localidad.

El directorio de los domicilios de las unidades foráneas se actualiza en un archivo de texto, de ahí se mandan a imprimir las etiquetas correspondientes para el envío, labor que requiere ser actualizada de forma periódica conforme se realizan reubicaciones en las unidades foráneas.

Las unidades foráneas, reciben los artículos solicitados y verifican su recepción, en este momento se percatan cuáles no fueron surtidos o, en su caso, surtidos de manera parcial, lo cual deberá notificar a la administración regional o delegación administrativa para que, en caso de ser posible, se adquieran de manera local, actividad que se debe tratar como prioritaria por el tiempo transcurrido.

Para tener un control de la recepción de las solicitudes enviadas por las unidades foráneas las cuales se remiten al almacén mediante oficio, se registran en un sistema denominado Sistema Integral de Gestión Administrativa "SIGGA", en el cual se ingresan todo tipo de asuntos, para dar seguimiento a su atención, en caso necesario también realizan un registro en el Sistema de Control de Compromisos "SISCO" y finiquitan cuando éstas han sido atendidas.

En la figura 1.3 se presenta el diagrama del proceso actual para el surtimiento de solicitudes en el que se muestra de manera esquemática las actividades y la secuencia que realizan las diferentes áreas que intervienen en el proceso descrito.

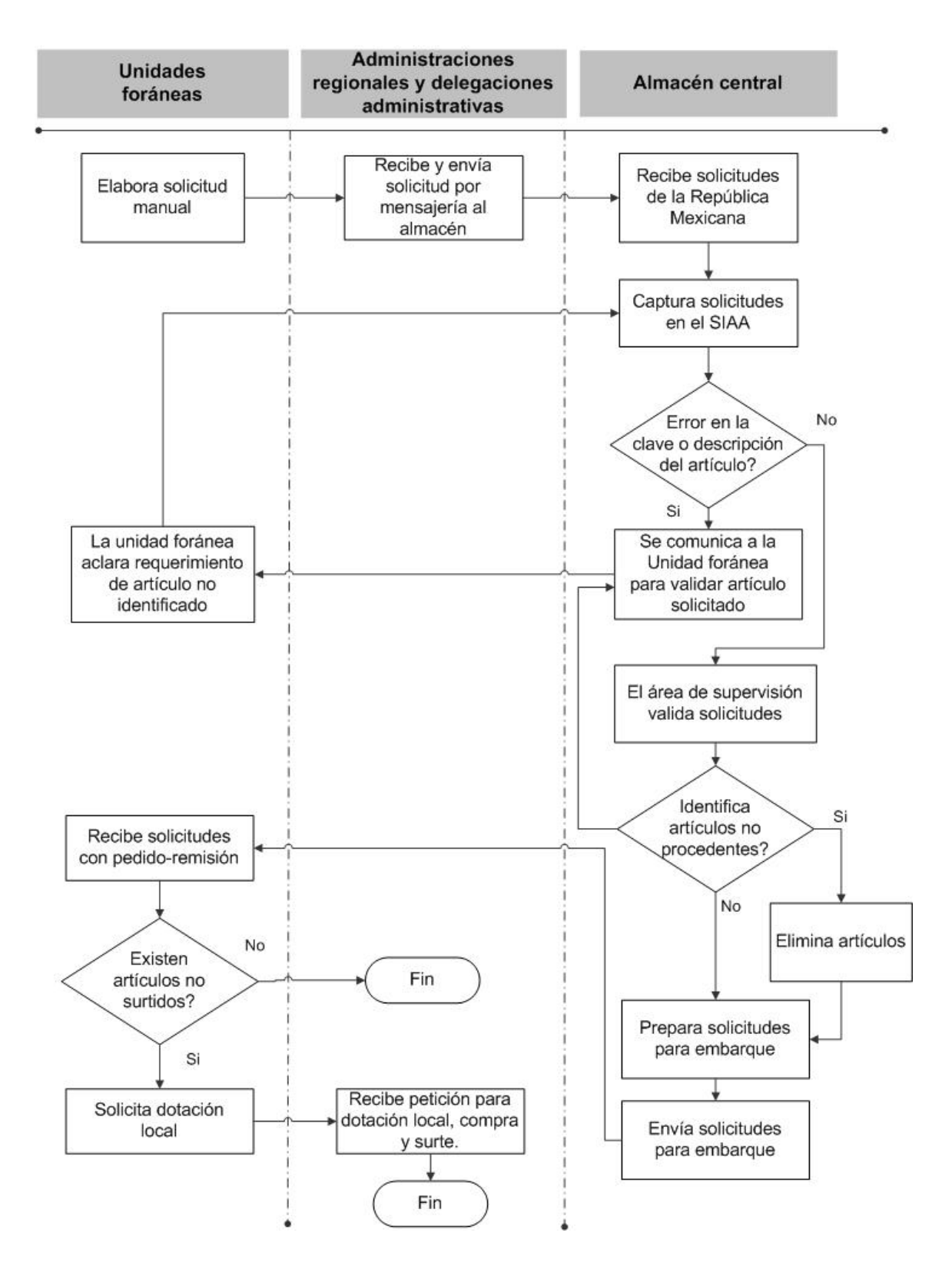

Fig. 1.3 Diagrama de proceso actual para el surtimiento de bienes de consumo

#### **1.3 Descripción del problema**

La aplicación del proceso manual de surtimiento de papelería, ha generado los siguientes eventos que causan dificultades en la operación:

• Errores en el registro de claves de artículo y/o su descripción.

Cuando las solicitudes llegan al almacén central y se inicia la captura, se encuentra de manera frecuente la problemática de que las claves de artículo están incorrectas, no corresponden con la descripción del mismo o la descripción del artículo no existe en el catálogo, por lo que deben comunicarse vía telefónica con el área solicitante para aclarar si se trata de un artículo de línea o existe una confusión con el tipo de bien que requieren, en este caso, se realizan los ajustes correspondientes a la solicitud.

• Posibilidad de solicitar artículos fuera del catálogo de artículos de línea.

Los artículos autorizados para ser dotados por el almacén central al interior de la República Mexicana están registrados en el catálogo de artículos de línea. En una solicitud manual es posible realizar la petición de un artículo que no se encuentre registrada en este catálogo, en tal caso, el almacén central no la atenderá, la petición deberá realizarla el área solicitante a la administración regional o delegación administrativa para que en caso de proceder, se atienda de manera local, situación que se determina una vez que el almacén central concluyó con el surtimiento de la papelería.

• Falta de control de las solicitudes

Aún cuando se ha pedido a las unidades foráneas elaborar sus solicitudes de acuerdo a un calendario de atención que se les entrega previamente, es común recibir solicitudes extemporáneas con requerimientos con carácter de urgente durante todo el período de surtimiento; si el embarque se encuentra en proceso de atención, se incluye la solicitud extemporánea en el envío programado, en caso contrario, se debe recurrir al servicio de mensajería lo que ocasiona costos adicionales de operación.

Debido a que el proceso es manual se dificulta la consulta del estatus de la solicitud, para lo cual se establecieron mecanismos alternos de control como es el registro de las solicitudes en los sistemas "Sistema Global de Gestión Administrativa" SIGGA y el "Sistema de Control de Compromisos" SISCO, los cuales son respectivamente, sistemas de gestión y atención de carácter general que si bien ayudan a llevar un registro electrónico de los asuntos pendientes de atender, no incorporan características específicas para la operación y requerimientos de las solicitudes como son las cantidades solicitadas y atendidas por el almacén y, para su alimentación, se requiere de la retroalimentación de las áreas administrativas involucradas en todo momento, lo que incrementa el número de actividades requeridas en el proceso.

• La actividad de captura, supervisión y validación de las solicitudes a nivel nacional está a cargo del almacén central, lo que ocasiona sobrecarga de trabajo en esa área.

Debido al tiempo requerido en la captura, se tienen asignadas dos personas a la captura y un supervisor para la validación de las solicitudes, en consecuencia, la integración de los paquetes se inicia en promedio al décimo día del mes y, por la gran cantidad de paquetes que deben armar para su atención, no es posible realizar el envío de las solicitudes de manera mensual. Se ha observado, que las cargas de trabajo exceden la capacidad del personal asignado al almacén central para atender los requerimientos nacionales por lo que su atención registra tiempos de más de un mes de retraso, lo que ocasiona molestia en el personal de las unidades foráneas. En estos casos las administraciones regionales y delegaciones administrativas deben adquirir de manera local artículos considerados como prioritarios mientras llega el embarque, o en su caso, se realizan envíos urgentes a través del servicio de mensajería ocasionando costos extras de operación.

Se tiene la percepción de que se registra dispendio en la petición de papelería al detectar en algunos casos, áreas que solicitan artículos que no son requeridos por el tipo de funciones que desempeñan o solicitan una cantidad mayor de la que se consume en un período determinado y no se tiene una forma de realizar un control y análisis de los consumos por área.

Por tal motivo, es necesario verificar que los artículos solicitados correspondan a las actividades y cargas de trabajo que realiza la unidad foránea antes de proceder a la atención de la solicitud. Esta actividad queda a cargo del almacén central, lo que retrasa el proceso de surtimiento por la cantidad de solicitudes que deben ser validadas.

La problemática planteada, se presenta de manera esquemática en la siguiente figura a través del árbol de problemas, en el que la parte central representada por el tronco, describe el problema presentado, las raíces son las causas que originan el problema y las ramas son los efectos registrados.

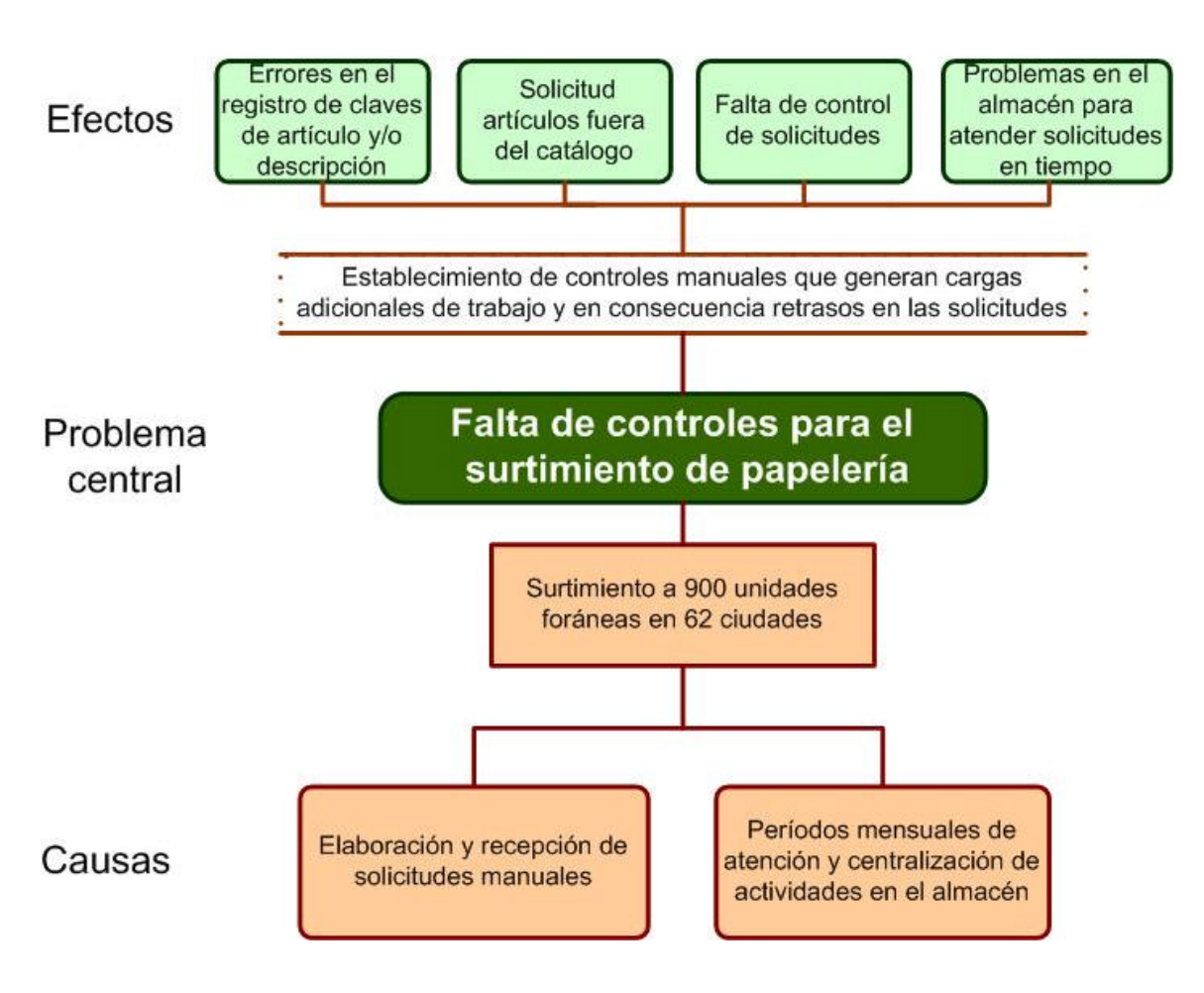

Fig.1.4 Árbol de problemas

### **1.4 Análisis del problema y propuesta preliminar del proceso**

Derivado de lo anterior y aún con los esfuerzos por parte de la Dirección de Almacenes para la atención de las solicitudes, se confirma que existe una problemática por la falta de controles adecuados al proceso para el surtimiento de la papelería, por lo que las Direcciones Generales involucradas proceden a analizar el problema, el cual consiste primeramente, en revisar el proceso de atención de solicitudes.

Se determina que por el volumen de las solicitudes que se requieren atender a nivel nacional y el personal que desempeña la función del surtimiento en el almacén central, no es factible realizar un proceso de atención mensual. Las unidades foráneas cuentan con espacio suficiente para el almacenaje de una cantidad mayor de papelería por lo que se considera factible solicitar que se realice una planeación de las solicitudes en períodos de atención bimestral, lo que le dará oportunidad al almacén central de estructurar de mejor

*Sistema para el control de solicitudes de bienes de consumo* Pág. 13

manera el surtimiento, por tal motivo, se acuerda que el surtimiento para las unidades foráneas en el interior de la República Mexicana ubicadas en 62 ciudades principalmente, se dividirá en dos períodos para su atención, clasificando a las ciudades en dos circuitos denominados "A" y "B", como se muestra a continuación:

#### **Clasificación de las ciudades para la atención de solicitudes de papelería por circuito.**

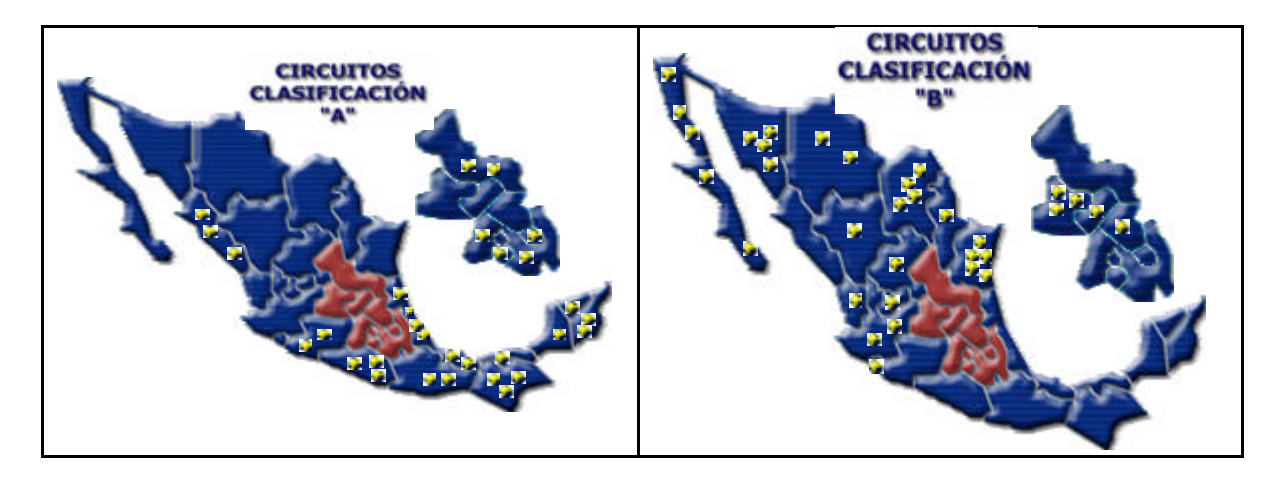

#### Clasificación "A" Clasificación "B"

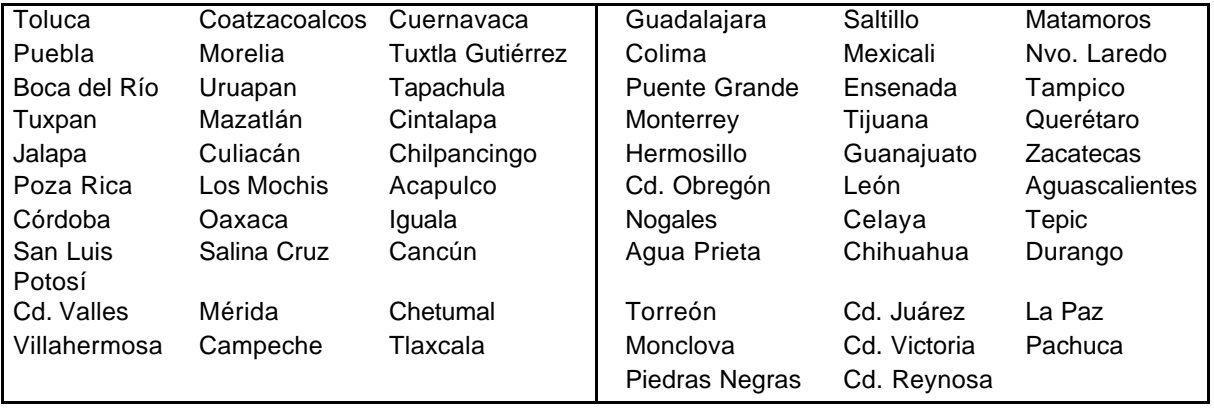

Fig. 1.5 Clasificación de las ciudades en circuitos "A" y "B".

Mientras que el circuito "A" está en el período de elaboración de solicitudes, el almacén central atenderá las solicitudes elaboradas en el período anterior por el circuito "B", así en cada bimestre quedarán atendidas las solicitudes de toda la República Mexicana.

Asimismo, para optimizar la función del almacén y distribuir las cargas de trabajo, se tomó la determinación que la actividad de validación de solicitudes se descentralice encomendando esta función a las administraciones regionales y delegaciones administrativas, en caso de detectar inconsistencias, elaborarán un documento anexo que modificará la solicitud que va para el almacén.

Derivado de lo anterior, se determina un calendario de atención bimestral, por ejemplo, para el surtimiento del bimestre marzo-abril, las ciudades clasificadas en el circuito "A" elaboran su solicitud en febrero, se inicia el proceso de atención por parte del almacén central en el mes de marzo con fechas límite de atención por área responsable, en dicho mes, se procesan las ciudades clasificadas como circuitos "B" y serán atendidas en el mes de abril por el almacén central como se muestra a continuación:

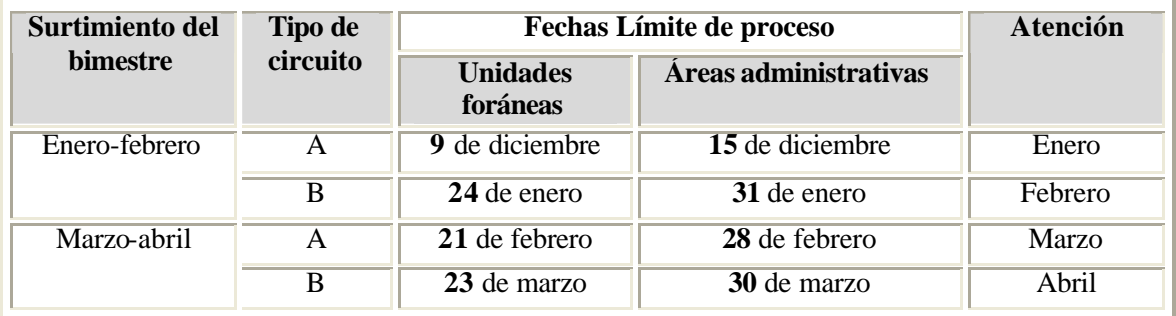

Fig. 1.6 Fechas límite para la elaboración de solicitudes por circuito para el surtimiento bimestral

Los circuitos "A" elaboran y requisitan su solicitud en el formato autorizado y la entregarán a más tardar el día 20 de cada mes en la administración regional o delegación administrativa correspondiente, las cuales revisarán y validarán las solicitudes para su envío por mensajería a más tardar tres días antes de concluir el mes de trámite. El almacén central recibirá la documentación e iniciará con la captura en el Sistema Integral de Adquisiciones y Almacenes "SIAA"..

#### **1.5 Propuesta de solución**

Al modificar la atención de solicitudes de manera bimestral y desconcentrar la función de validación de solicitudes, se producirá una mejora en la atención y programación de los paquetes, sin embargo, requerirá necesariamente de un doble registro para las administraciones regionales y delegaciones administrativas, ya que deberán elaborar un nuevo formato con los ajustes realizados ante la imposibilidad de tachar y corregir el original, se continúa con el problema del seguimiento de la solicitud y no se asegura la inconsistencia en las claves de artículos.

Para dar una solución definitiva a la problemática en el registro de inconsistencias en la etapa de captura y validación de artículos y obtener una disminución de los tiempos requeridos en el proceso, se hace inminente la necesidad de su automatización, por lo que se plantea atender el proceso de surtimiento descrito a través de un sistema, cuyo alcance considere desde la elaboración de las solicitudes hasta la confirmación de su recepción, los usuarios del sistema serán las unidades foráneas y áreas administrativas descritas. No se considerará el surtimiento para la Zona Metropolitana debido a que el proceso que se realiza actualmente para el surtimiento es diferente al del interior de la República Mexicana.

Derivado de lo anterior, se considera conveniente la realización de un sistema de control de solicitudes de bienes de consumo (papelería) y el diseño de controles para el proceso de medición y surtimiento.

A continuación se presenta de forma esquemática la propuesta del proceso modificado para el surtimiento de papelería planteado por las áreas responsables de su atención:

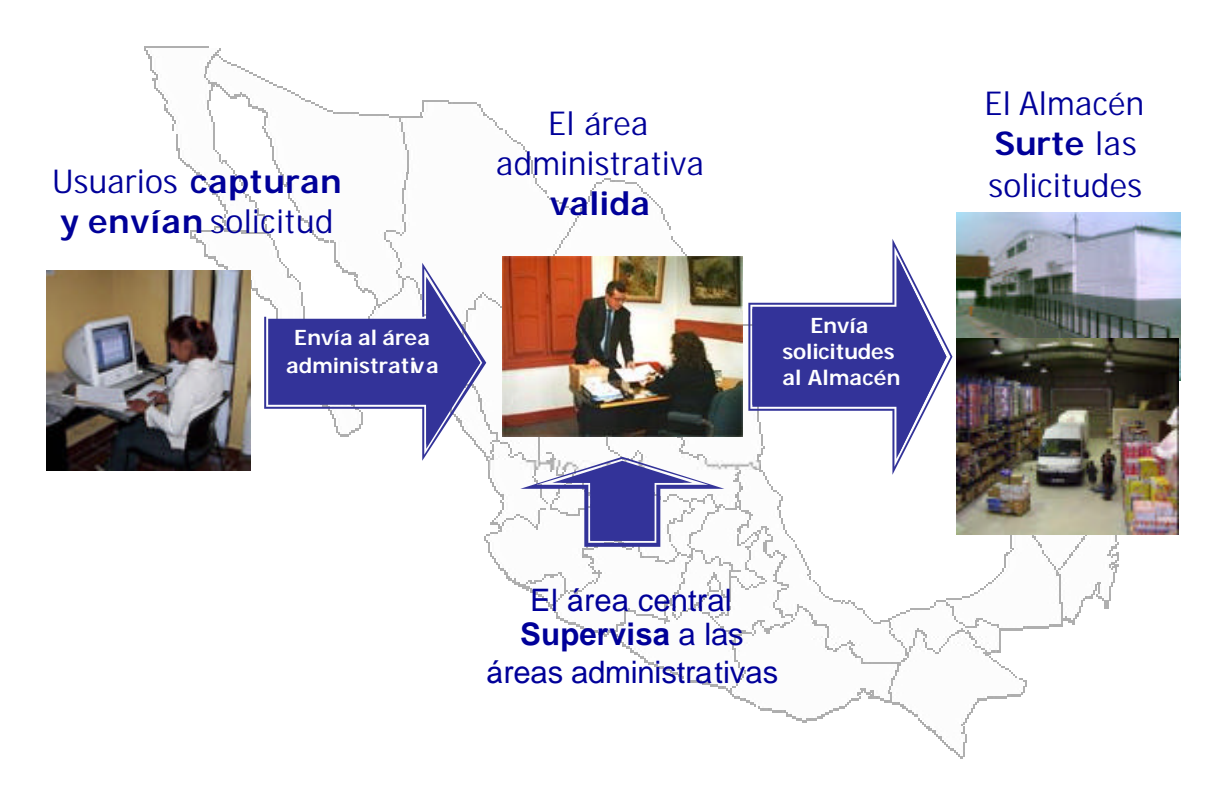

Fig 1.7 Etapas generales del proceso de surtimiento de papelería

*Sistema para el control de solicitudes de bienes de consumo* Pág. 16

#### **1.5.1 Elaboración de la solicitud (captura y envío)**

En lugar de que las unidades foráneas o áreas usuarias elaboren la solicitud en el formato autorizado, se propone realizar la captura en un sistema, así éstas quedarán registradas en una base de datos central. Se dará de alta en el sistema a una persona que capture y una que valide la dotación solicitada por unidad foránea.

Para que el registro de las solicitudes sea considerado una petición formal de la unidad foránea, el Magistrado, Juez o titular de área administrativa correspondiente deberá designar por escrito al personal responsable de la captura y validación de su solicitud, de esta manera se suprime la necesidad de recibir cada solicitud firmada por el responsable de cada unidad foránea.

La captura de artículos se realizará a través de una consulta y selección del Catálogo de Artículos de Línea que forma parte de los catálogos institucionales, lo que evitará errores en el registro de claves y/o descripción de artículos.

Con la automatización, se eliminaría el servicio de mensajería, por lo cual, la fecha límite de proceso bimestral por circuito para las áreas usuarias quedaría en promedio a los días del 22 al 24 de cada mes según el calendario.

#### **1.5.2 Validación de la solicitud**

A fin de distribuir las cargas de trabajo y no saturar la actividad en el almacén central, la validación de las solicitudes quedará encomendada a las administraciones regionales y delegaciones administrativas.

Las áreas administrativas deberán revisar que las unidades foráneas soliciten los artículos requeridos para el desempeño de sus funciones y verificarán las cantidades solicitadas, en caso de detectar cantidades mayores a lo usual o artículos no requeridos por ésta, aclarará con la unidad foránea el motivo de solicitar un artículo determinado o una cantidad superior a la usual y, en su caso, realizará los ajustes correspondientes. De esta manera se distribuye la actividad que antes realizaba el almacén a nivel central a 62 áreas administrativas, lo que contribuye a reducir los tiempos de atención y hace eficiente el proceso.

Las áreas administrativas tendrán un período de cinco días hábiles para realizar el proceso de validación y trámite de solicitudes al almacén central, el cual iniciará al día siguiente de

la fecha límite de las áreas usuarias o unidades foráneas y concluirá el último día calendario del mes.

#### **1.5.3 Supervisión de las áreas administrativas**

De manera central, se llevará una supervisión de las actividades realizadas por las administraciones regionales y delegaciones administrativas a través de la Dirección General de Administración Regional. Para esta actividad, será necesario desarrollar un módulo de supervisión de solicitudes que permita verificar tanto a las áreas administrativas como a la Dirección General, consultar el estatus de cada solicitud para llevar el seguimiento adecuado por ciudad.

Asimismo, para llevar un control de la seguridad de acceso al sistema, se manejarán 4 niveles de acuerdo a las funciones autorizadas para cada área a través del rol de usuario. Se determinó encomendar la función de actualización y mantenimiento de usuarios a nivel nacional a la Dirección General de Administración Regional a fin de tener un mejor control de los permisos otorgados conforme a la normatividad que se determine al respecto.

#### **1.5.4 Surtimiento de la papelería**

En el almacén central, el control y registro de los inventarios de los artículos de papelería que se adquieren para ser dotados a las áreas solicitantes, se realiza a través de un módulo del Sistema Integral de Adquisiciones y Almacén "SIAA", el cual está desarrollado en lenguaje Delphi en ambiente cliente–servidor con una base de datos en SQL.

Para la atención de las solicitudes que las áreas usuarias elaboren y sean validadas por las áreas administrativas, el almacén central las atenderá a través del sistema propuesto mediante el registro de la cantidad a surtir, en este punto, será necesario realizar la consulta de las existencias de artículos que se encuentran registrados en la base de datos del "SIAA", por tal motivo, en la propuesta de solución, se determinó que deberá existir comunicación entre ambos sistemas para pasar la información del sistema propuesto al SIAA a través de una intefaz la cual controlará las bases de datos de ambos sistemas tanto para la consulta de existencias como la afectación de inventarios de las cantidades a surtir. De esta manera, no se afectará la operación que se lleva actualmente a través del "SIAA" y se actualizarán las bases de datos a través de ambos sistemas de manera adecuada.

*Sistema para el control de solicitudes de bienes de consumo* Pág. 18

El primer día hábil de cada mes, el almacén central realizará la transferencia de las solicitudes a procesar del circuito correspondiente para su atención, con lo que se eliminará el proceso de captura de solicitudes que se venía realizando.

En la figura 1.8 se muestra la relación que se establecerá entre el sistema del almacén "SIAA" y el sistema de suministro de bienes de consumo "SISUBI" propuesto a través de una interface. Ambas aplicaciones consultarán los Catálogos Institucionales, los inventarios o existencias de los artículos registrados para el surtimiento y la relación de las áreas usuarias hacia los sistemas.

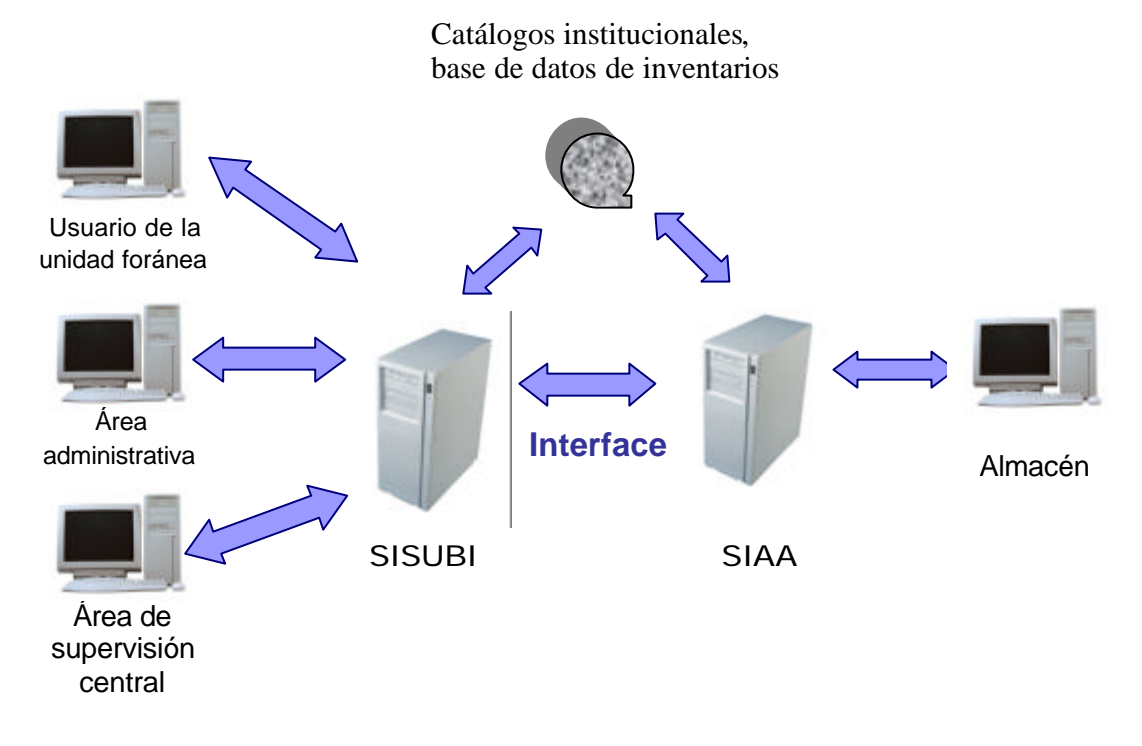

Fig. 1.8 Interacción del SIAA con el proyecto del sistema de surtimiento de bienes de consumo

El almacén procede rá a la atención de las solicitudes y preparación de los embarques conforme a las rutas programadas. Únicamente se tramitarán las solicitudes elaboradas a través del sistema, lo que eliminará la recepción de solicitudes extemporáneas y gastos no programados.

A continuación, en la figura 1.9 se muestra el diagrama de proceso con la propuesta de solución planteada, en comparación con la figura 1.3 del proceso ordinario, se observa que las actividades se han reduc ido, contribuyendo así a mejorar su eficiencia, asimismo, con la función de supervisión central para la elaboración oportuna de las solicitudes que se menciona en el inciso 1.5.3, se busca asegurar que las actividades que deben realizar cada uno de los actores del procesos, se realicen en tiempo y de manera adecuada.

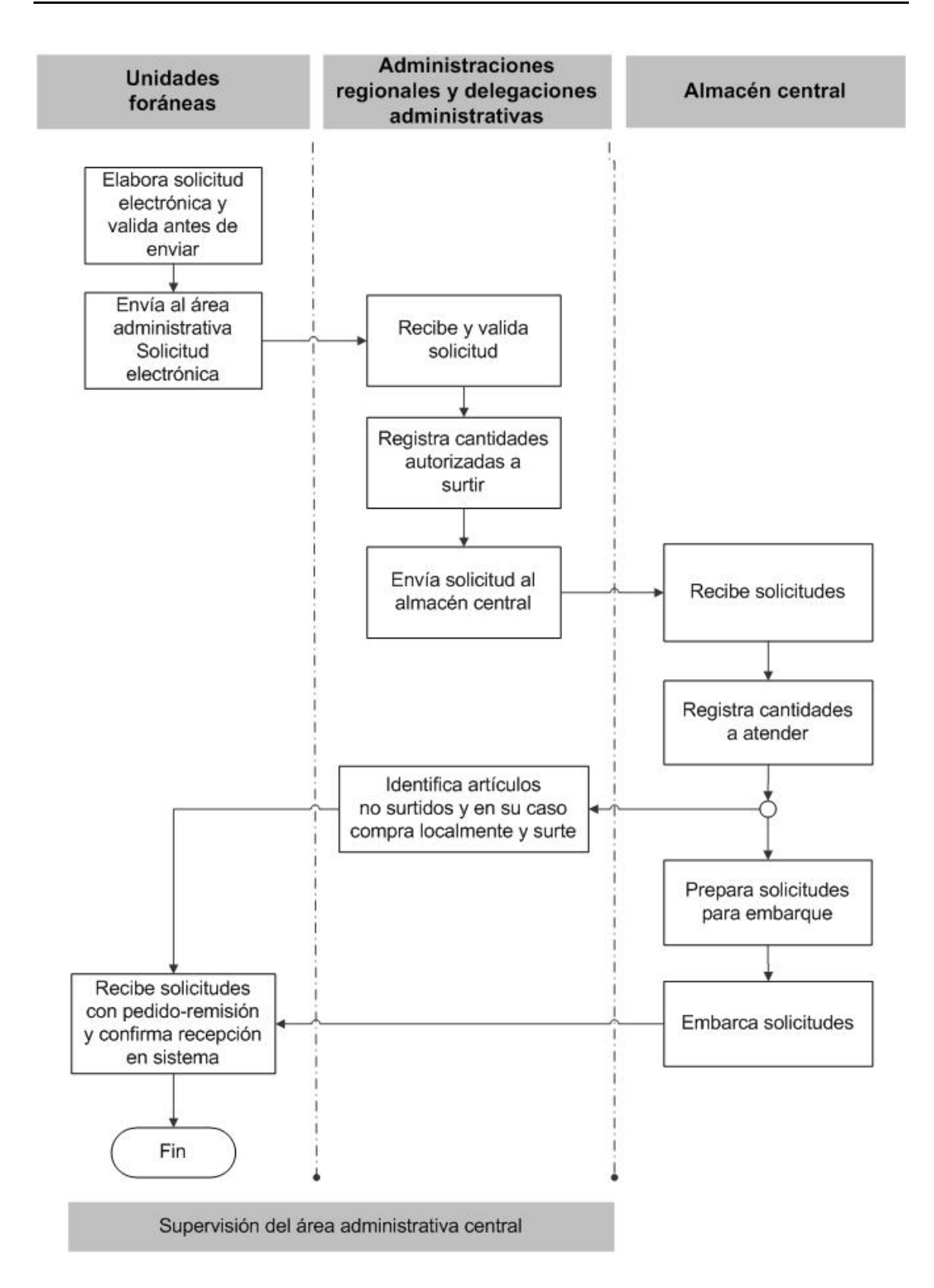

Fig. 1.9 Diagrama de proceso del proyecto propuesto

#### **1.6 Recursos técnicos existentes para el desarrollo del sistema**

Se plantea realizar el desarrollo del sistema para ambiente intranet aprovechando la infraestructura de la Red Nacional de Telecomunicaciones del Poder Judicial de la Federación, la cual conecta a los inmuebles administrados por el Consejo de la Judicatura Federal a través de seis nodos regionales ubicados en el interior de la República Mexicana, éstos a su vez, proveen enlace a todos los inmuebles administrados por el Consejo de la Judicatura Federal (221), lo que permitirá que el 95% de los usuarios tengan acceso directo al sistema a través de su equipo de cómputo.

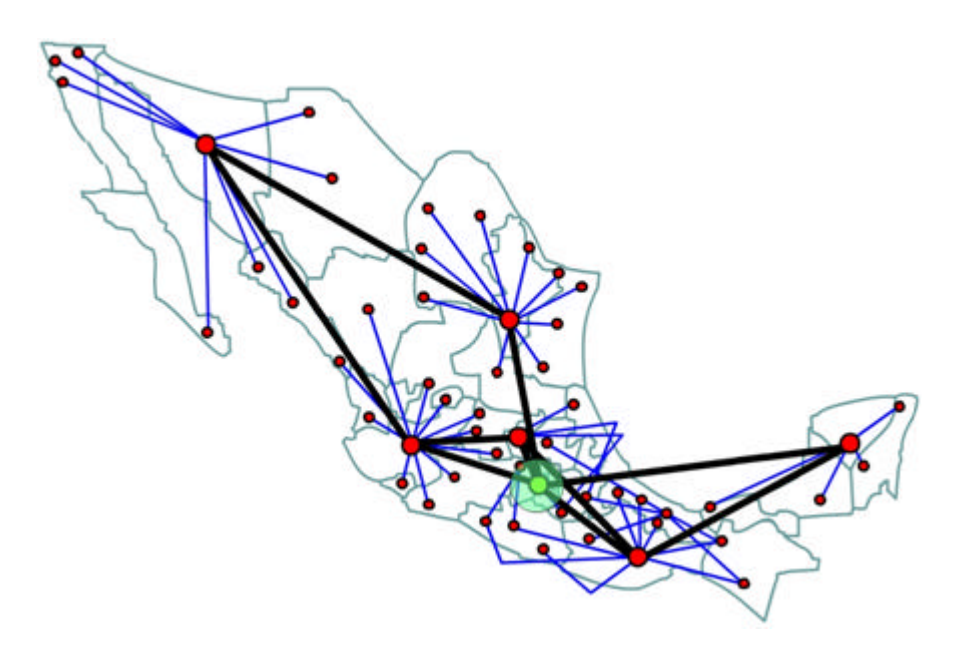

Fig. 1.10 Red Nacional de Telecomunicaciones del PJF

Los usuarios autorizados tendrían una clave de acceso al sistema para la elaboración de sus solicitudes de acuerdo al rol que les corresponda.

Se cuenta con bases de datos que contienen catálogos institucionales, bs cuales podrán ser consultados por el sistema para una operación correcta, tales como:

- ÿ Catálogo Institucional de Empleados "CIE"
- $\triangleright$  Catálogo de Adscripciones
- ÿ Catálogo de Artículos de Línea
- $\triangleright$  Catálogo de Inmuebles

El sistema consultará la base de datos del Sistema Integral de Adquisiciones y Almacenes "SIAA" para las existencias y su afectación en la dotación de artículos a las unidades foráneas, lo que se realizará a través de una interface.

La institución cuenta con servidores de aplicaciones y de bases donde se puede alojar el sistema con las siguientes características:

Para la aplicación se puede utilizar un servidor NT de 64 bits con dos procesadores, 1 GB de memoria RAM, un arreglo de 4 discos con 80 GB de espacio disponible, sistema operativo Windows 2000 Server, Net Framework 2.0.

Para la base de datos se puede disponer de un equipo con NT Server de 64 bits con dos procesadores, 1 GB de memoria RAM, un arreglo de 4 discos con 80 GB de espacio disponible, dos tarjetas de red, SQL para el manejador de la base de datos.

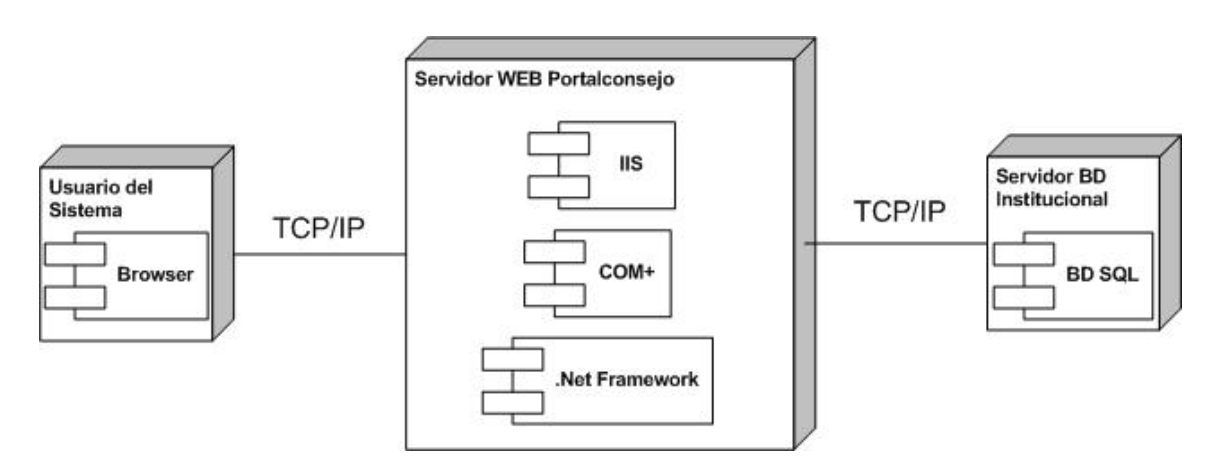

Fig. 1.11 Diagrama de componentes para el acceso al sistema a través de la Red Nacional de Telecomunicaciones del PJF

En el área de sistemas administrativos, la tendencia de programación es hacia el ambiente Web. Actualmente el desarrollo de sistemas se realiza en lenguaje Asp y se empieza a incursionar en el desarrollo con dot.net, asimismo tienen como metodología para el análisis de sistemas el modelado mediante UML (Unified Model Language) y se utiliza SQL como manejador de base de datos.

Derivado del tipo de proyecto, del tamaño que la base de datos que puede llegar a ocupar y de los requerimientos técnicos, se determina que los recursos tecnológicos disponibles, son suficientes para el desarrollo exitoso y una adecuada operación del sistema propuesto.

#### **1.7 Factibilidad operacional para el desarrollo del sistema**

La Dirección General de Informática comunica la factibilidad de asignar dos personas de la Dirección de Sistemas Administrativos para el desarrollo de esta aplicación, las cuales estarían destinadas tanto para el análisis del sistema como para el desarrollo del mismo, inicialmente se contempla que éste se realice en un período de seis meses.

El personal involucrado en la operación de este proceso como son el almacén central y la Dirección General de Administración Regional "DGAR", participarán en la planeación, desarrollo y pruebas del proyecto.

El personal del área de sistemas asesorará al personal de la DGAR y del almacén de la funcionalidad del mismo.

La DGAR será la responsable de elaborar el manual de usuario y capacitar a los usuarios del interior de la República Mexicana y definir la estrategia para la liberación del sistema.

Para no incurrir en gastos de viáticos para la capacitación del personal que se encuentra distribuido a nivel nacional, se plantea realizar la capacitación a distancia a las áreas administrativas para que éstas a su vez, capaciten al personal de las unidades foráneas que operará el sistema en sitio.

Se estima que el desarrollo de este proyecto permitirá hacer más eficiente el proceso actual ya que contribuirá a eliminar sustancialmente las causas de la problemática planteada que se ha presentado con la operación actual.

#### **1.8 Costos económicos del proyecto**

Derivado de los requerimientos técnicos y operacionales, se observa que los costos para el desarrollo del sistema involucra únicamente la disposición del personal de la institución para su desarrollo, ya que se cuenta con los recursos técnicos y de hardware, siendo innecesario invertir en este rubro. El mayor costo del recurso humano lo tendría el personal del área de sistemas dedicado al desarrollo del proyecto, el resto del personal dedicará tiempos parciales a la atención del mismo, tareas que pueden realizar en combinación con sus funciones operativas, por tal motivo, no se considera un costo elevado en comparación con los beneficios que se pueden obtener al mejorar la operación del proceso actual.

El desarrollo de este sistema permitiría un mejor control de los bienes de consumo, los cuales tienen un valor de inventario que varía aproximadamente entre 95 y 150 millones de pesos, dependiendo del stock de reserva que se maneje y de los períodos de licitación, para la distribución de los bienes, en promedio, bimestralmente se preparan 6,250 paquetes de 750 solicitudes recibidas que se envían en 10 a 12 trailers en las rutas programadas, lo que nos da una idea del volumen de operación del almacén.

Por otro lado, se tienen registros de que se procesan en promedio 190 solicitudes extemporáneas por mes, las cuales se encuentran fuera de ruta y en consecuencia deben ser enviadas a través del servicio de mensajería lo que ocasiona un costo extra.

Con la descripción de la problemática y propuesta inicial de solución para el surtimiento de bienes de consumo, se da por concluido el presente capítulo.

# **Capítulo 2**

### **Análisis de requerimientos del sistema**

Una vez que se determinó la viabilidad y conveniencia para proceder al desarrollo del sistema, el siguiente paso es realizar la etapa de análisis, en la cual se procederá a la definición de los elementos que integrarán el proyecto planteado, es decir se identificarán los requerimientos del sistema.

*Análisis de requerimientos del sistema Capítulo 2*

#### **2.1 Requerimiento**

Se entiende como requerimiento una condición o necesidad de un usuario para resolver un problema o alcanzar un objetivo, los requerimientos cumplirán una serie de características de operación solicitadas por el usuario, que se considerarán como un contrato, un estándar o una especificación pactada con el usuario. A través de los requerimientos se determinarán las funciones, actividades, consultas, alcances y restricciones del sistema para definir las funciones que realizará el sistema.

Por tal motivo, el tiempo de análisis para la interpretación de los requerimientos que se dedique a esta etapa entre los analistas, desarrolladores y los usuarios es fundamental, así como la correcta interpretación y, en su caso, conciliación que el analista realice a los requerimientos que se traslapen o generen conflicto entre los diferentes usuarios para obtener al final un modelado que cumpla con los objetivos planteados.

#### **2.2. Recolección de requerimientos**

Como primera etapa se procedió realizar la recolección de los requerimientos con los participantes de las áreas involucradas en el proceso y los usuarios finales del sistema, se dio inicio a recabar la información a través de entrevistas, cuestionarios y con la técnica de lluvia o tormenta de ideas, una vez captadas, se procedió a comprender el dominio de la aplicación y a clasificar los requerimientos en grupos coherentes.

Este análisis preliminar, permitió definir una primera propuesta de desarrollo, la cual se presentó al grupo de trabajo establecido para sus comentarios y observaciones en donde cada área expuso su interpretación y expresó la conveniencia de realizar modificaciones a la propuesta inicial, se detectaron algunos conflictos de operación en la definición del proceso de surtimiento respecto a las fechas límite de cada área responsable que el almacén central argumentó requerían de modificaciones, los ajustes se trataron en conjunto con los participantes a fin de conciliar los intereses de cada usuario y asegurar que la propuesta de solución sea funcional para todos los actores.

#### **2.3 Listado de requerimientos**

La identificación de requerimientos se realizó a través de la obtención orientada a puntos de vista, técnica que permitió definir los diferentes tipos de usuario que interactuarán en el sistema.

Como los puntos de vista son externos al sistema, se facilita el proceso de obtención y análisis de requerimientos, a través de las etapas de identificación, estructuración, documentación y trazado de los puntos de vista.

Cada punto de vista será un receptor de servicios y como no son completamente independientes, se identifican y asocian servicios comunes que son conciliados, agrupados y relacionados en una jerarquía ubicando los servicios comunes en los niveles altos de la jerarquía. Como resultado de esta actividad, se obtuvieron los siguientes puntos de vista:

- $\triangleright$  Unidades foráneas
- $\triangleright$  Áreas administrativas
- $\triangleright$  Supervisor de áreas administrativas y
- $\triangleright$  Almacén central

De acuerdo a los requerimientos planteados por los usuarios para la realización de las actividades descritas en el proceso, se asocian los servicios obtenidos a los puntos de vista definidos como se muestra en la siguiente tabla:

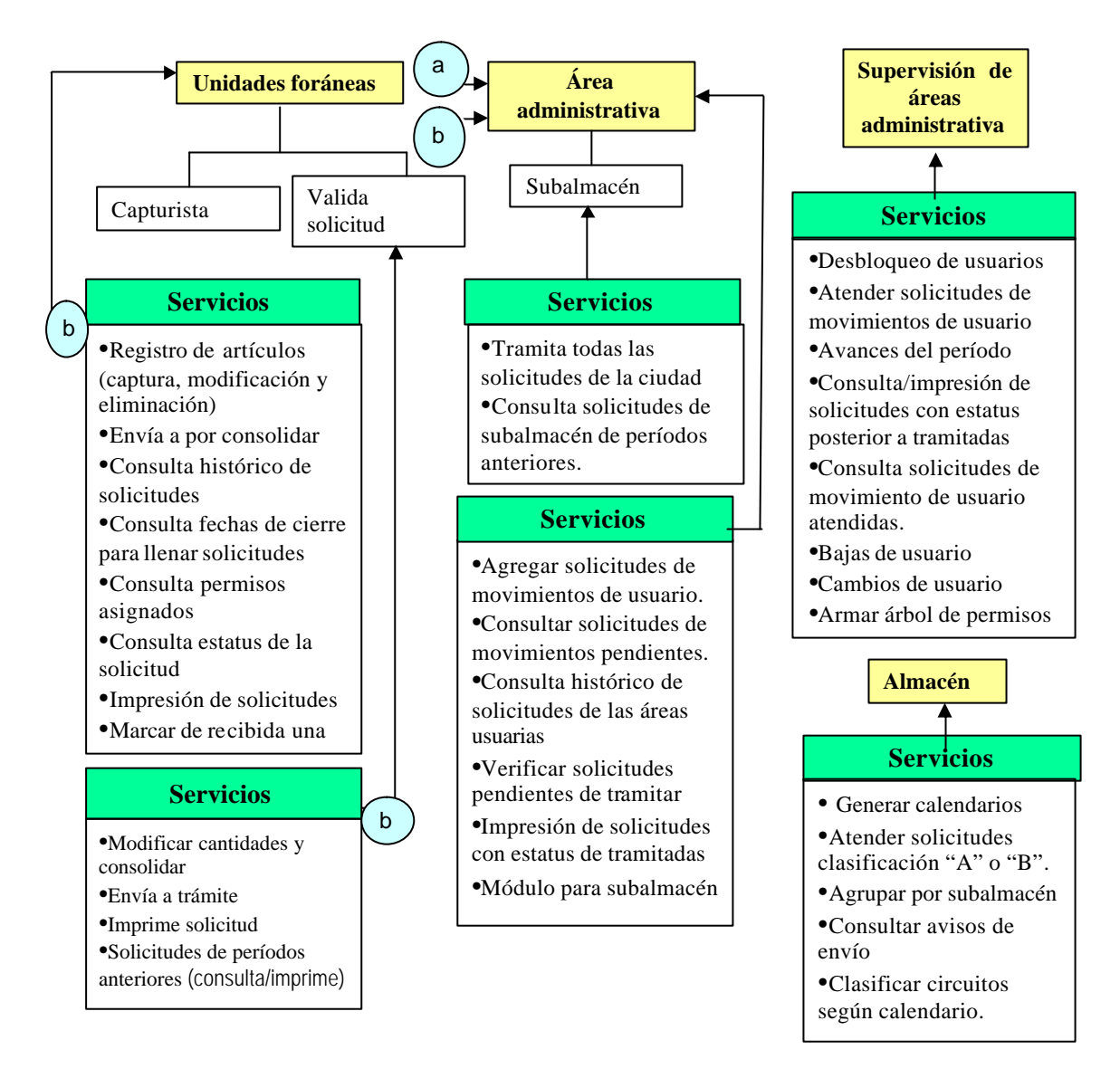

Fig. 2.1 Puntos de vista y servicios asociados

#### **2.4 Plantillas de puntos de vista**

Para continuar hacia la identificación de los requerimientos se procede a determinar las plantillas de servicios de los puntos de vista definidos. En una plantilla de servicio se establecen los requerimientos del usuario y los requerimientos del sistema. Los requerimientos de usuario definen las necesidades de éste en un lenguaje comprensible sin una explicación técnica y especifica el comportamiento externo del sistema.

Los requerimientos del sistema establecen con detalle los servicios y restricciones, en este caso se definen a raíz de lo que el usuario requiere, se ha procurado ser lo más preciso posible, asimismo se incluyeron especificaciones funcionales correspondientes.

Los requerimientos serán presentados a los usuarios y deberán otorgar su visto bueno antes de continuar hacia el modelado del sistema ya que éste será el convenio que define a detalle lo que hará el sistema.

A continuación se presentan las plantillas de puntos de vista que describen los requerimientos de usuario y del sistema que se compone de los siguientes rubros:

**Referencia**.- Identifica el nombre del punto de vista.

**Atributos**.- Describe el ámbito y alcance del punto de vista en el proyecto.

**Eventos.-** Describe las acciones, funciones y/o restricciones del punto de vista.

**Servicios.-** Muestra los servicios que tendrá autorizado realizar el punto de vista.

**Subpunto de vista.-** En caso de existir, se identificarán los nombres de los subpuntos de vista.

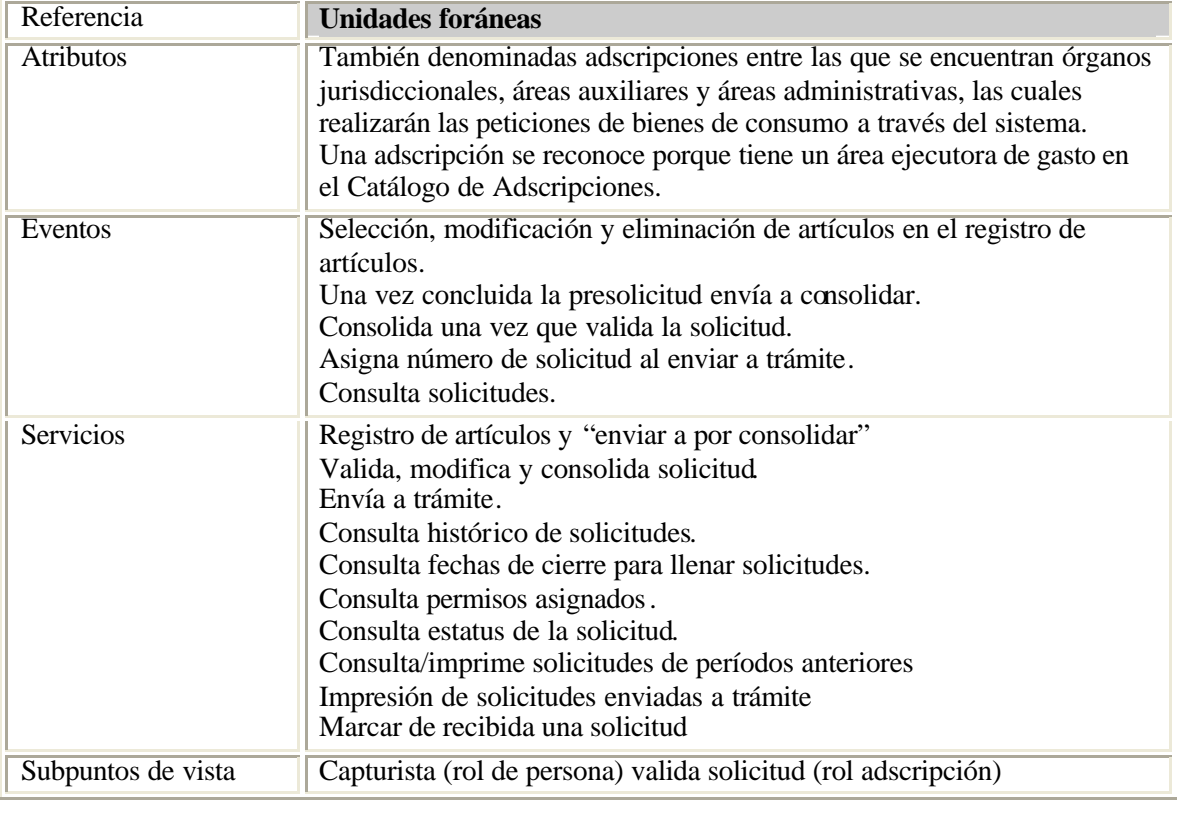

Referencia **Área administrativa**

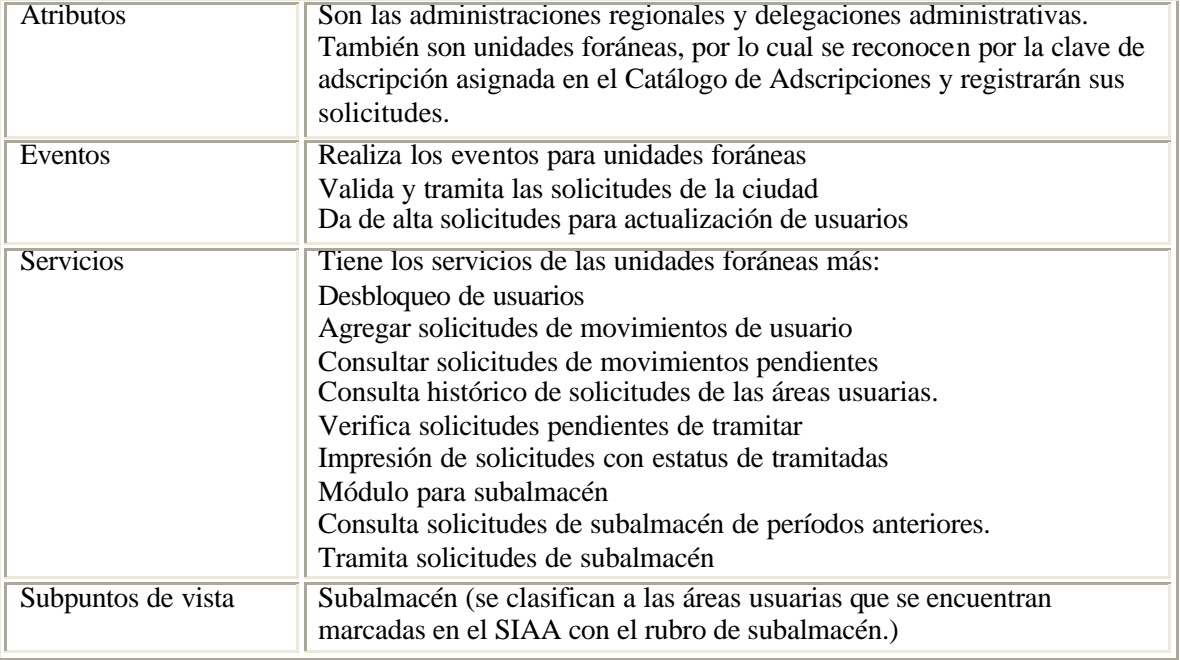

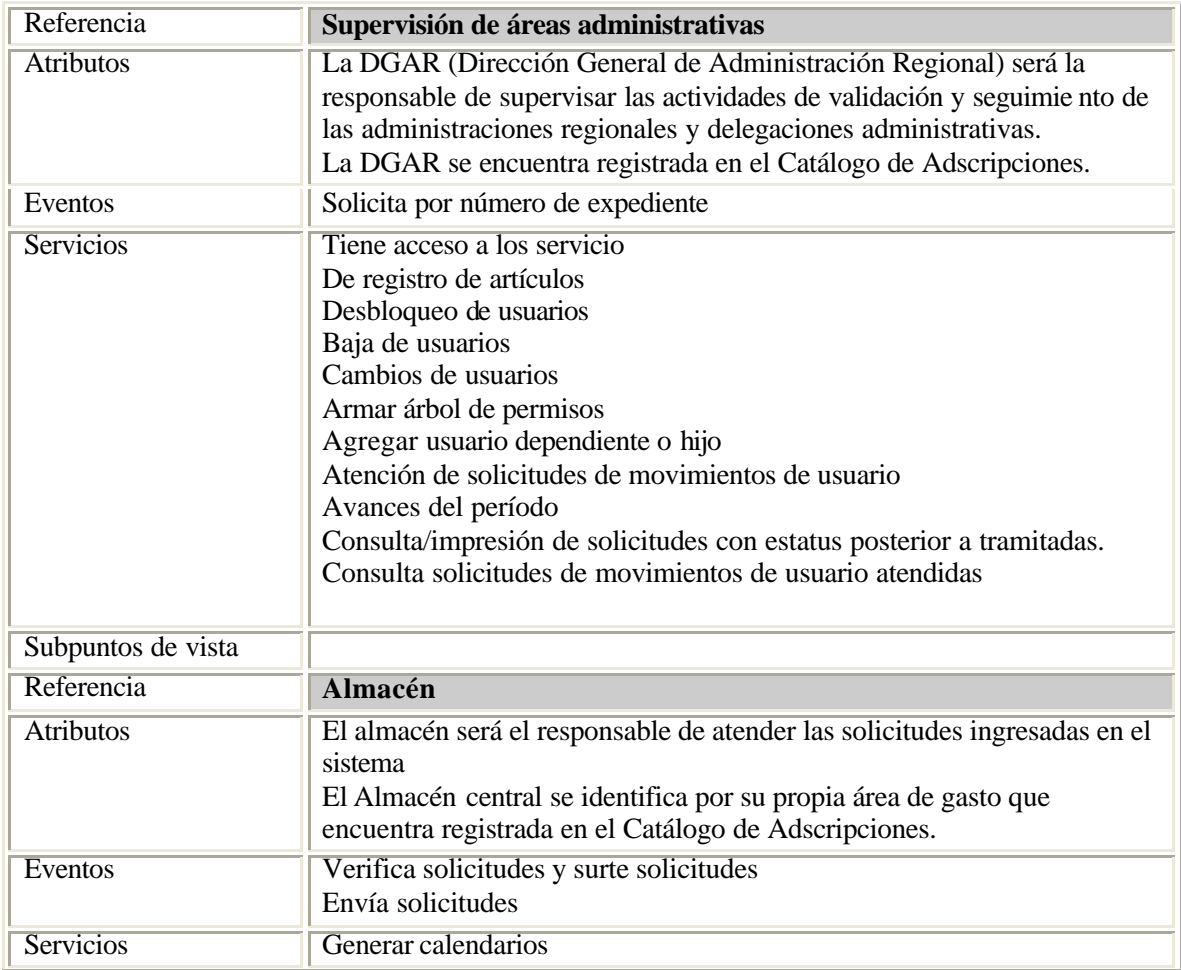

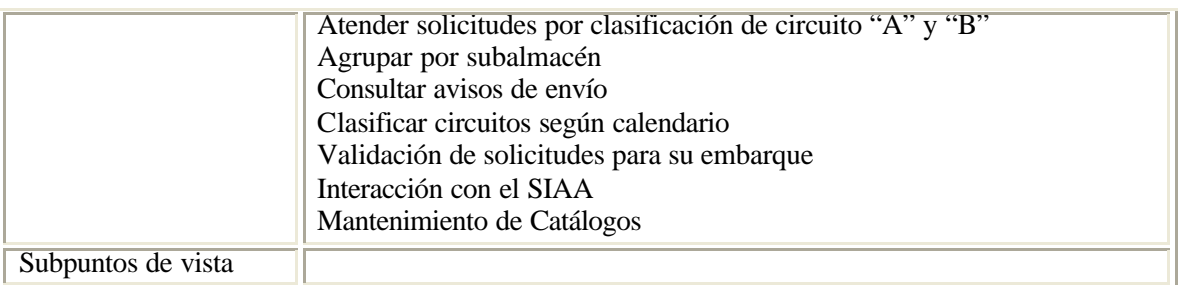

Con la especificación de las plantillas de puntos de vista se ha definido de manera general el papel y el alcance que tendrá cada tipo de usuario identificado, a continuación se procede a definir los diferentes servicios que se incluirán en el sistema.

#### **2.3 Plantillas de servicios**

La plantilla de servicios permitirá definir para qué se requiere cada servicio y especificar a detalle qué es lo que realizará, es decir la funcionalidad que se asociará a éste, de esta manera, los usuarios finales podrán verificar si el servicio cumple con sus requerimientos. En la plantilla se incluyen los siguientes rubros:

**Referencia.-** Muestra el nombre del servicio

**Fundamento.-** Define el motivo de porqué se proveerá el servicio

**Especificación.-** Se enlistan las acciones o especificaciones funcionales que realizará el servicio.

**Puntos de vista.-** Se enlistan los puntos de vista que tendrán acceso a la utilización del servicio.

**Requerimientos no funcionales.-** Se especifican los requerimientos no funcionales del servicio.

**Proveedor.-** En su caso se establecerá la referencia a objetos del sistema que requiere el servicio como entrada.

A continuación se describen las plantillas de servicios identificadas y conciliadas en esta etapa de análisis como resultado de las reuniones de trabajo realizadas con los participantes en el proyecto.

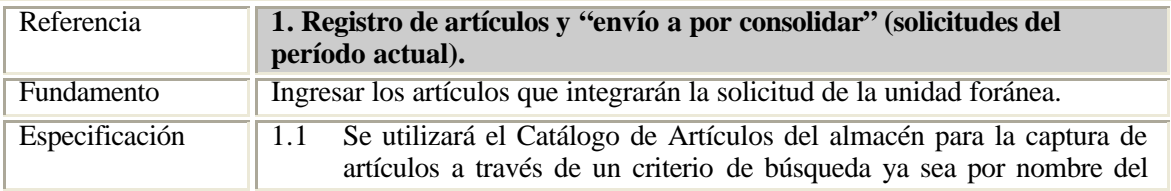

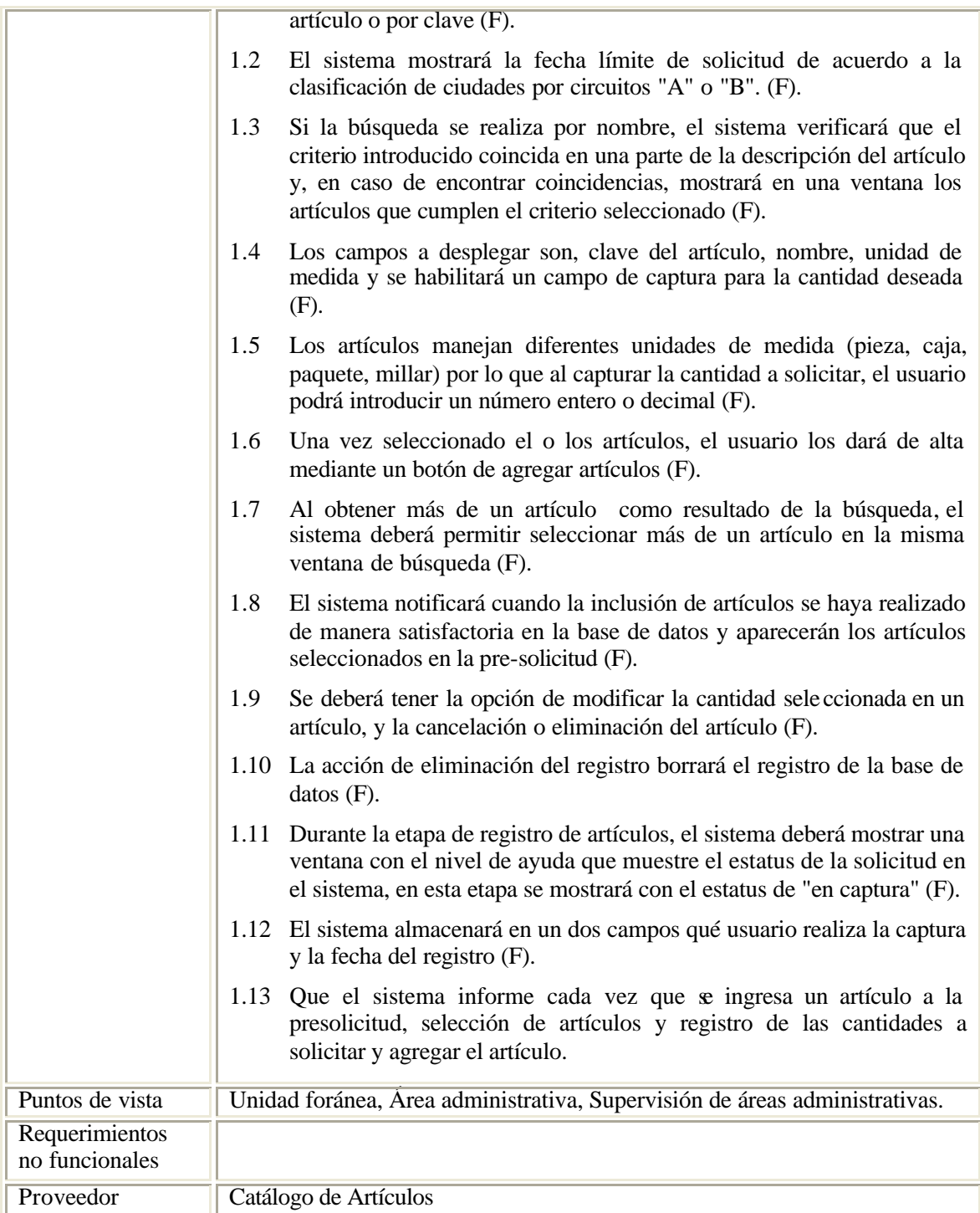

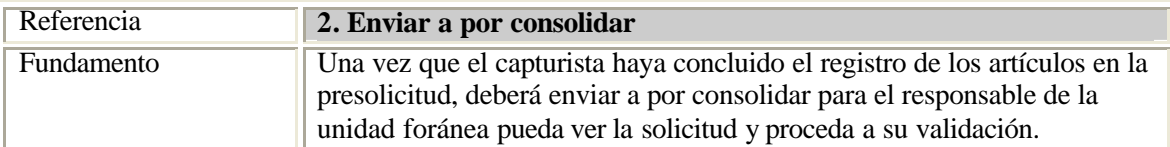

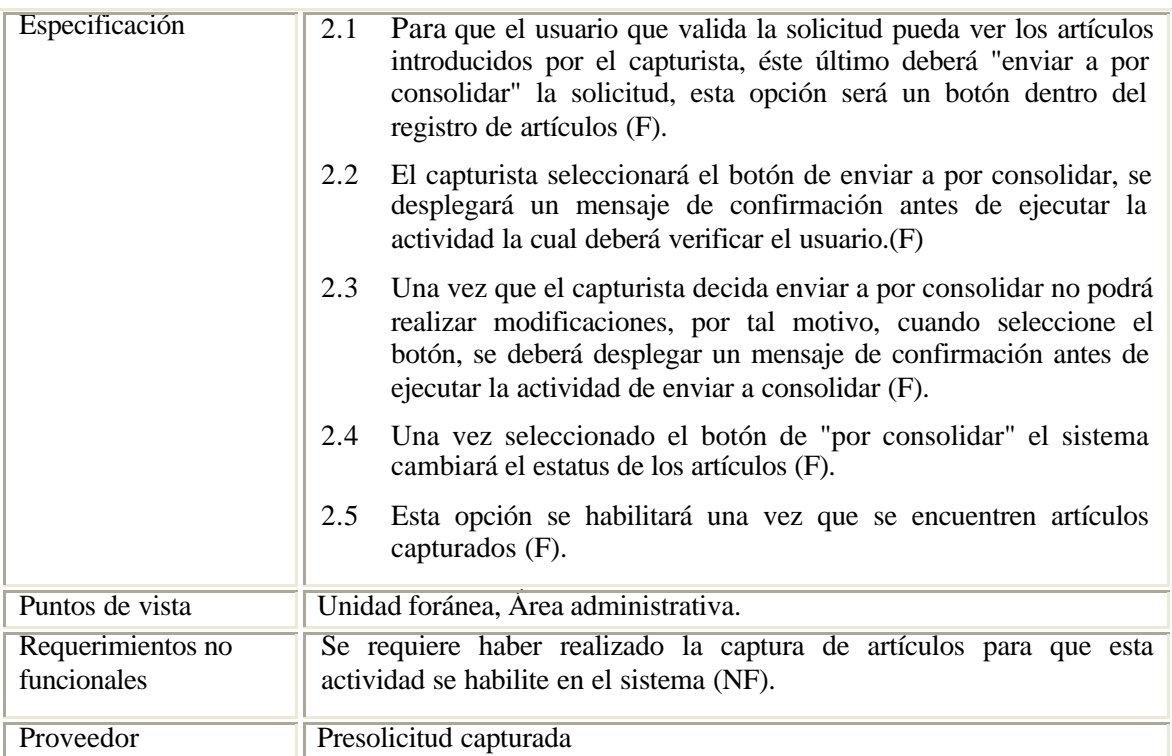

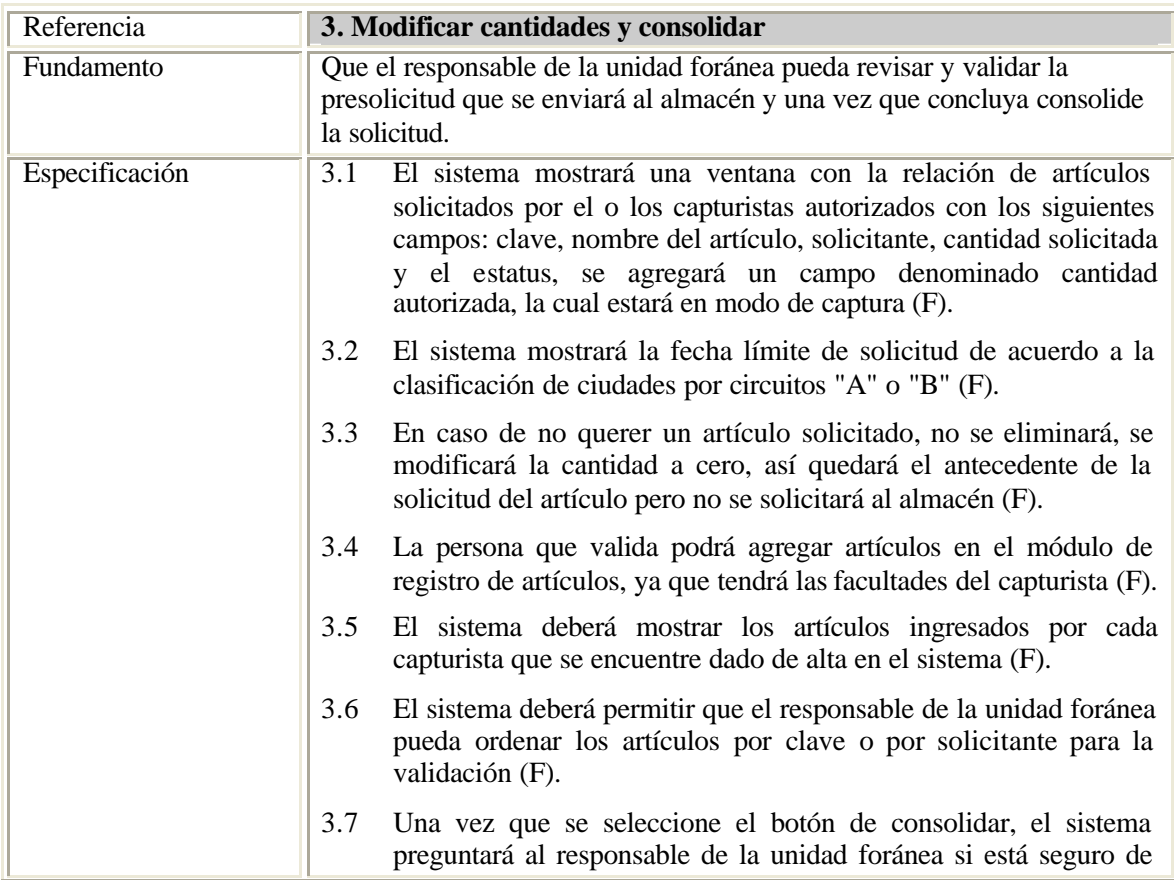

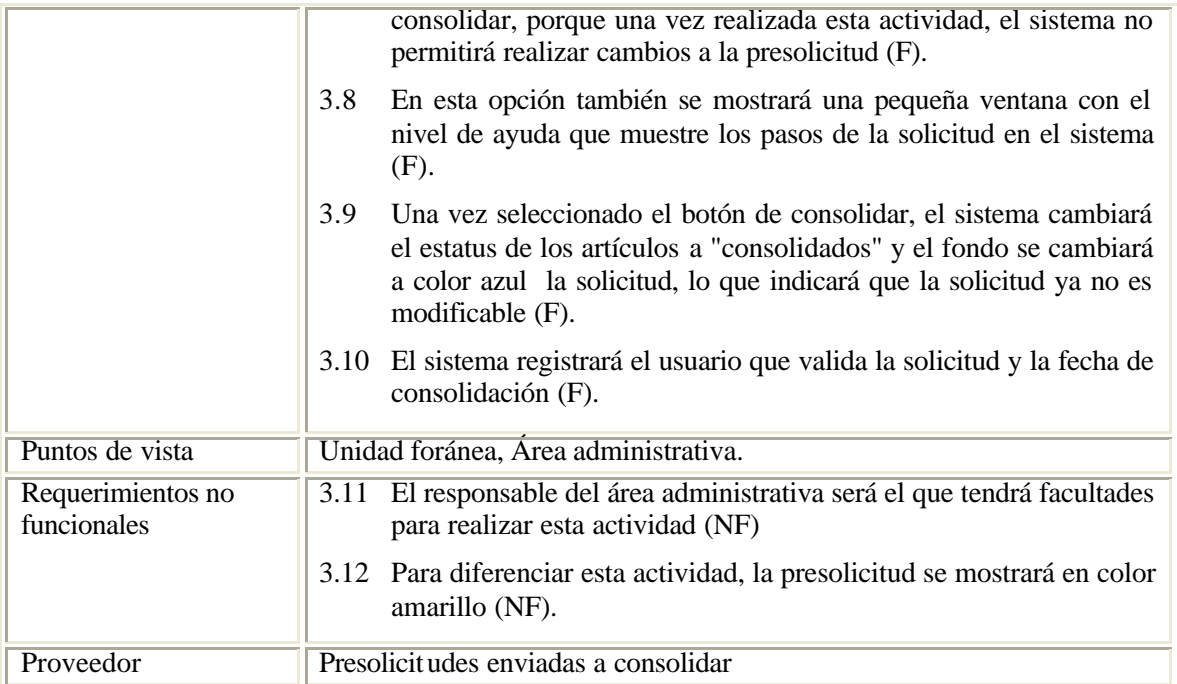

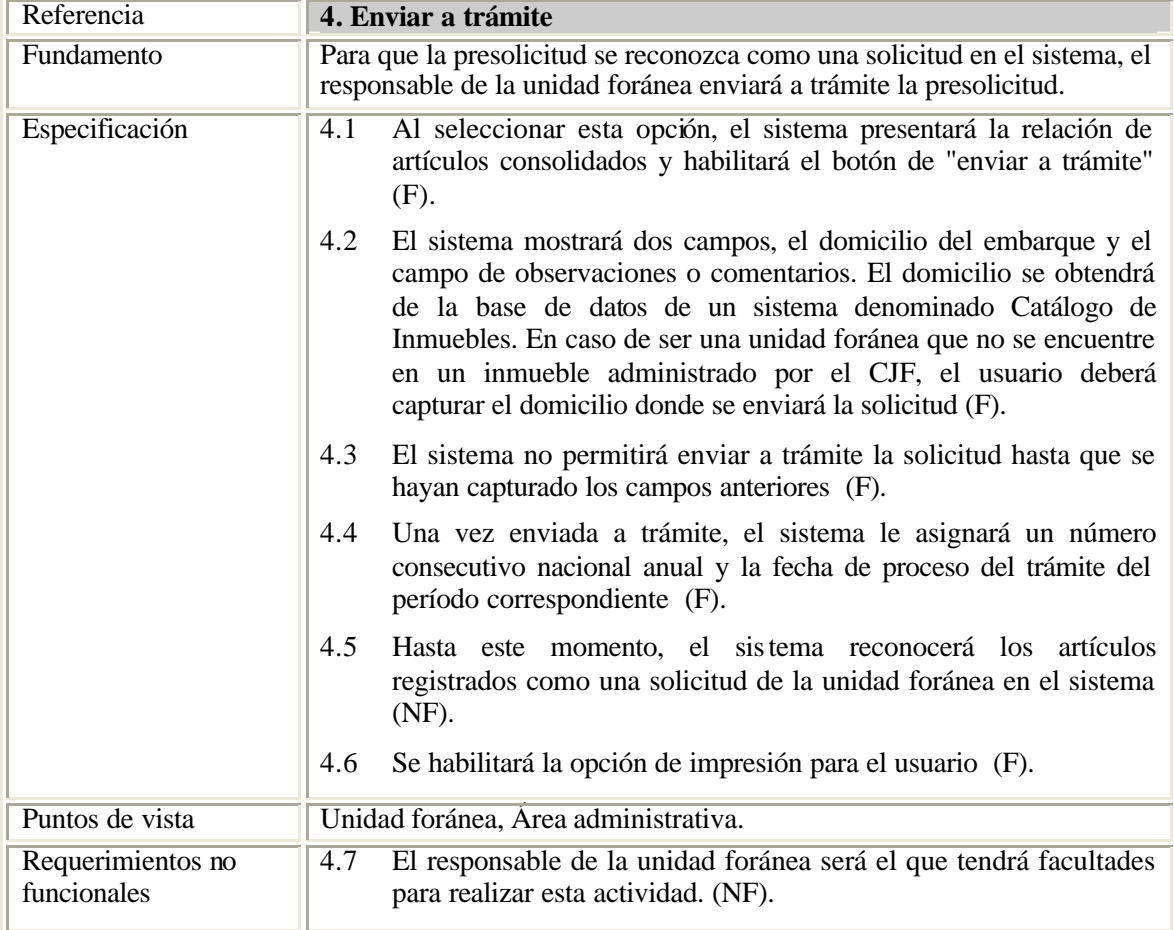
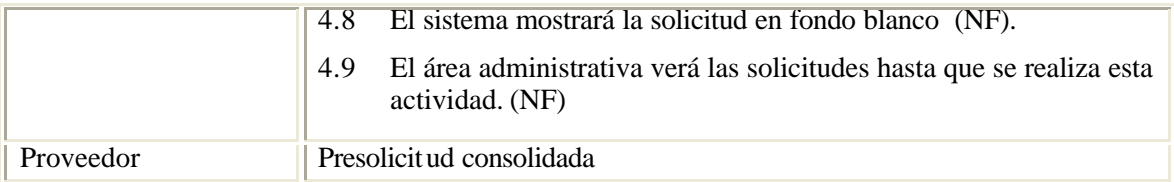

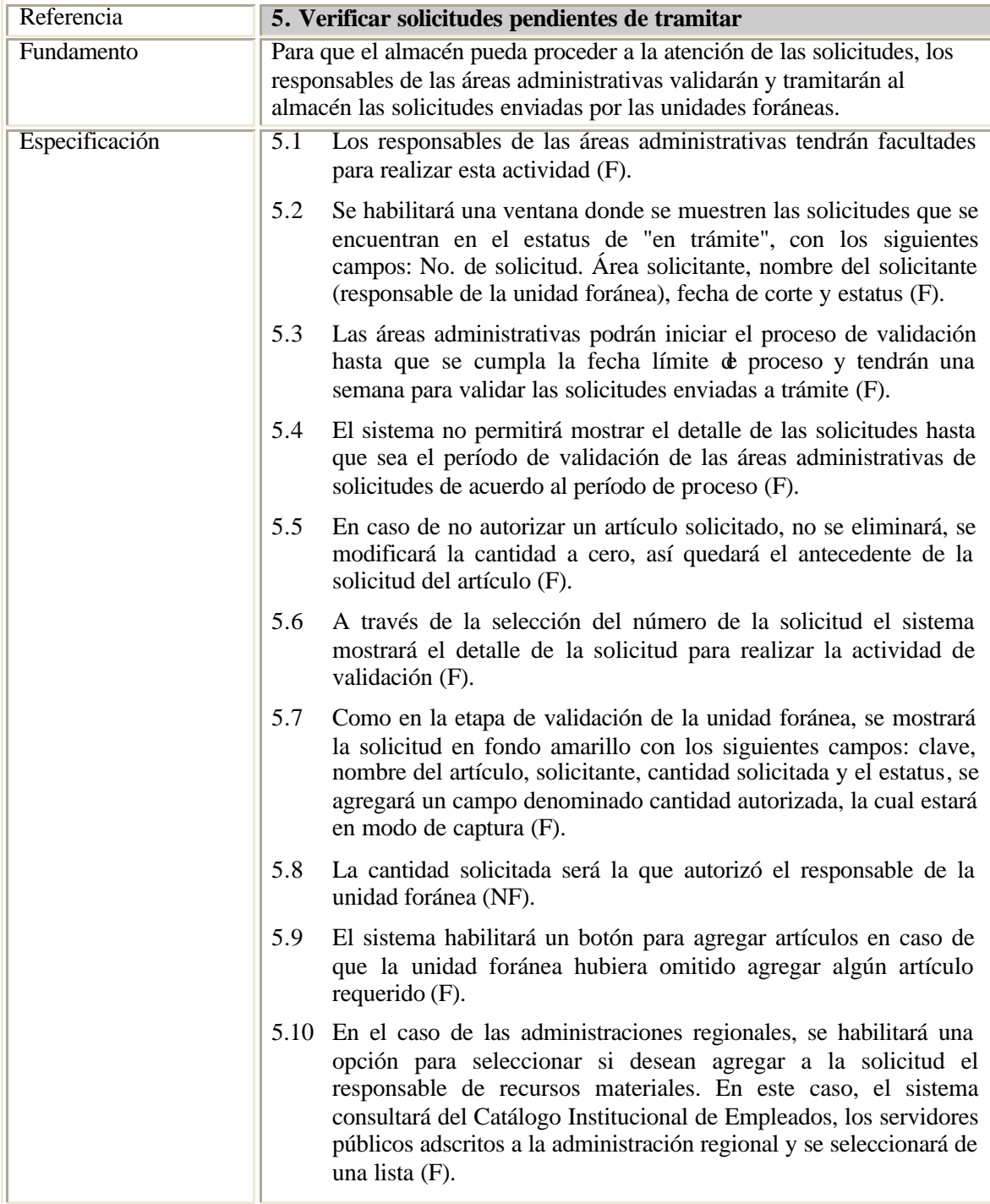

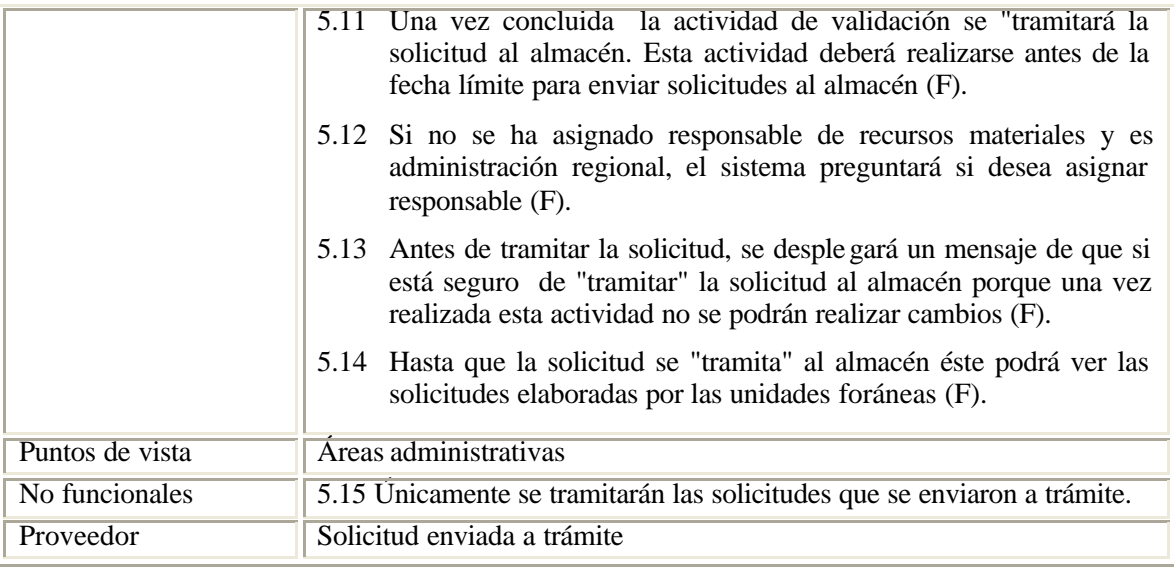

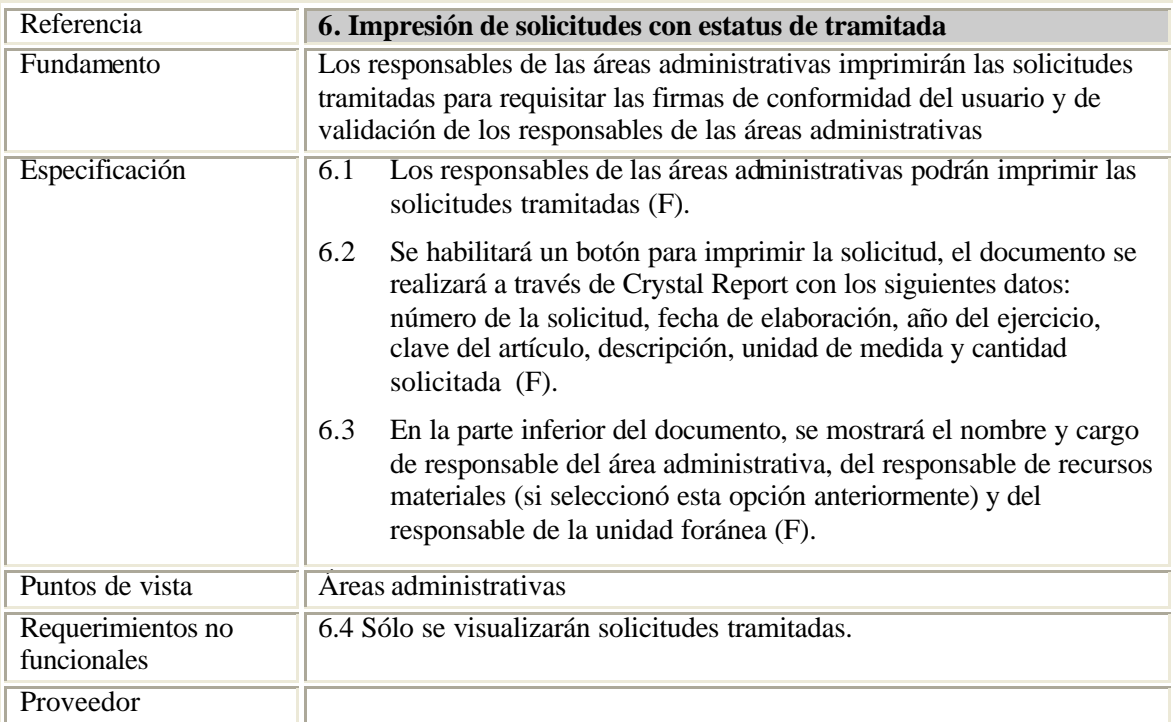

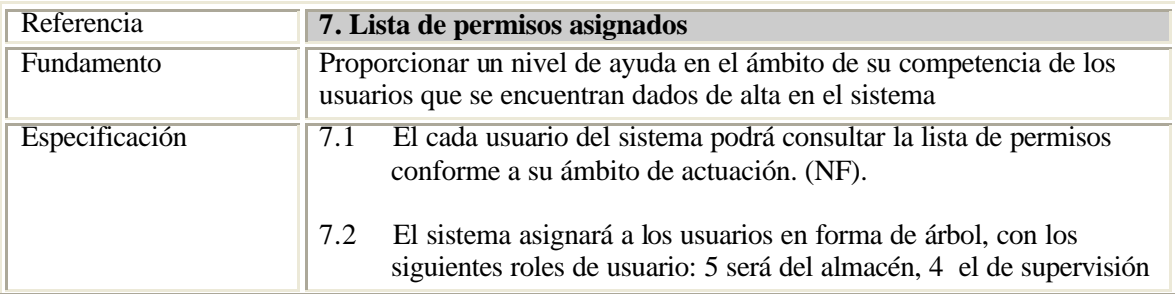

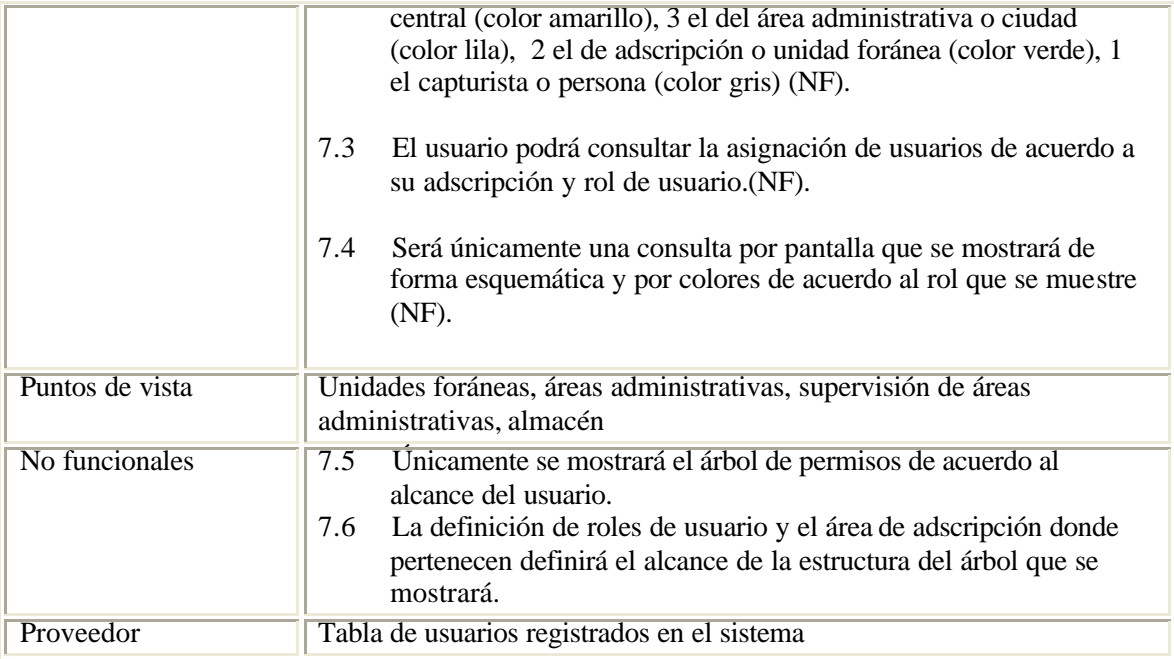

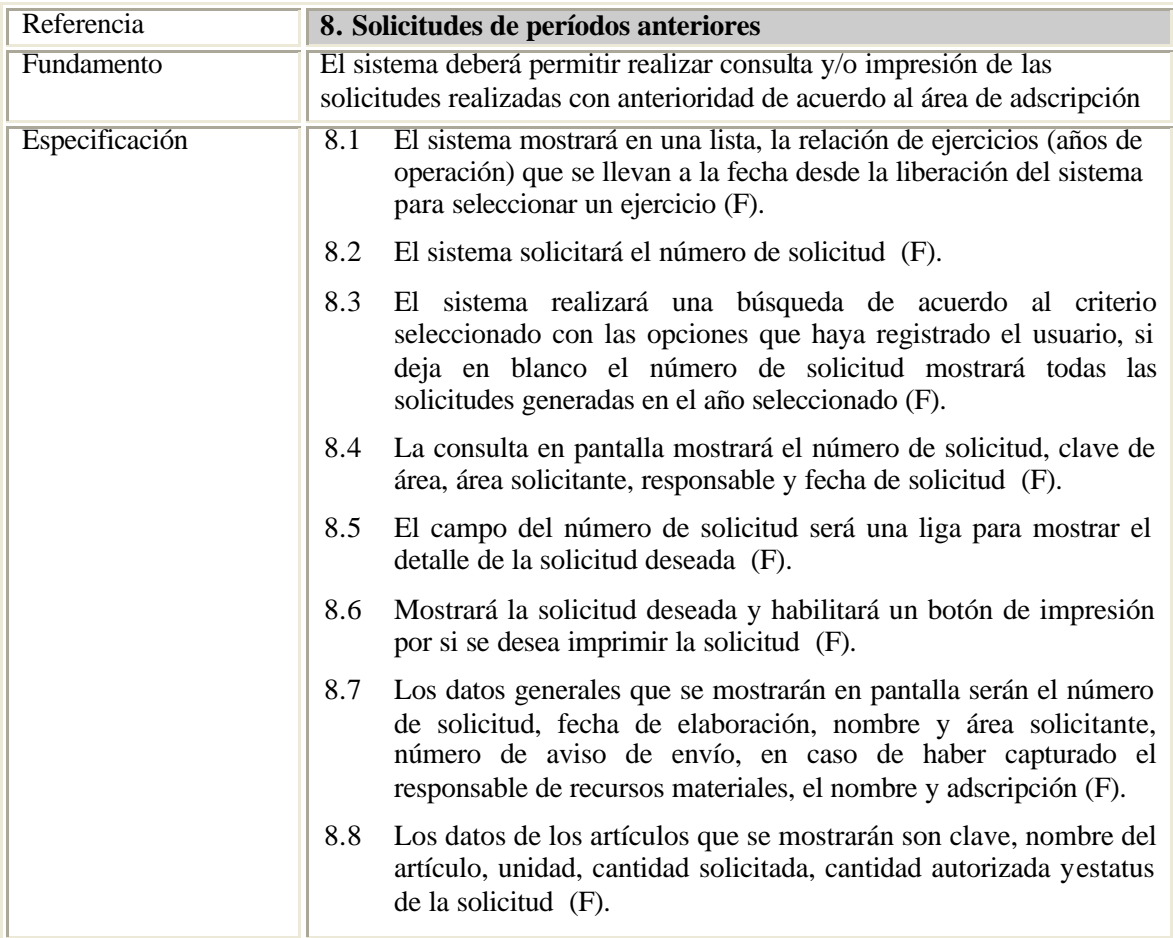

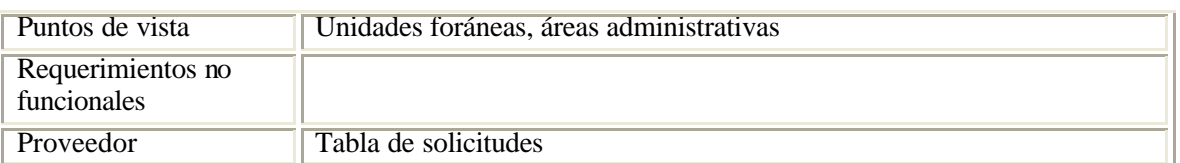

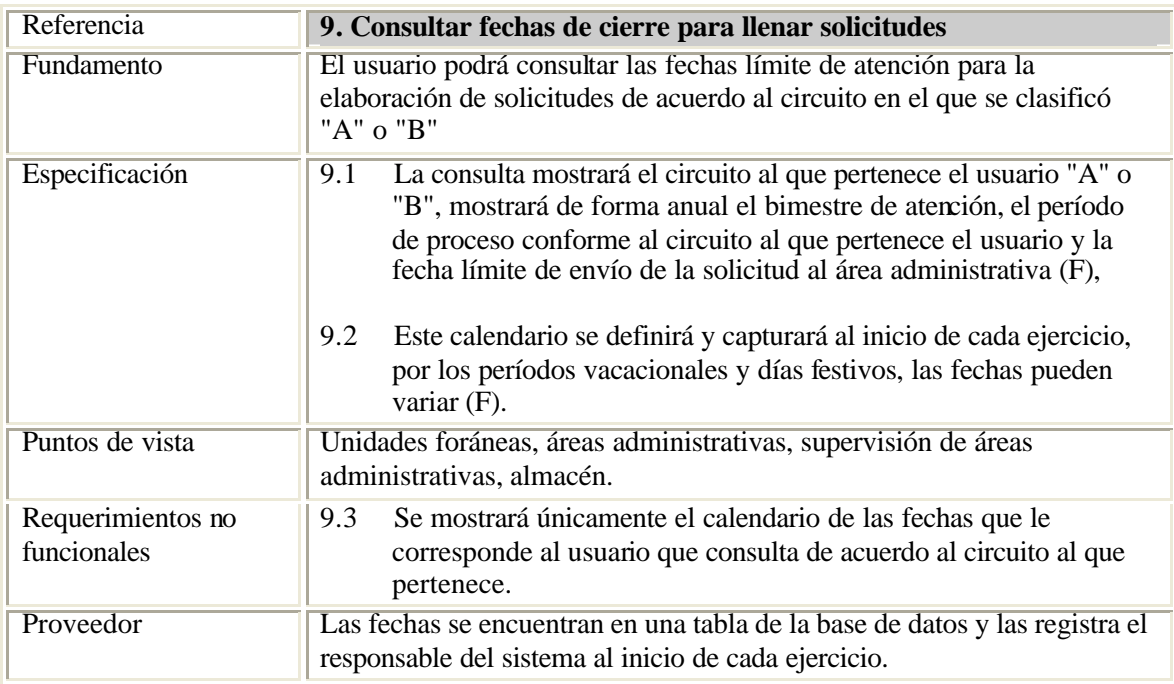

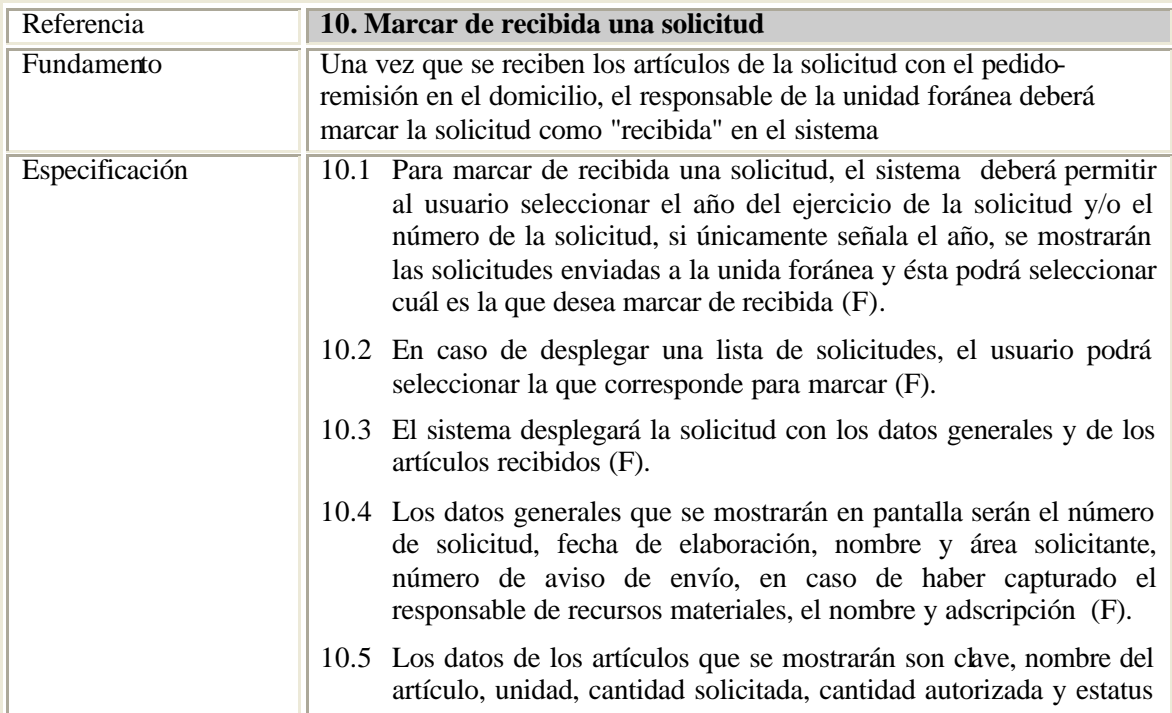

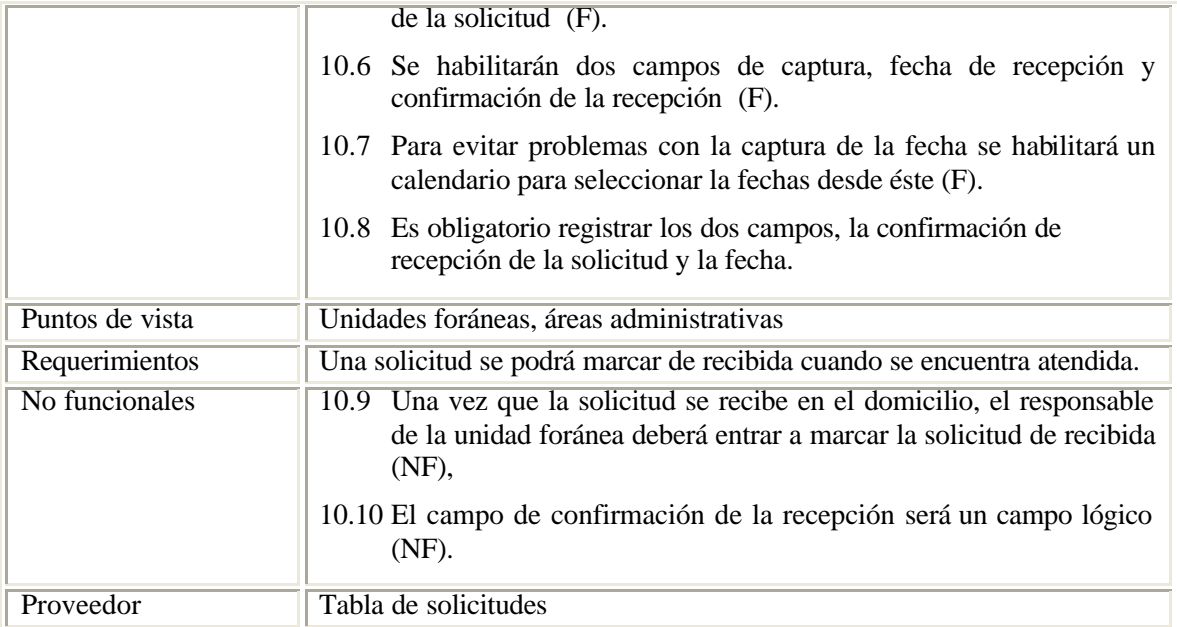

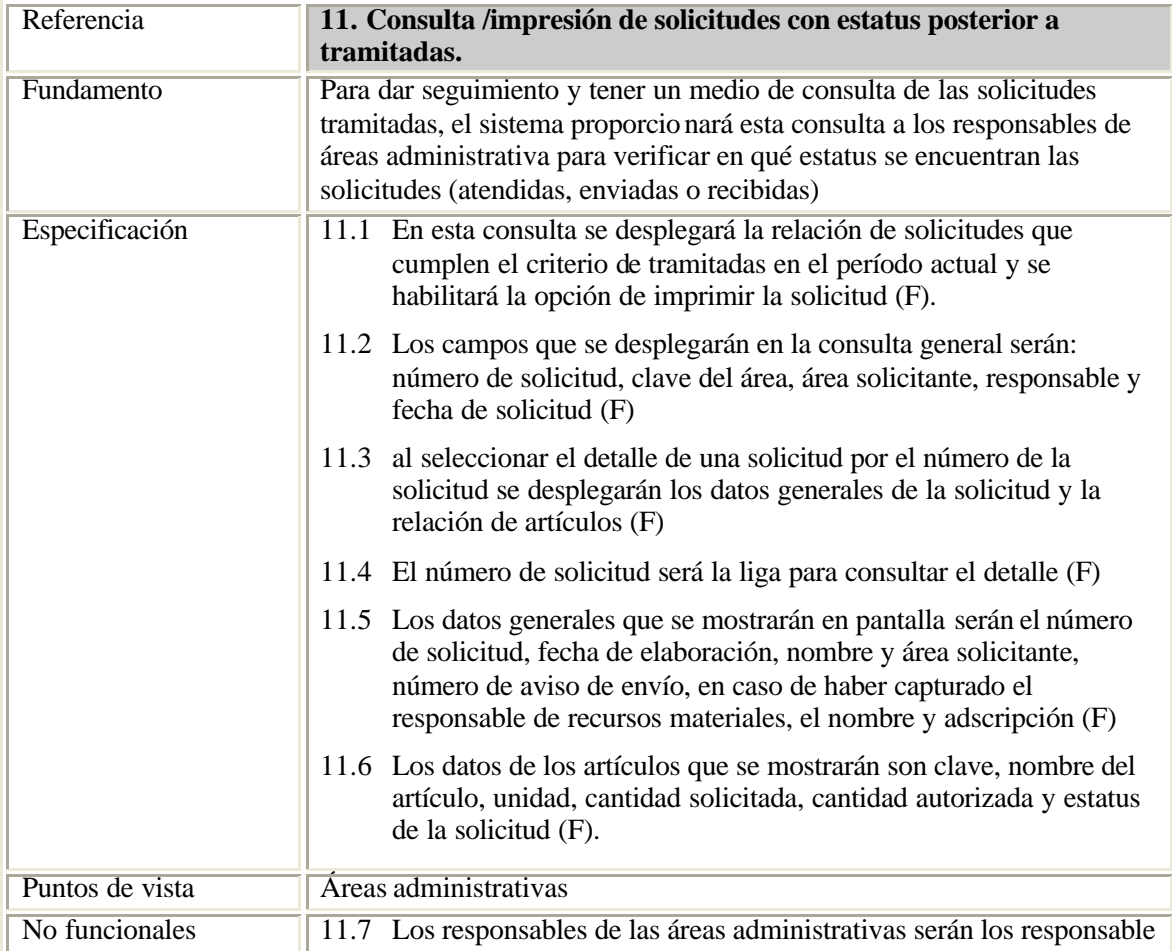

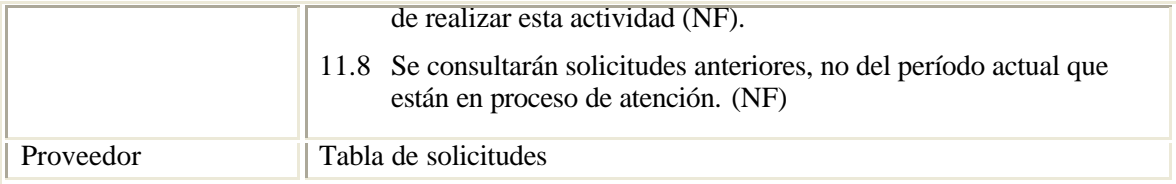

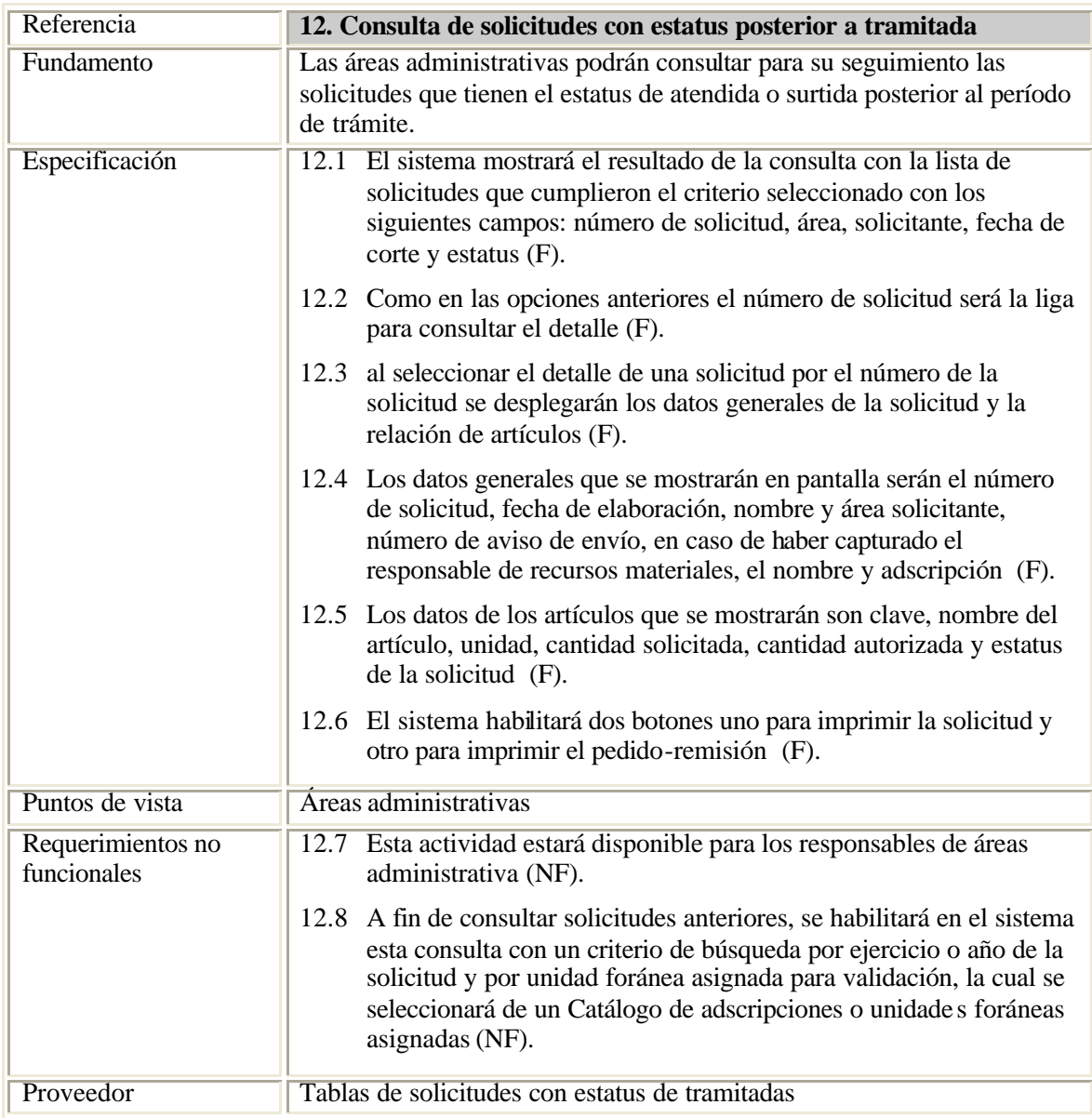

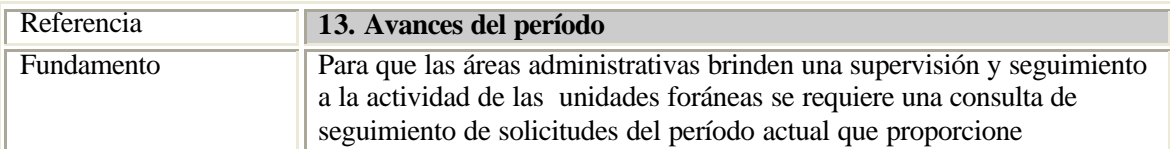

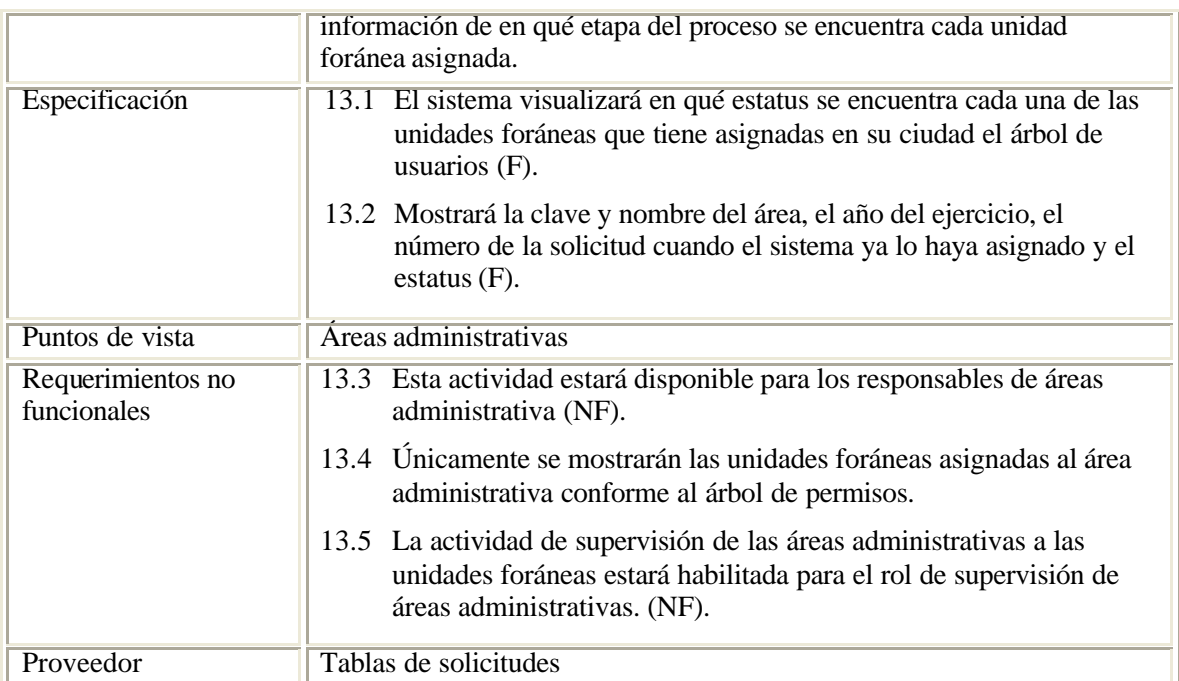

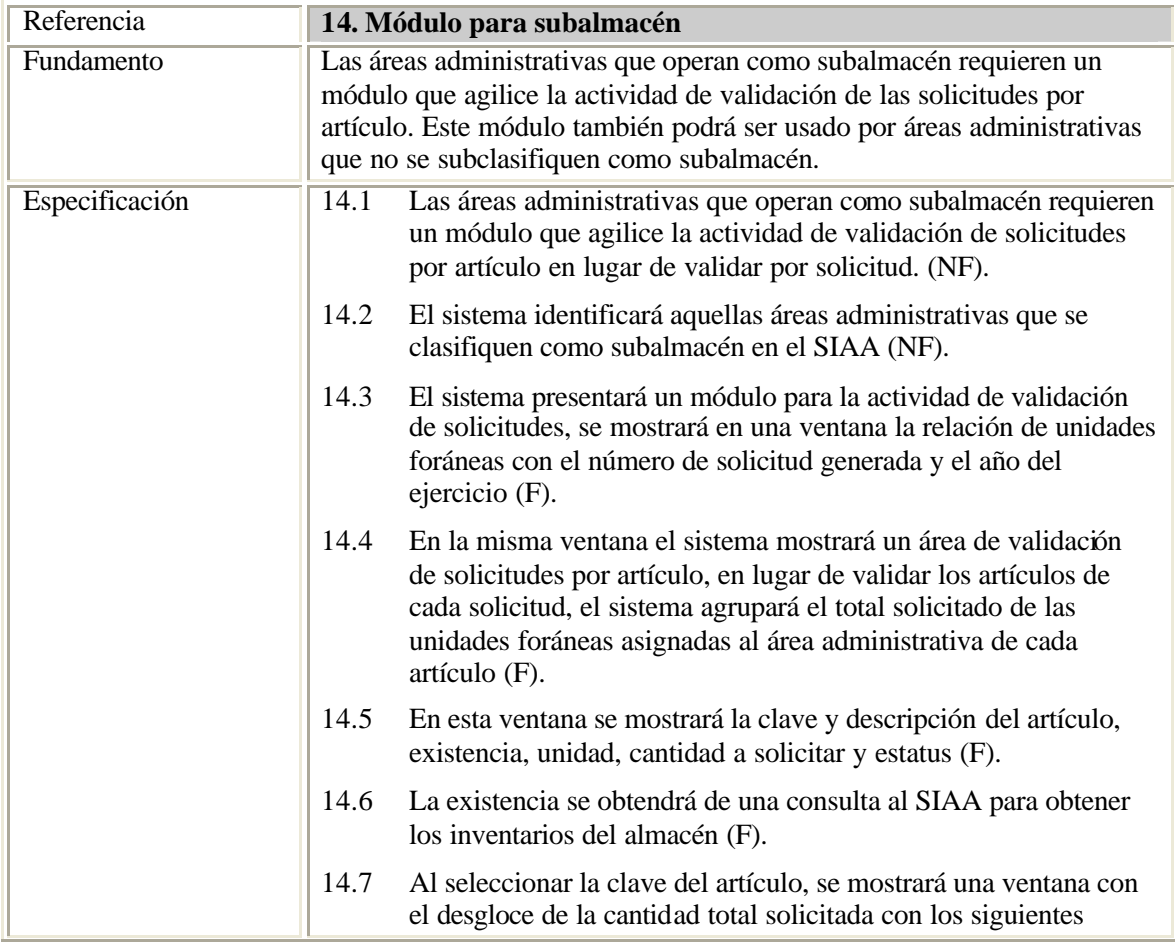

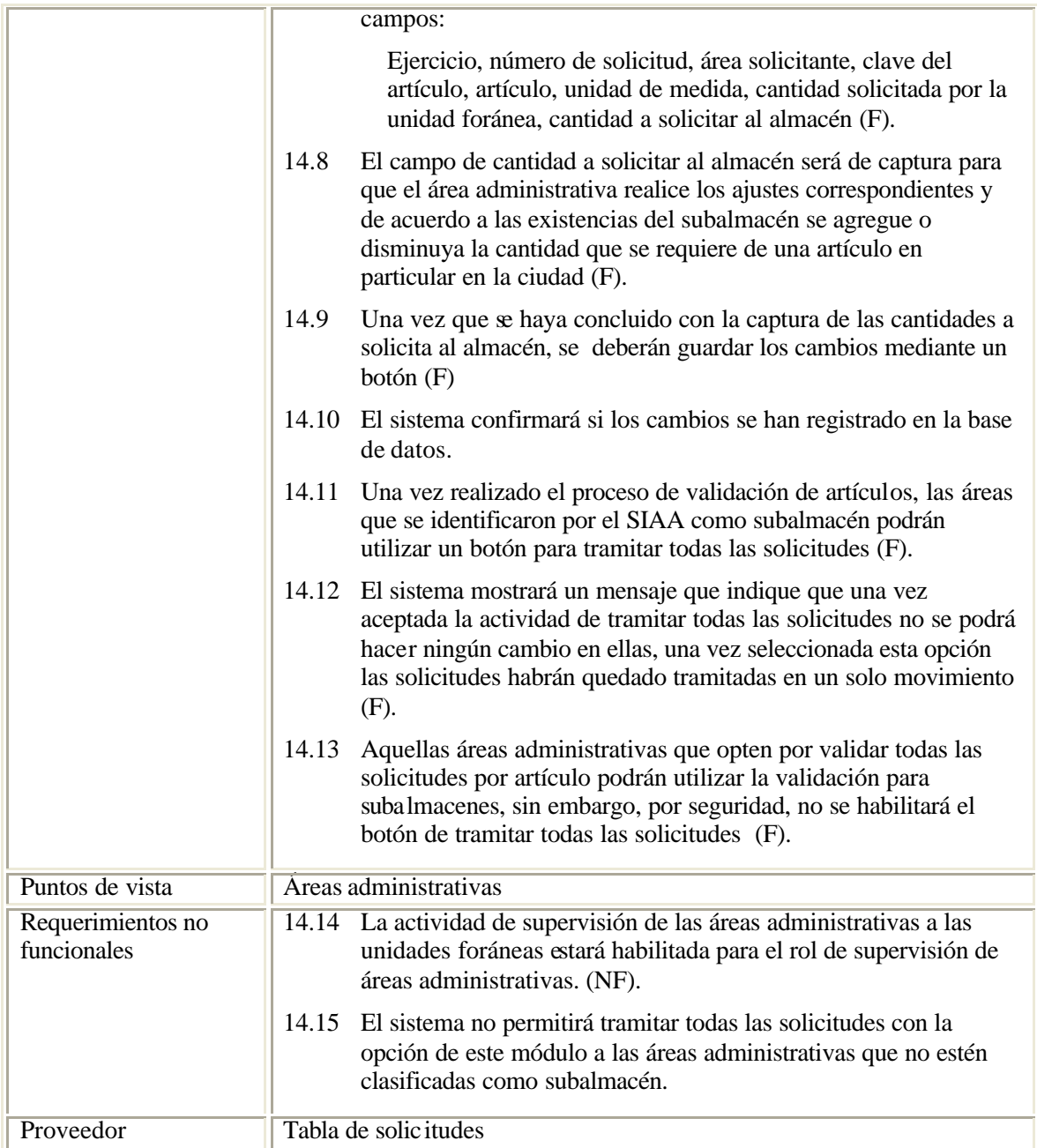

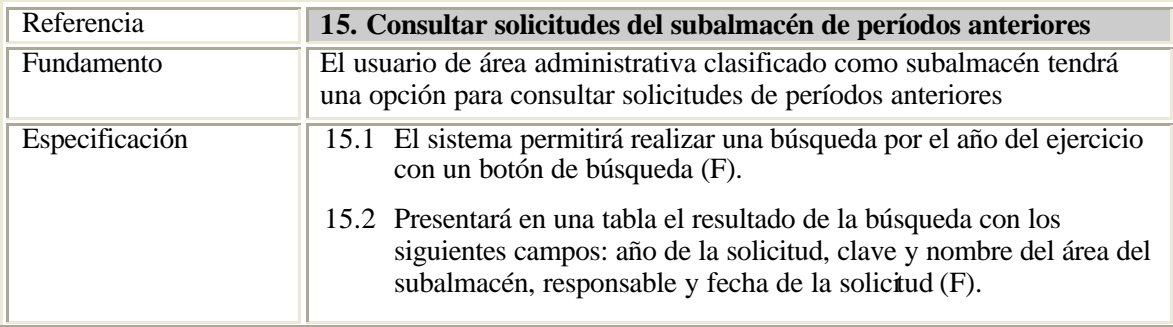

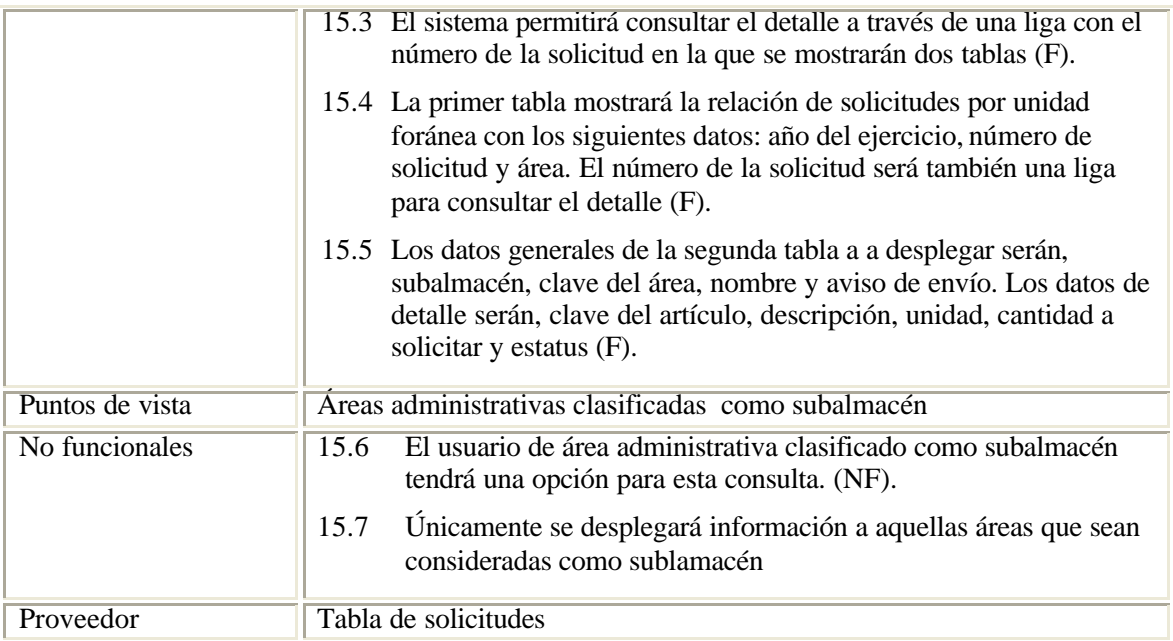

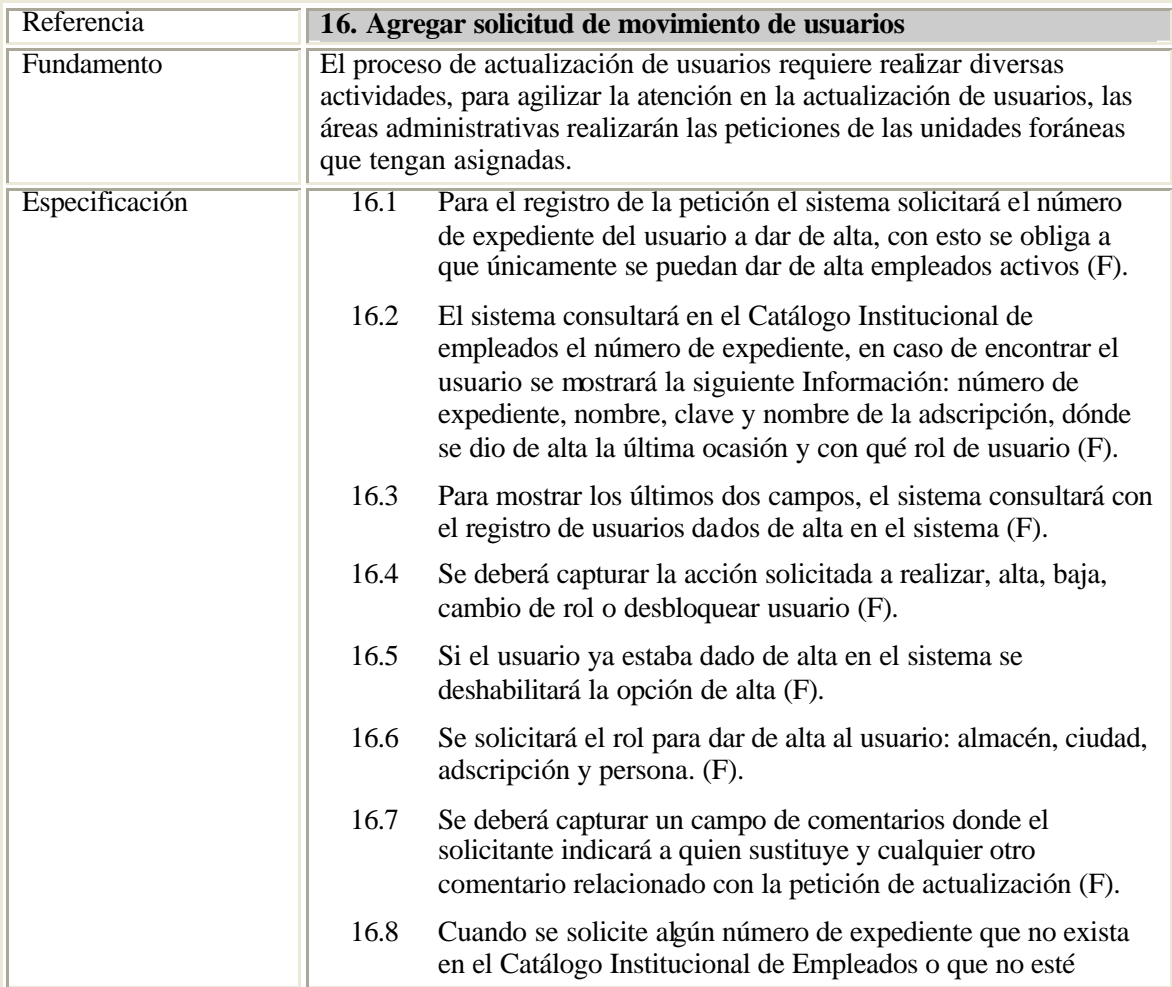

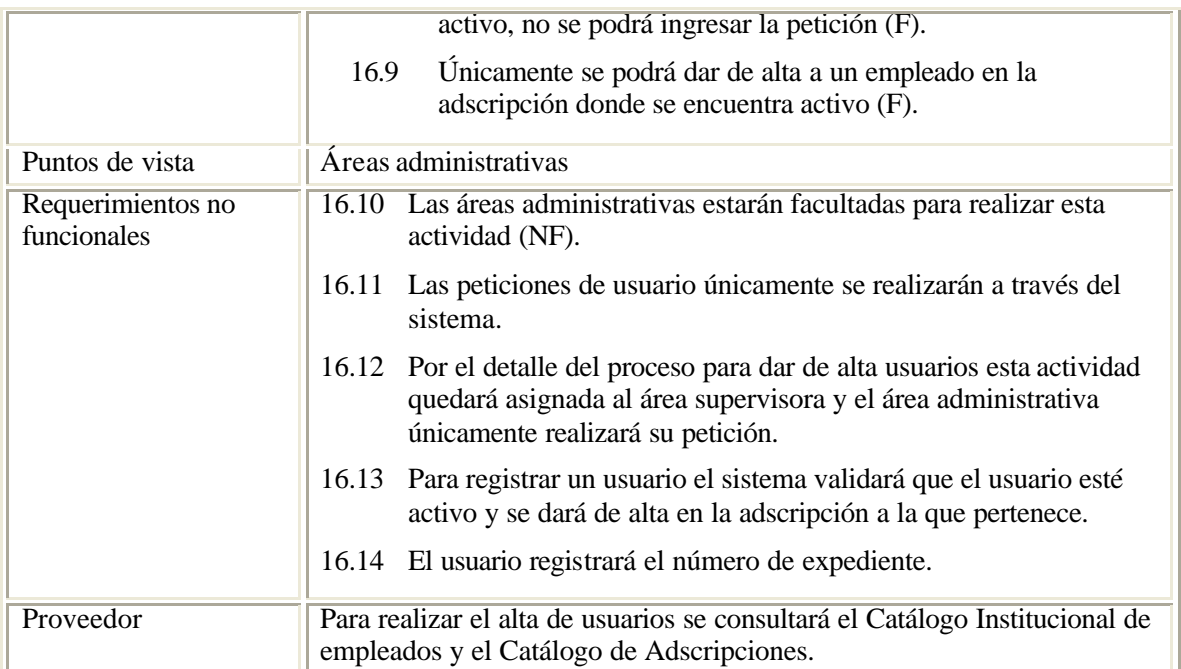

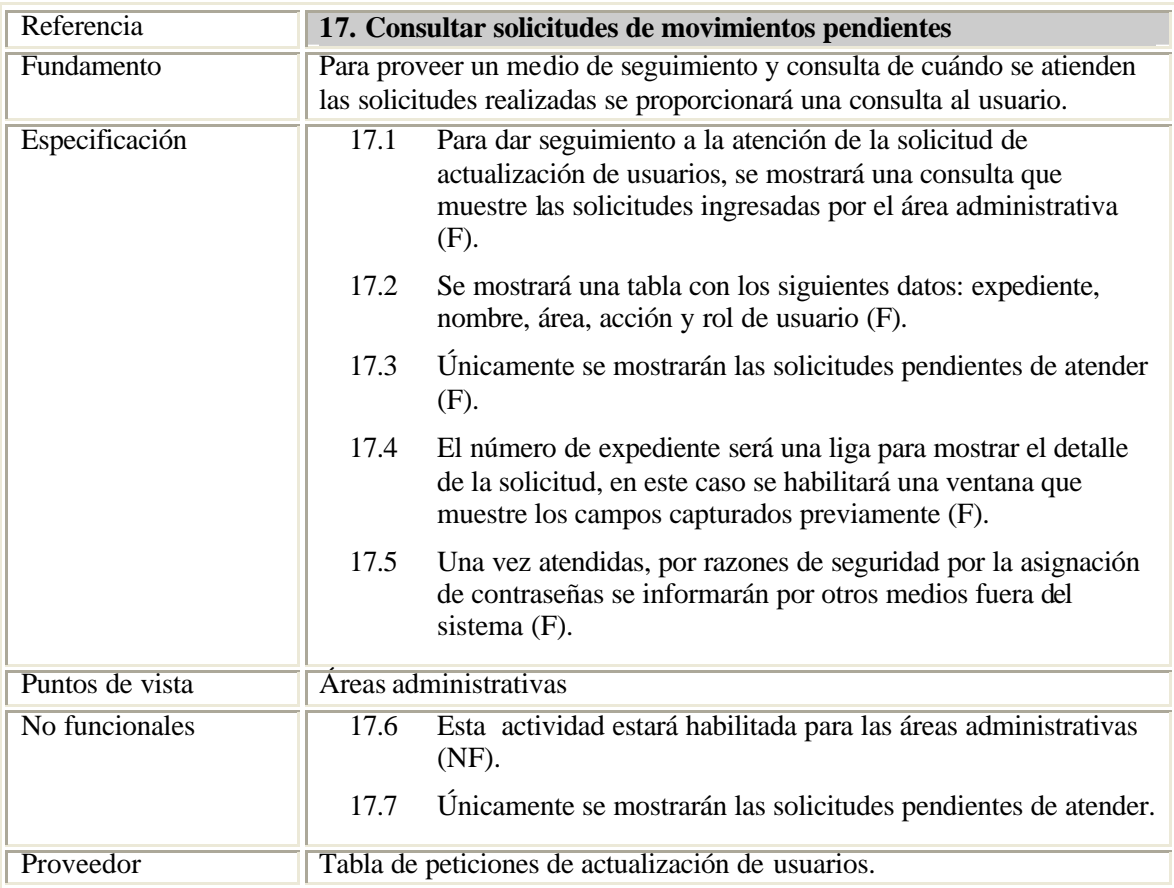

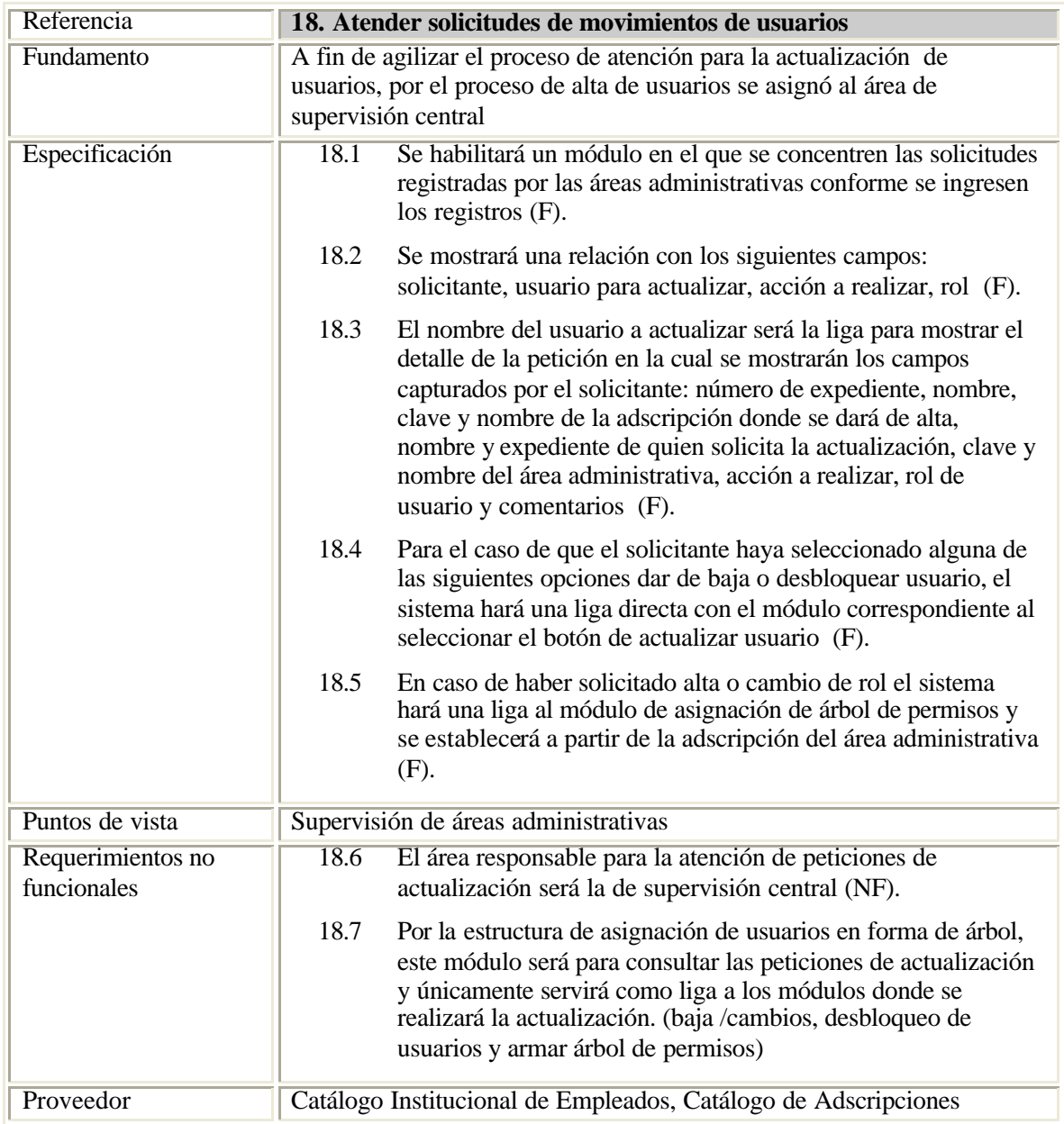

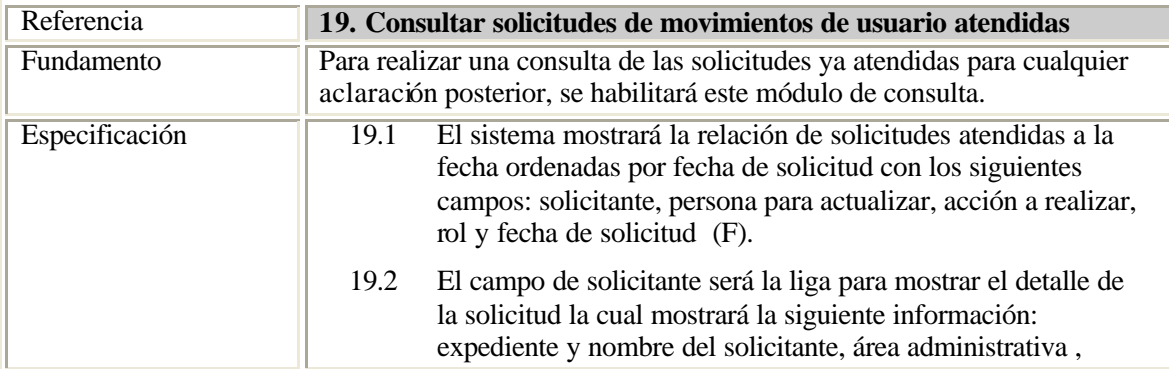

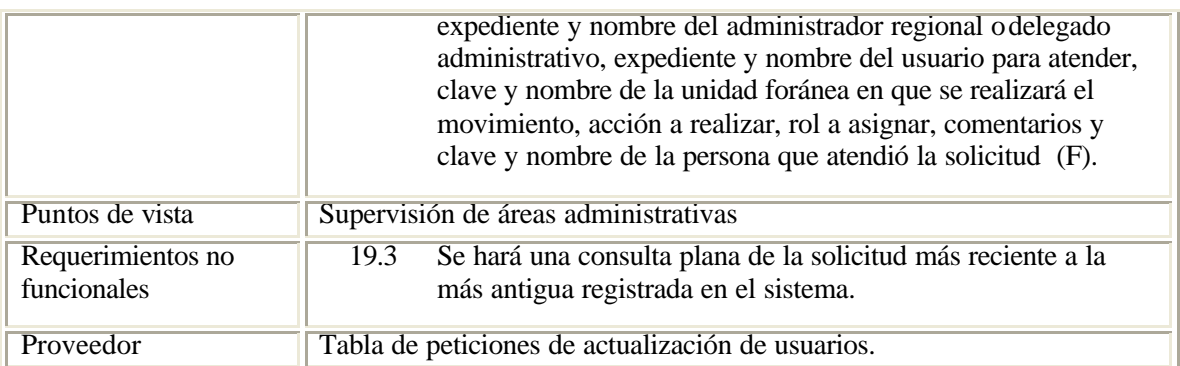

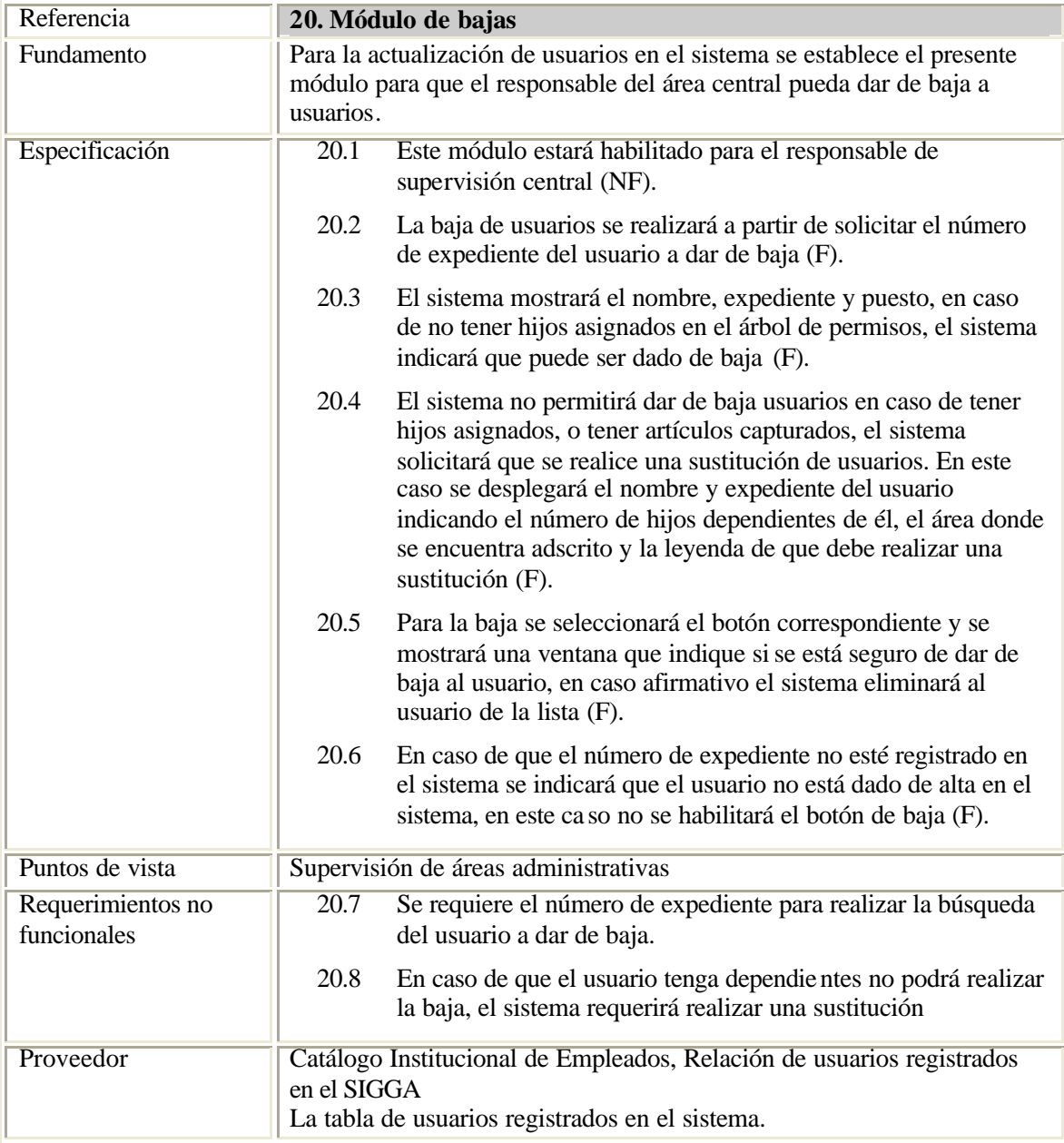

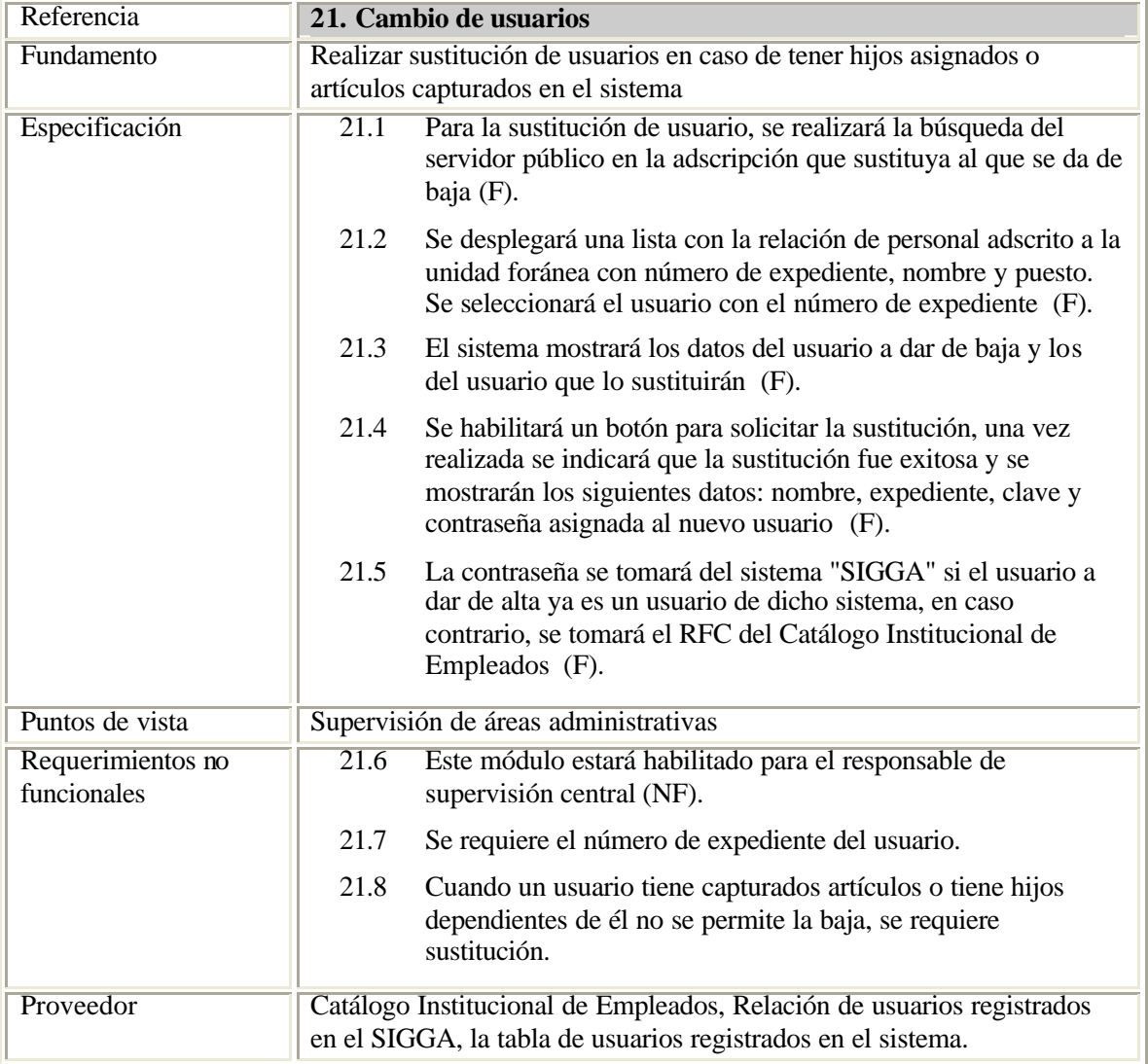

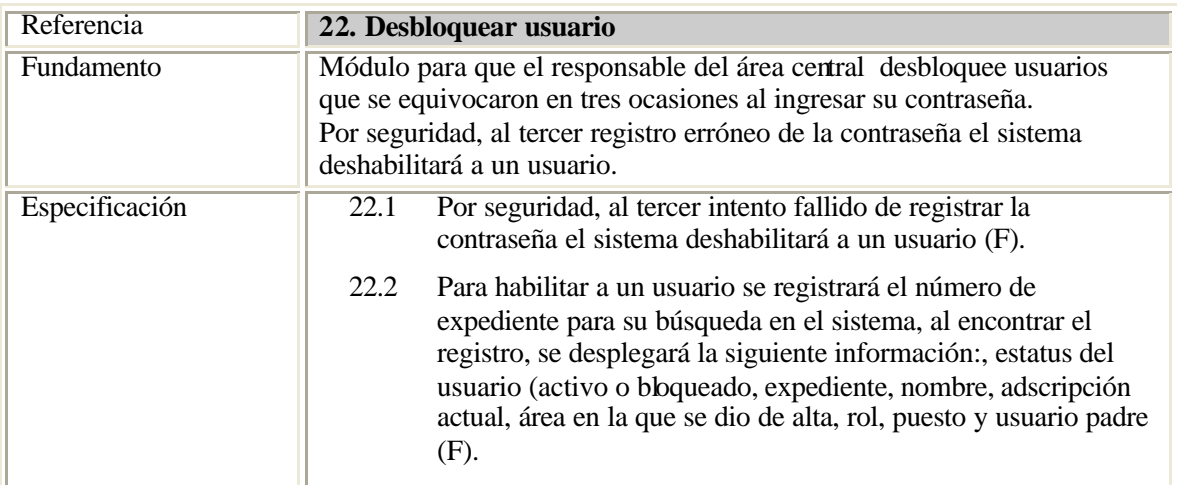

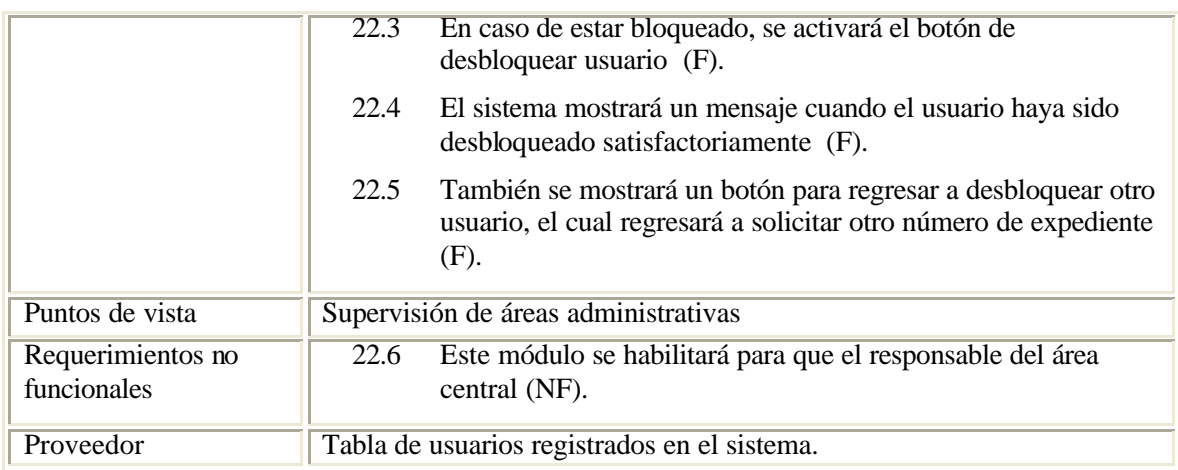

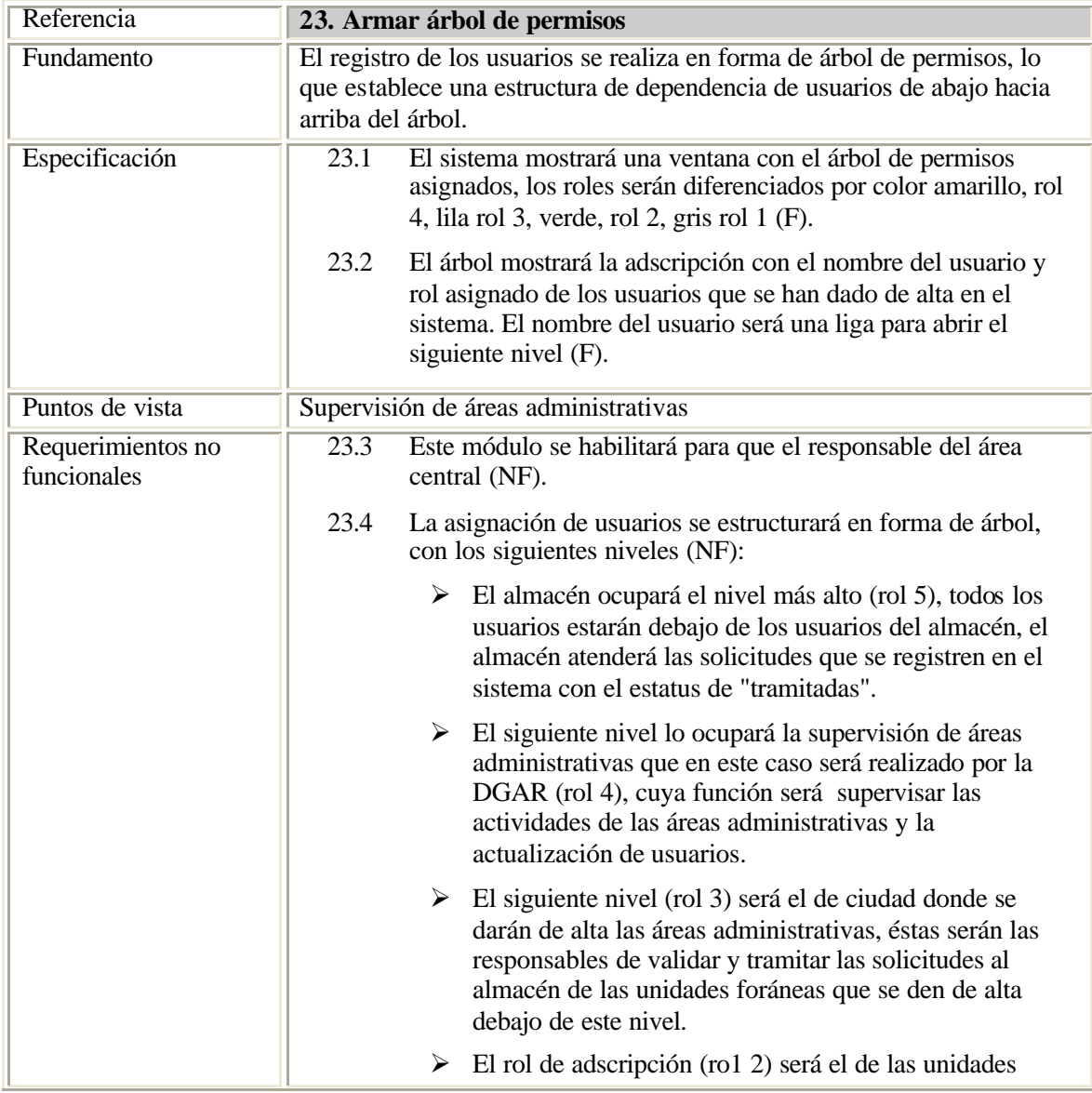

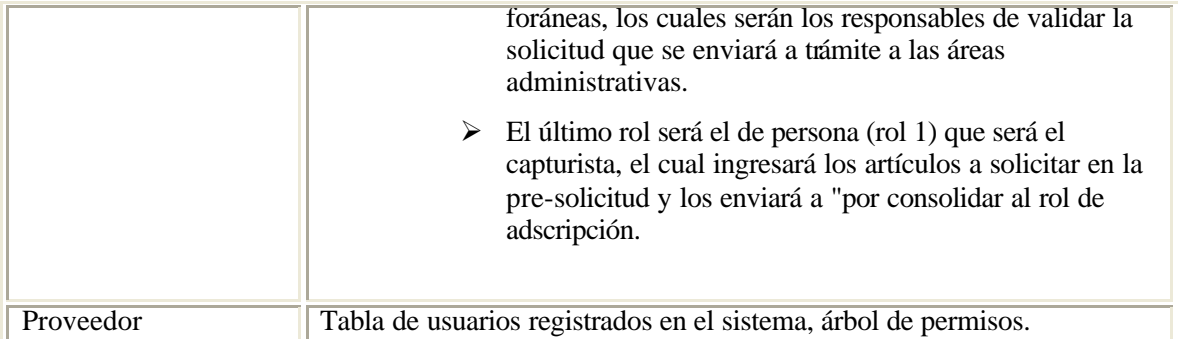

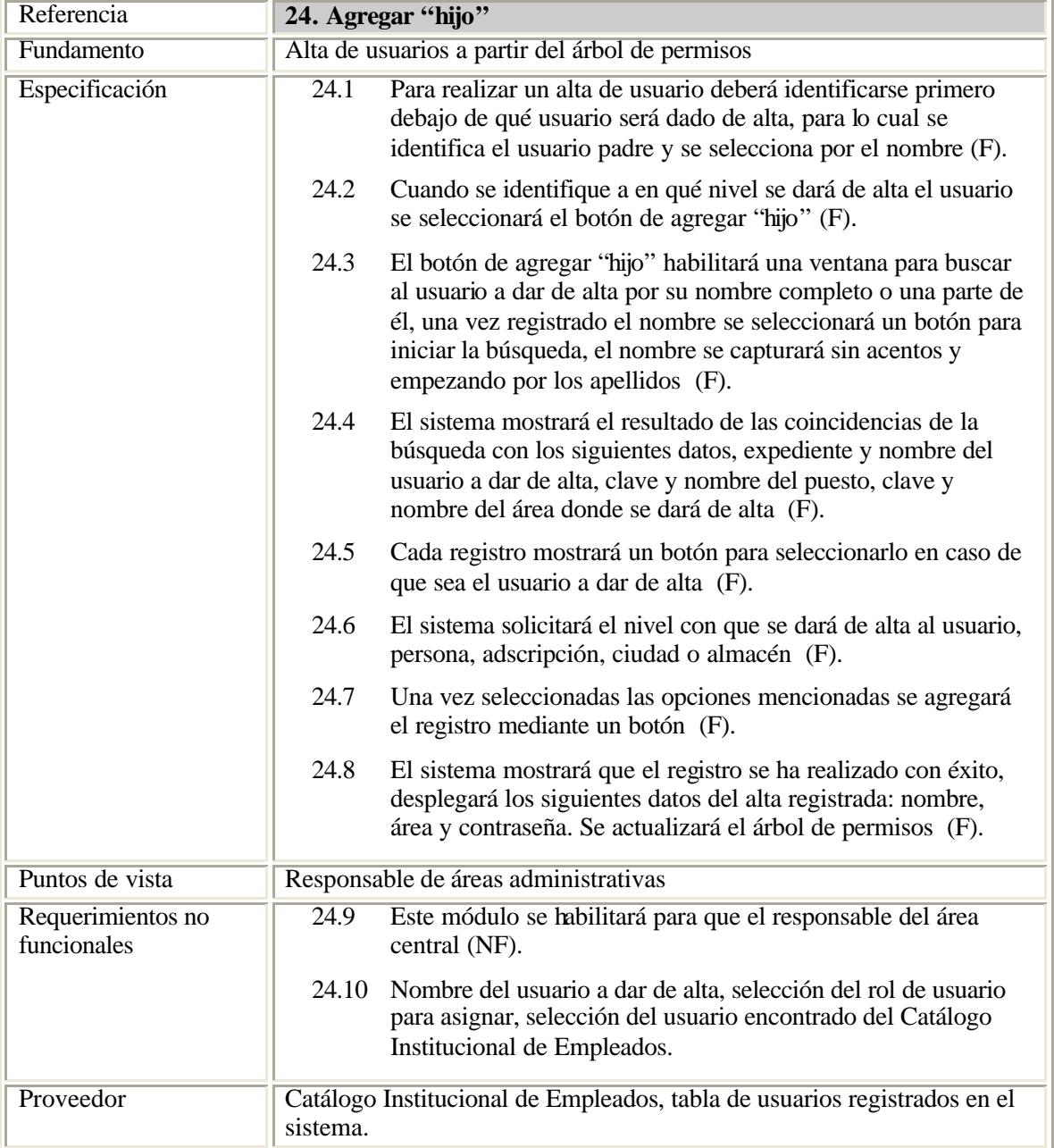

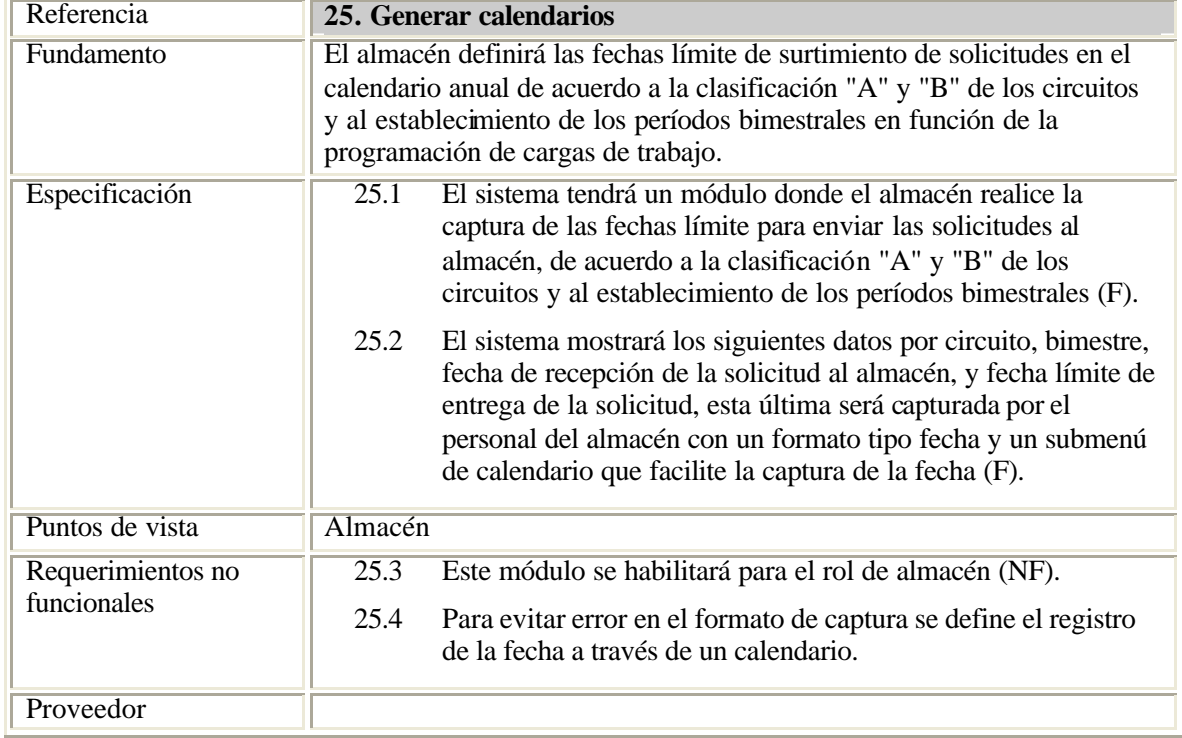

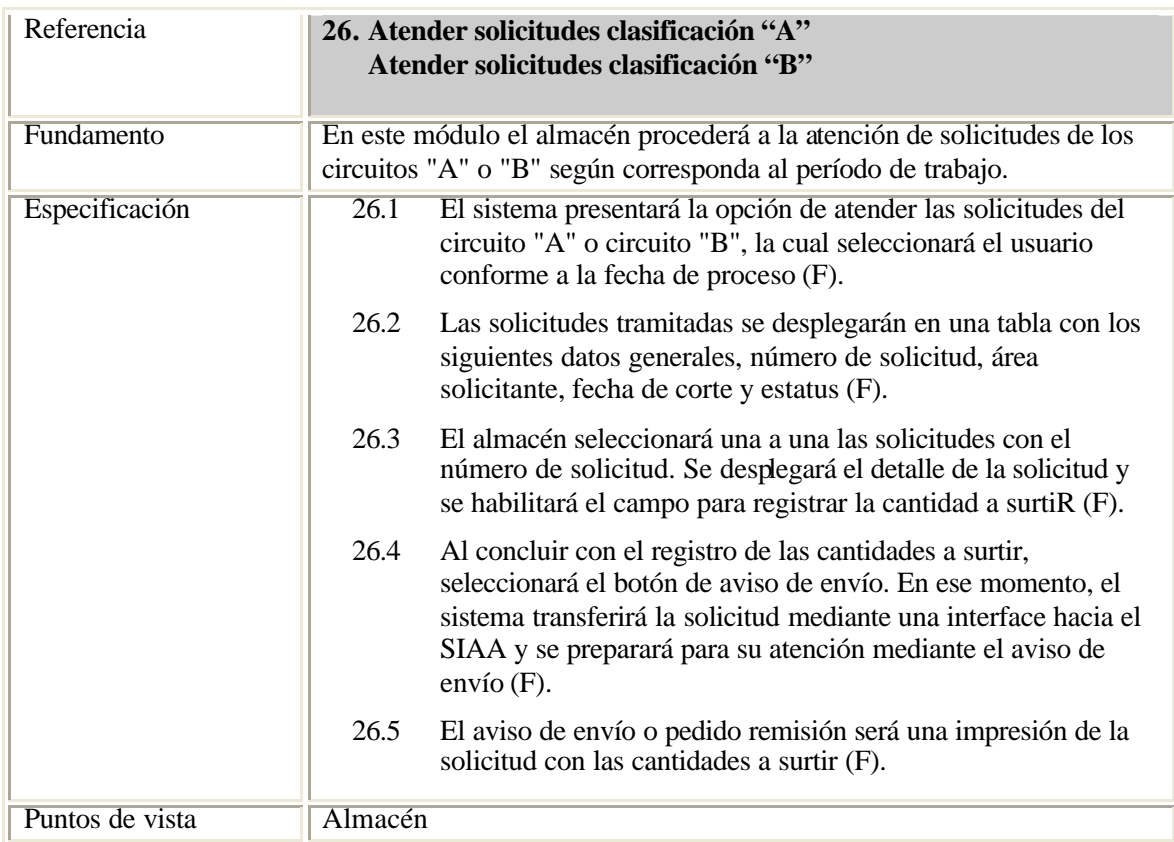

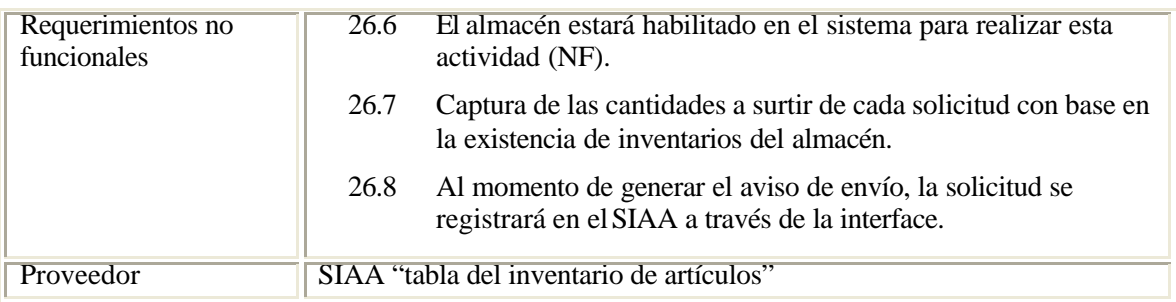

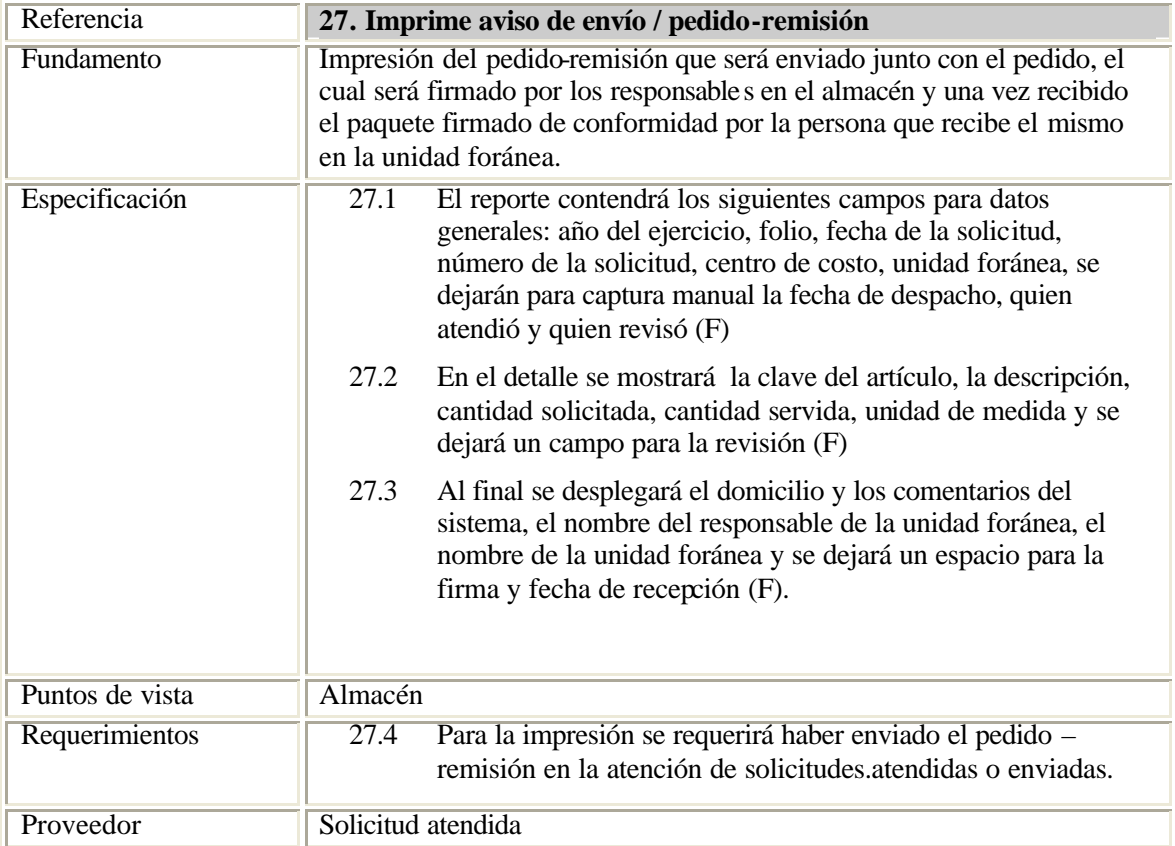

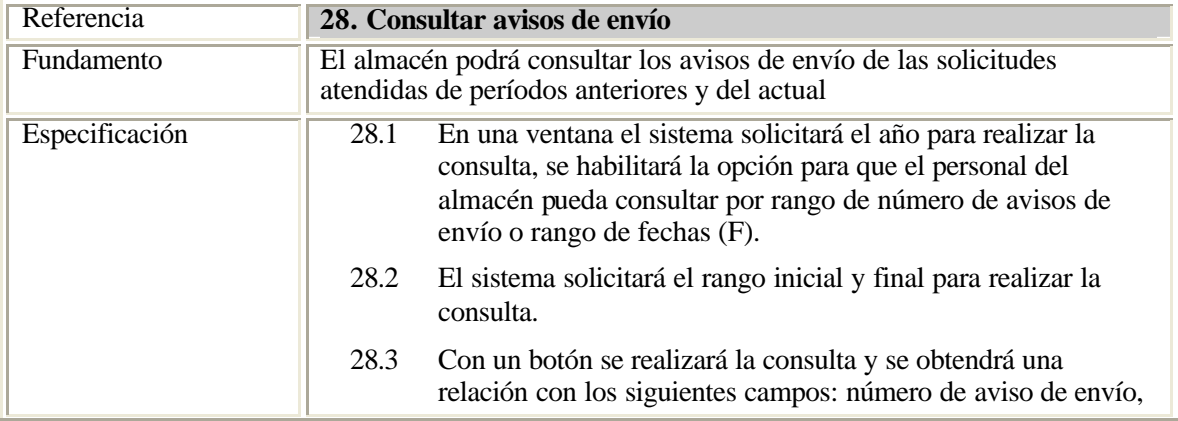

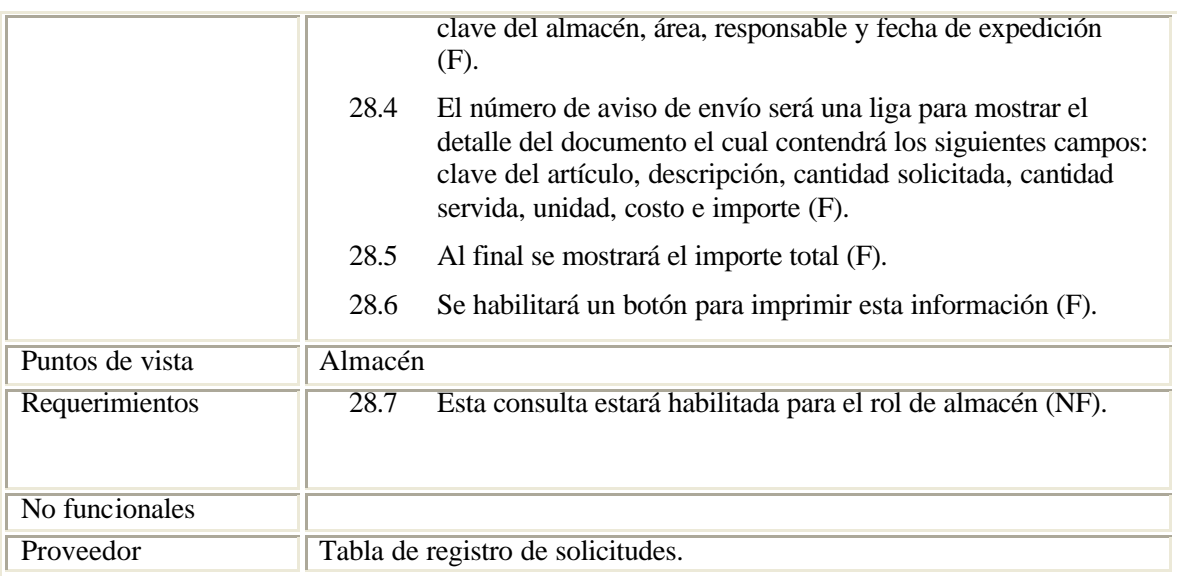

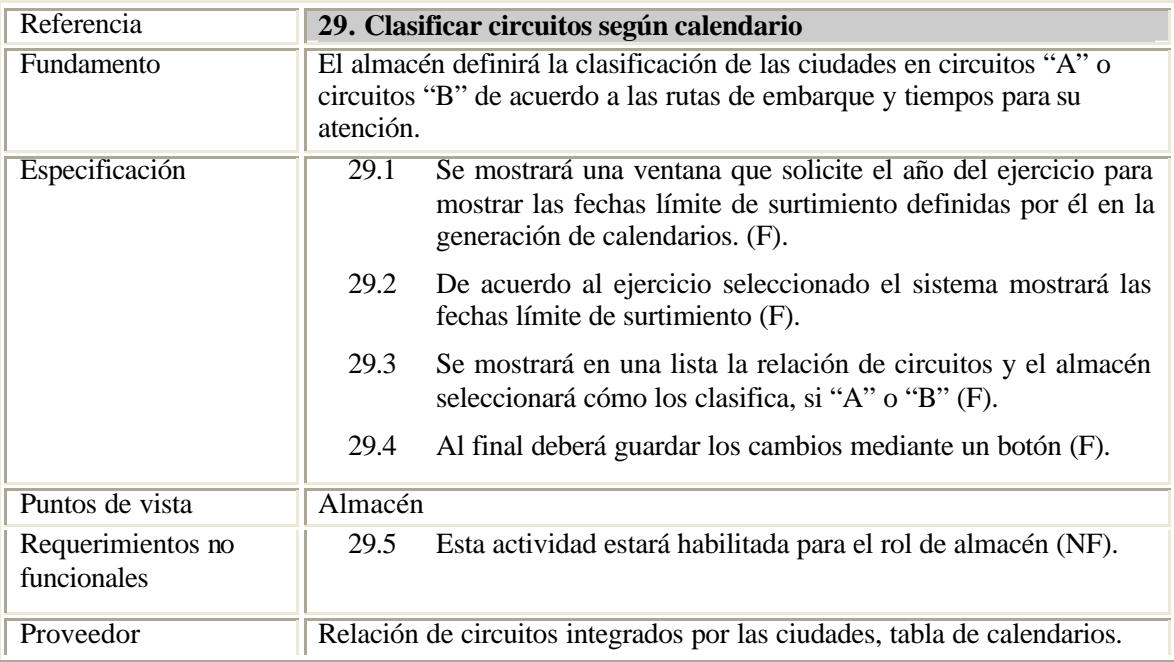

En esta etapa, las áreas involucradas en el proyecto deben tener cuidado de que las especificaciones sean claras y atiendan a los requerimientos planteados para evitar posibles atrasos en el plan de trabajo del proyecto cuando éstos no se hayan definido de manera adecuada.

A través de la definición de los requerimientos planteados por los usuarios mediante la especificación de los servicios en las plantillas descritas, en las que se establecieron las restricciones y descripciones detalladas de lo que realizará el sistema, se entrega la

especificación funcional de requisitos del software. Este documento pasa a revisión y autorización de los usuarios del sistema, una vez acordado se informa a las direcciones generales correspondientes del alcance definido del proyecto mediante los requerimientos, una vez aprobado, este documento se considera como el contrato o convenio que establecen las áreas usuarias y el área de sistemas administrativos para continuar con el modelado y posteriormente el desarrollo del sistema, por tal motivo, se da por concluida la especificación funcional del sistema y del presente capítulo.

# **Capítulo 3**

**Modelado del sistema**

A partir de la definición de los requerimientos, se procede a presentar de manera gráfica la descripción del diseño del sistema propuesto en modelos conceptuales que representarán los requerimientos definidos a través de las relaciones entre los componentes a desarrollar y su entorno mediante el modelado.

Una de las herramientas empleadas para el modelado del sistema es UML "Unified Modeling Language" o "Lenguaje de modelado Unificado" el cual permite modelar, construir y documentar los elementos que forman un sistema de software orientado a objetos.

UML utiliza diferentes diagramas los cuales permiten representar el sistema desde distintos ángulos, cada modelo nos permite fijarnos en un aspecto distinto del sistema. A continuación se presentan los principales diagramas utilizados.

## **3.1 Diagrama de casos de uso**

Mediante este diagrama se muestra la funcionalidad del sistema en lo que se refiere a su interacción externa, con la relación entre los actores y los casos de uso.

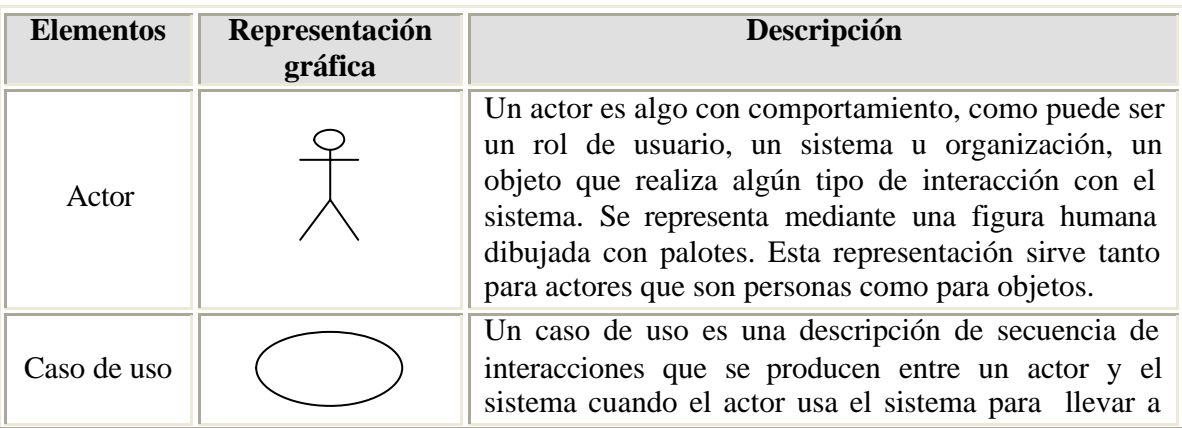

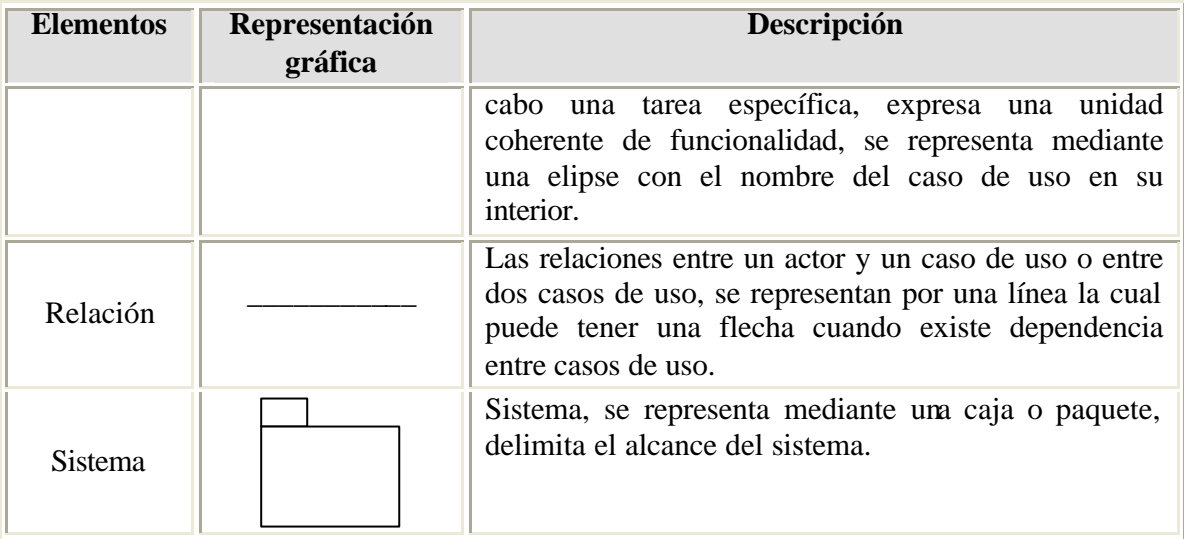

En la siguiente figura se muestra la representación del caso de uso identificado para este proyecto:

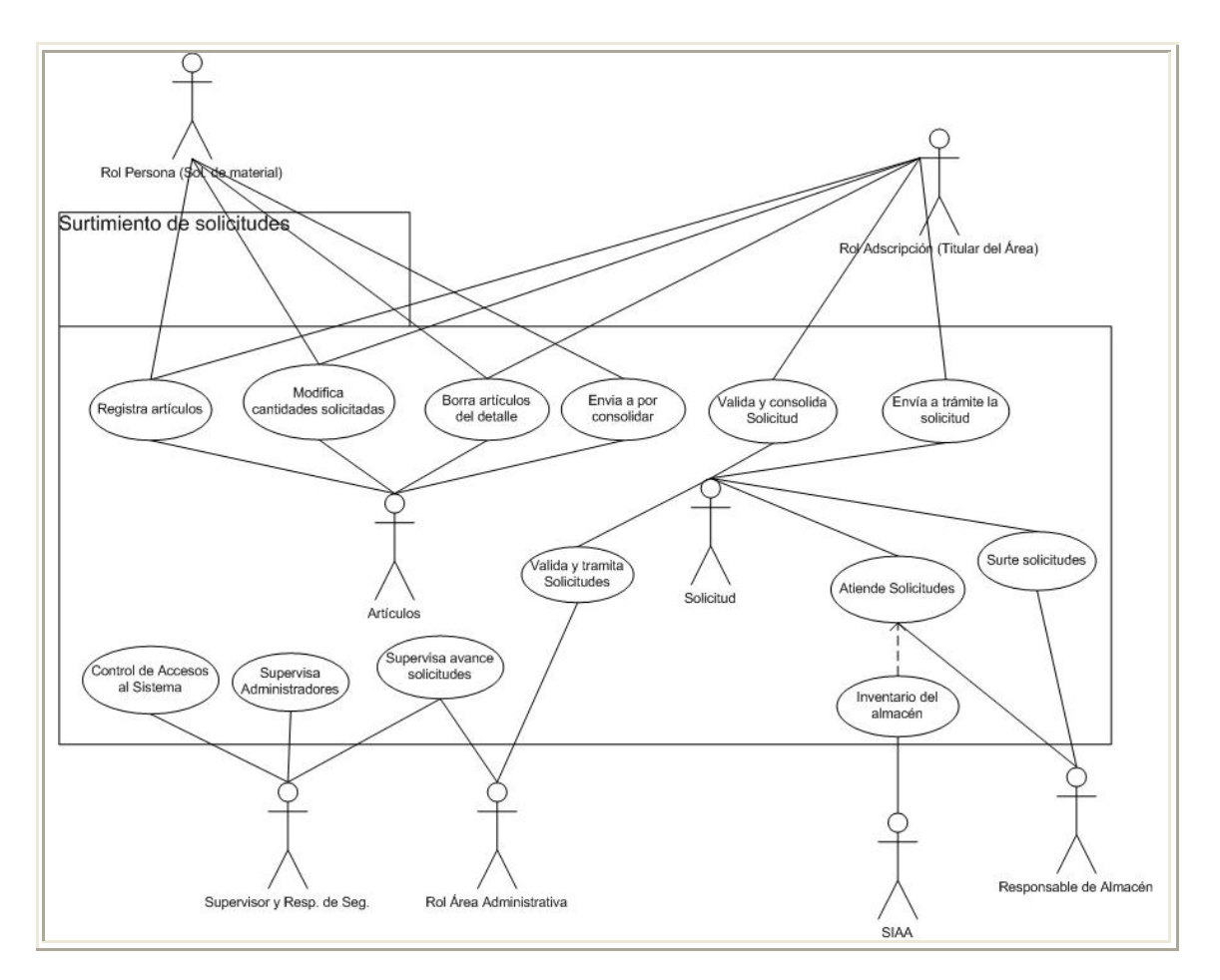

Fig. 3.1 Diagrama de casos de uso para el Sistema de Suministro de Bienes de Consumo

En la figura se muestran los siguientes roles de usuario identificados como son, persona, adscripción, responsable de seguridad, área administrativa, almacén y SIAA, se encuentran representados por actores y están fuera del sistema, cada actor está unido o relacionado a los casos de uso en los que participa mediante una línea de relación.

En el presente proyecto, se identifican dos actores más que son artículos y solicitudes, los cuales son objetos que interviene en el sistema, se representan relacionados a través de una línea a los casos de uso donde participan. Los casos de uso mostrados representan los módulos principales del sistema para el proceso de solicitudes.

## **3.2 Diagrama de estados**

Este diagrama permite ver la secuencia de estados por los que pasa un caso de uso o un objeto a lo largo de su vida, donde se indican qué eventos hacen que se pase de un estado a otro y cuáles son las respuestas y acciones que genera, puede representar ciclos continuos o bien una vida finita en la que se define un estado inicial de creación y un estado final de destrucción. A continuación se describe su representación gráfica:

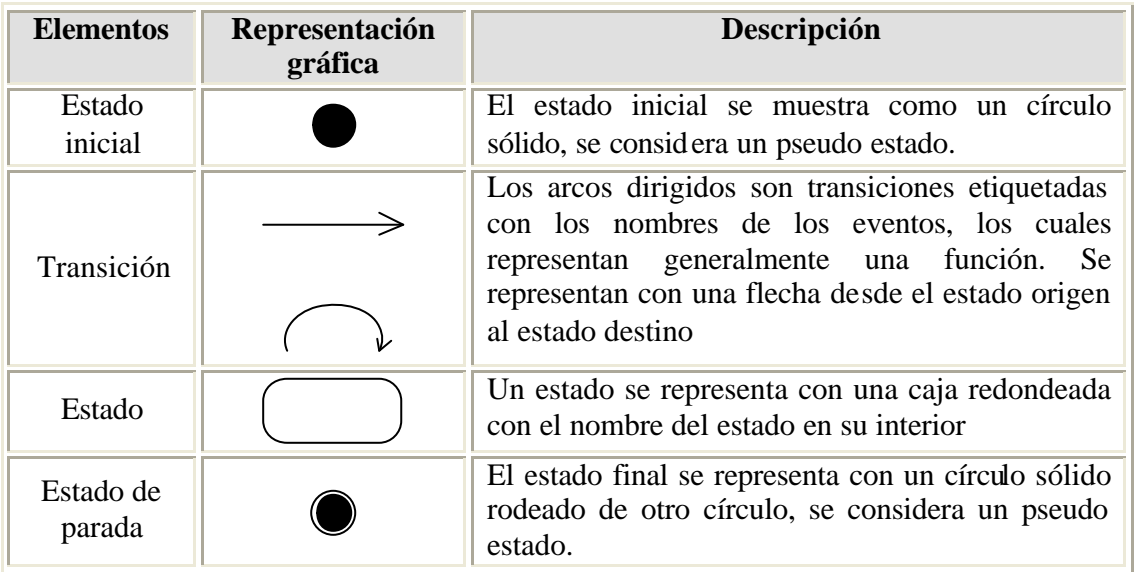

A continuación, se muestra el proceso para el surtimiento de solicitudes desde su elaboración hasta la confirmación de su recepción mediante el diagrama de estados donde se observa la secuencia por donde va pasando la solicitud y la descripción del evento representado por una función que conduce al siguiente estado.

En los estados de "consolidar" y "por consolidar" se observa que existe la posibilidad de no atender el estado, en este caso el evento no se realiza y en consecuencia queda pendiente hasta el siguiente período, lo que se representa mediante una transición en línea punteada que nos indica una atención posterior, en caso contrario, el responsable de supervisión puede cancelar el registro de artículos pendiente.

En caso de que el estatus de "tramitada" no se realice, el almacén puede determinar cancelar la solicitud en ese estado.

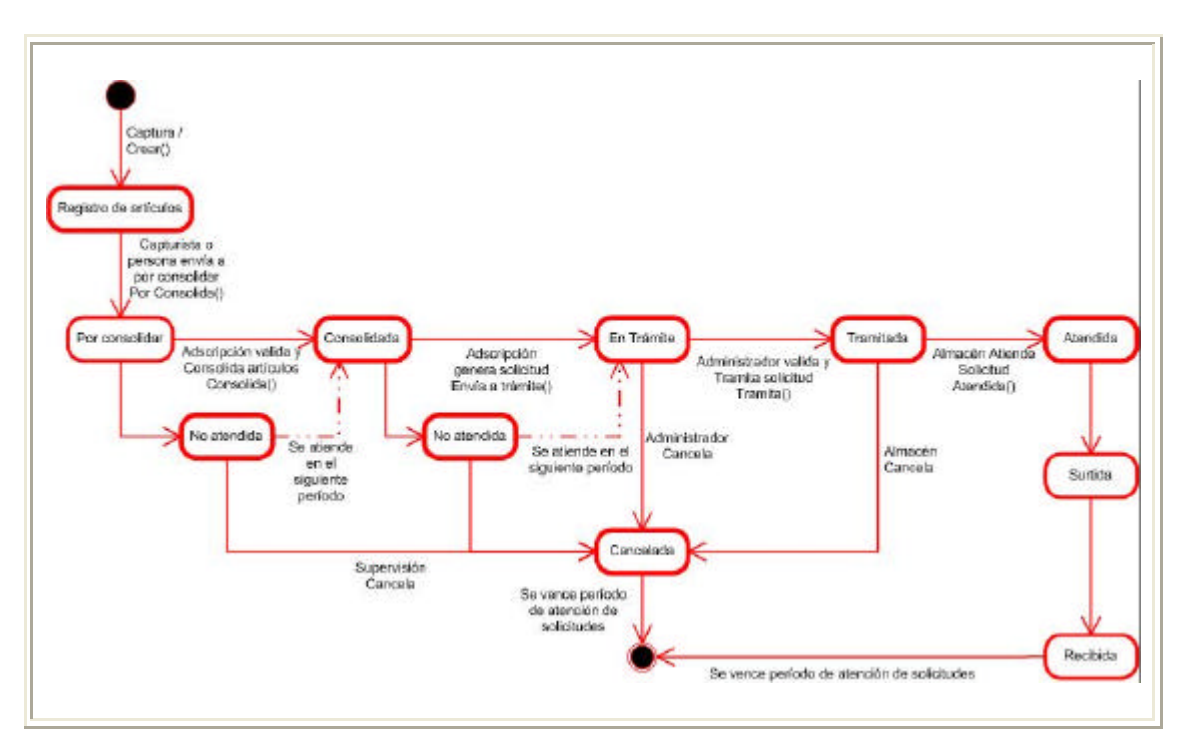

Fig. 3.2 Diagrama de estados para la elaboración de solicitudes de bienes de consumo.

## **3.3 Diagrama de secuencia**

Este tipo de diagrama muestra una interacción ordenada según la secuencia temporal de eventos mediante la representación de los objetos o actores identificados en el diagrama de casos de uso.

El eje vertical de cada objeto representa el tiempo, en el eje horizontal se colocan las interacciones y mensajes que se intercambian ordenados en una secuencia de tiempo. El tiempo fluye de arriba abajo. Los mensajes se representan mediante flechas entre los distintos objetos a los que se les colocan etiquetas que describen las acciones o interacciones que se realizan entre los objetos.

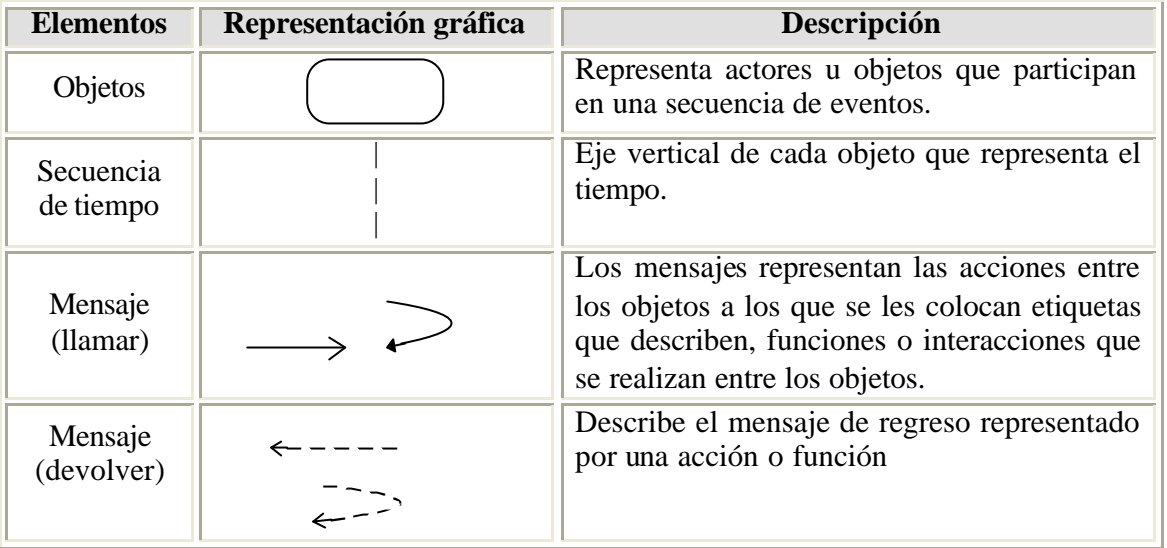

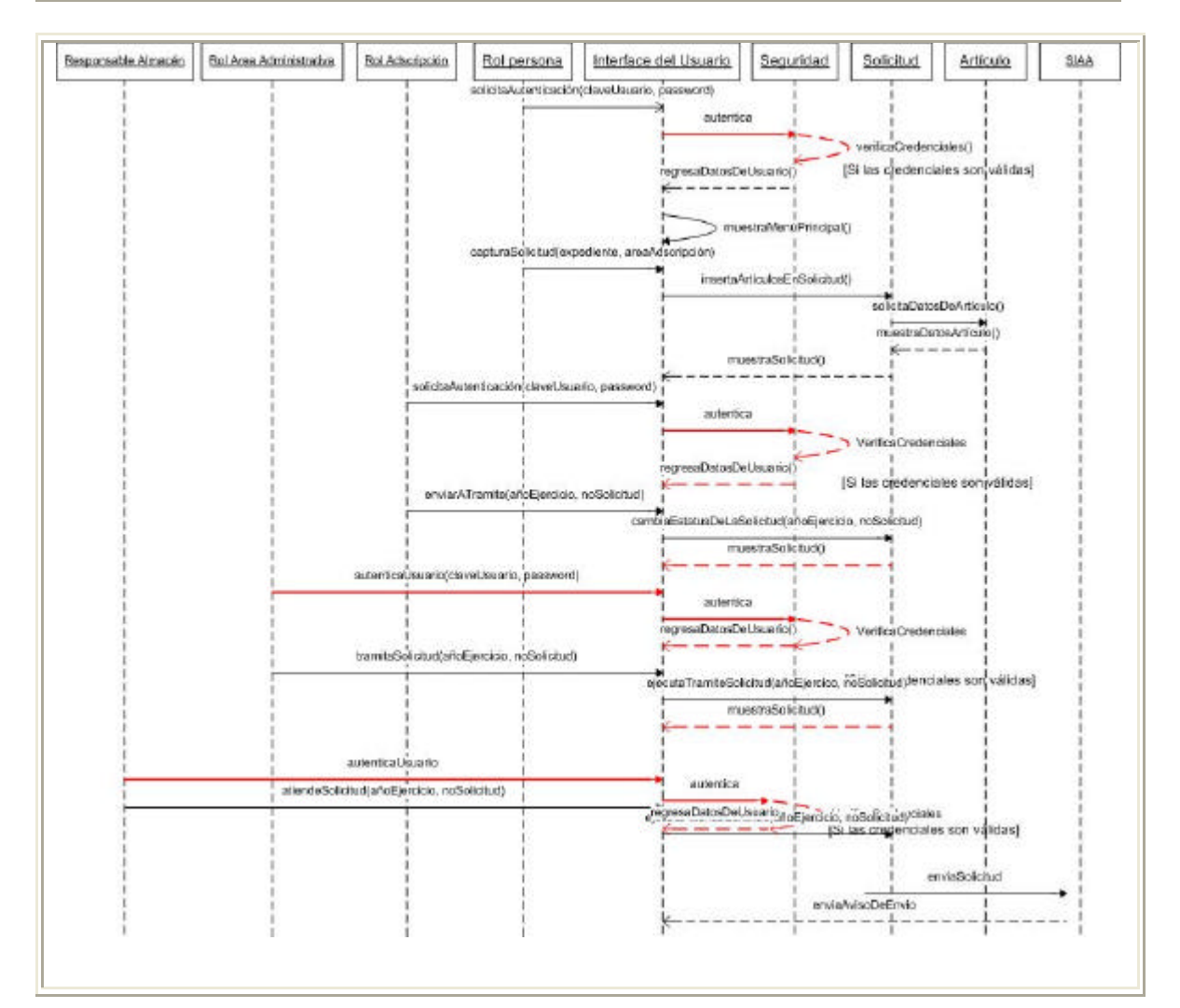

Fig. 3.3 Diagrama para el control de accesos al sistema.

En la figura presentada en la que se muestra el diagrama para el control de accesos al sistema. Se observa cómo se realiza la solicitud de acceso y validación de los actores que se encuentran en la parte externa del sistema, su acceso a éste a través del objeto definido como interface del usuario para la autenticación y acceso al sistema para cada rol de usuario mediante el objeto de seguridad y su relación con los actores solicitud, artículo y SIAA que forman parte del sistema e intervienen para la elaboración de solicitudes.

### **3.4 Diagrama de componentes**

Los componentes representan un modelo de construcción físico de un sistema, define la abstracción con una interfaz definida, su nomenclatura es la siguiente:

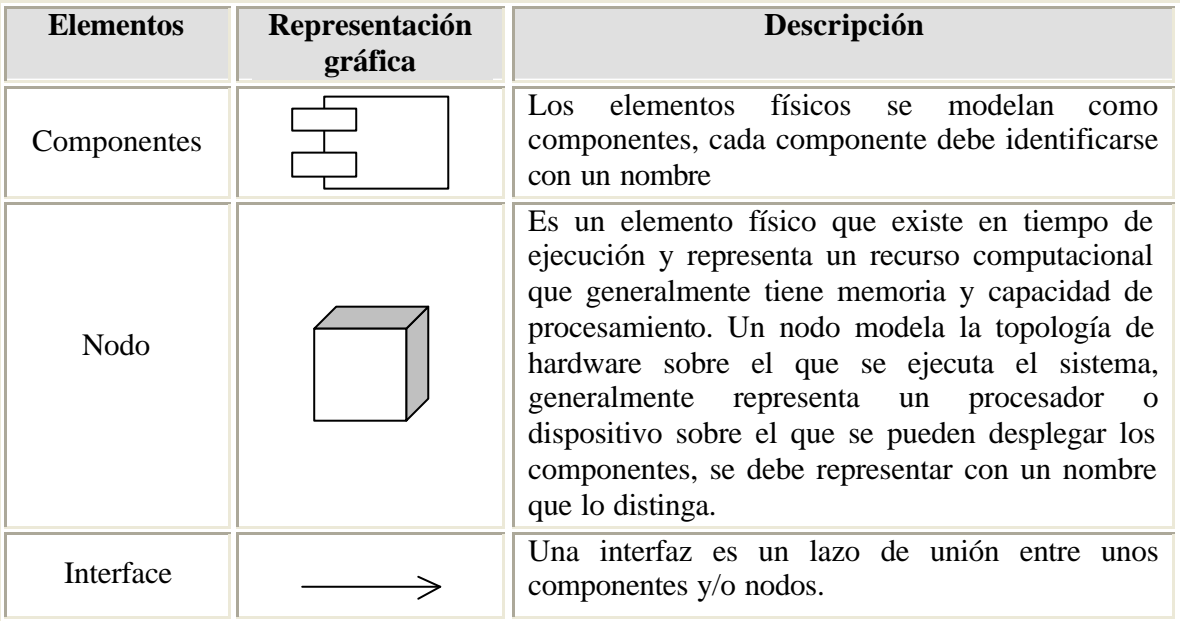

En la figura 3.10 se muestra la estructura del diagrama de componentes que se empleará para la operación del sistema, el nodo del usuario de sistema contiene el browser o interface de usuario. El segundo nodo es el servidor WEB de la institución que contiene los componentes IIS, COM y Net Framework. El tercer nodo es el servidor de base de datos que contiene el componente de la base de datos para SQL "Sequel Server". La interface de comunicación entre los nodos se realiza a través de del protocolo de TPC/IP empleado por la Red Nacional de Telecomunicaciones del Consejo de la Judicatura Federal.

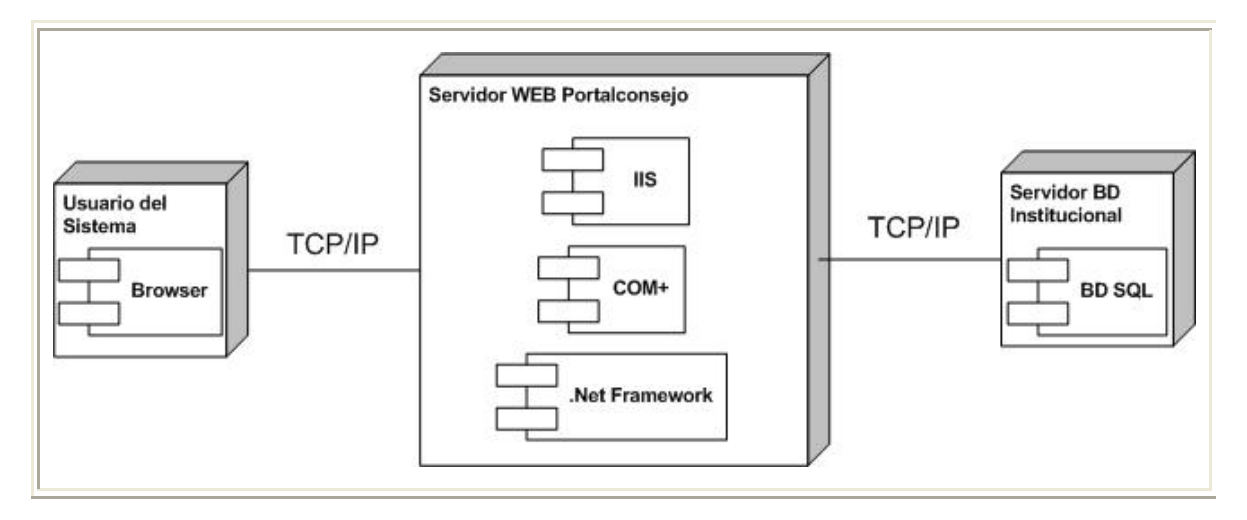

Fig. 3.4 Diagrama de componentes para el Sistema de bienes de consumo

## **3.5 Diagrama de clases**

Un diagrama de clase es una estructura estática de UML que representa los elementos de solución de software, a continuación se presentan la nomenclatura que lo representa:

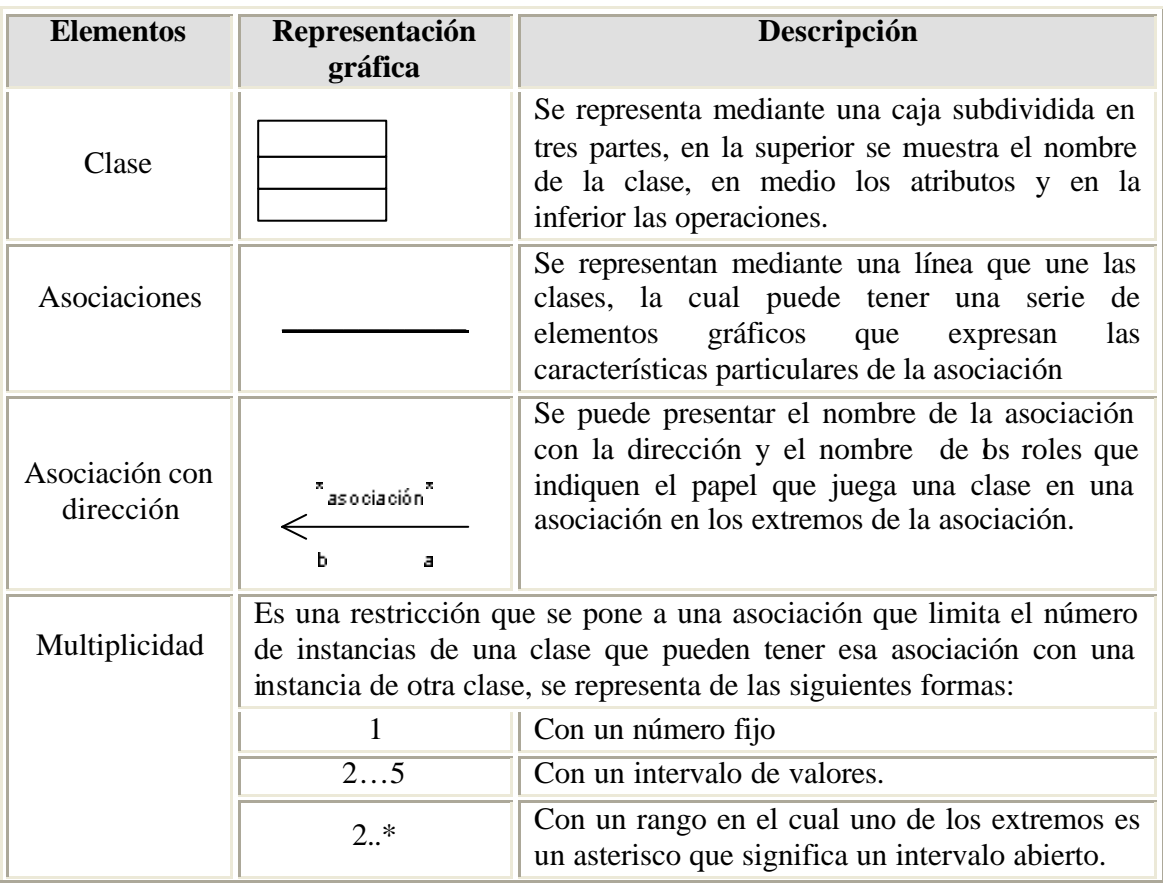

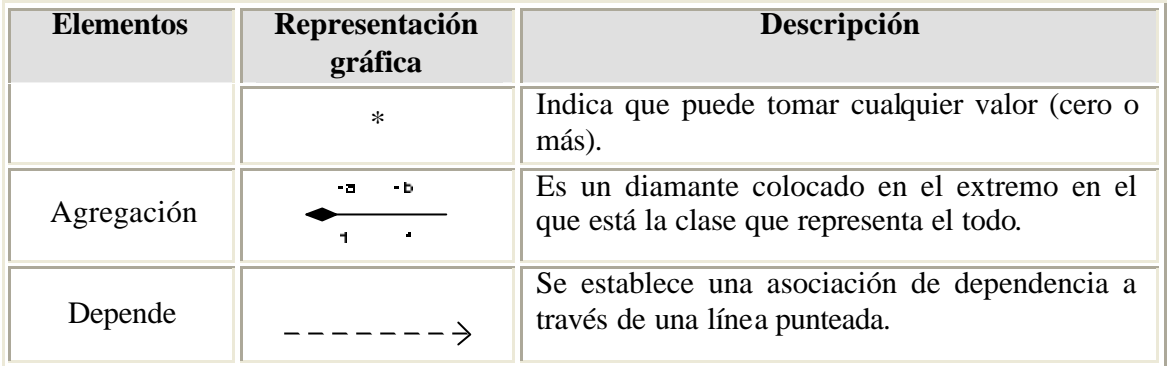

Una clase puede representarse de forma esquemática con los atributos y operaciones suprimidas, tan sólo con un rectángulo con el nombre de la clase.

El diagrama de clases para el presente proyecto muestra las clases definidas con sus atributos y funciones u operaciones asignadas a cada clase.

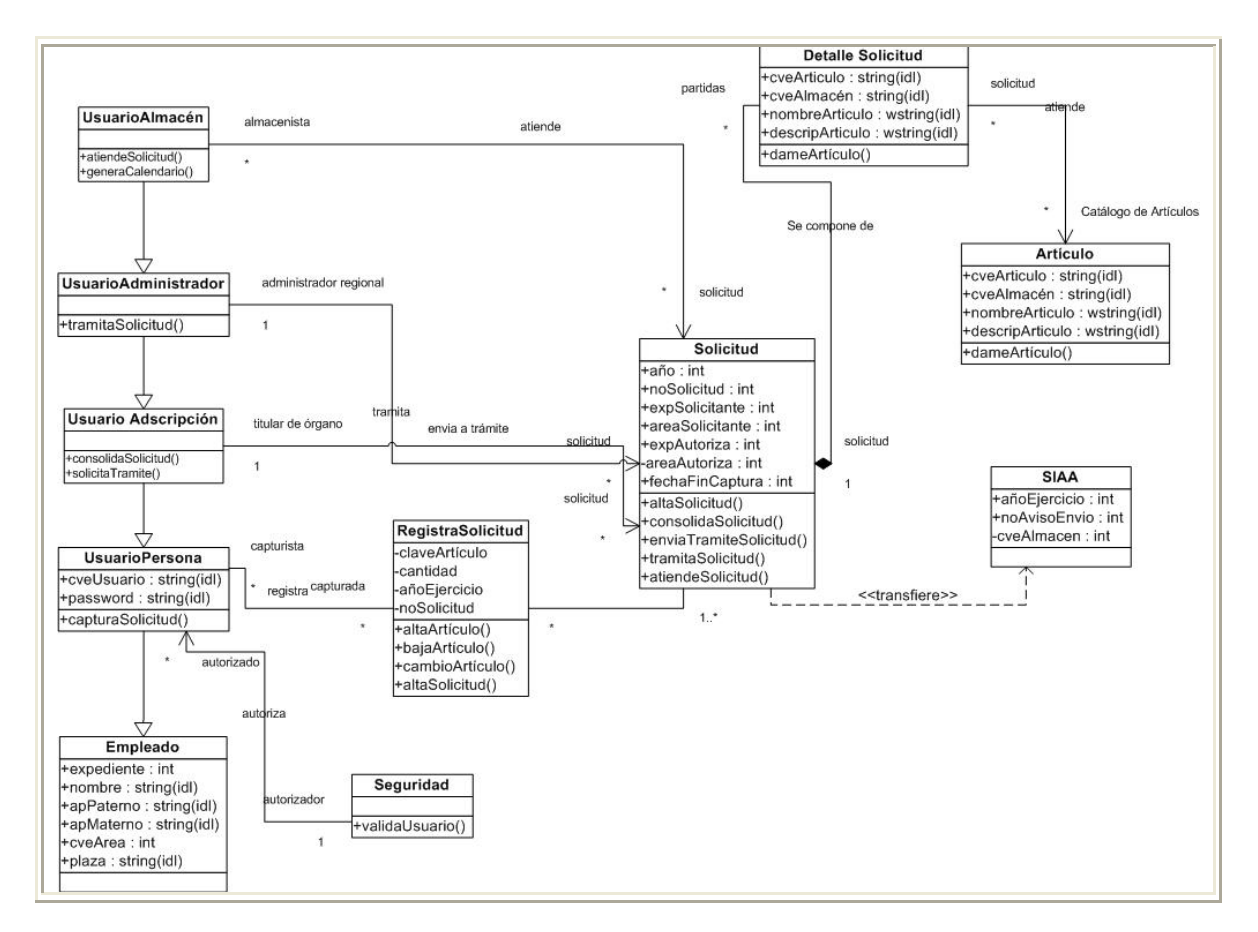

Fig. 3.5 Diagrama de clases

*Sistema para el control de solicitudes de bienes de consumo* Pág. 60

## **3.6 Diseño arquitectónico**

A continuación se presenta el diseño arquitectónico con los módulos que integrarán el sistema en el cual se incluyó la funcionalidad para todos los roles de usuario.

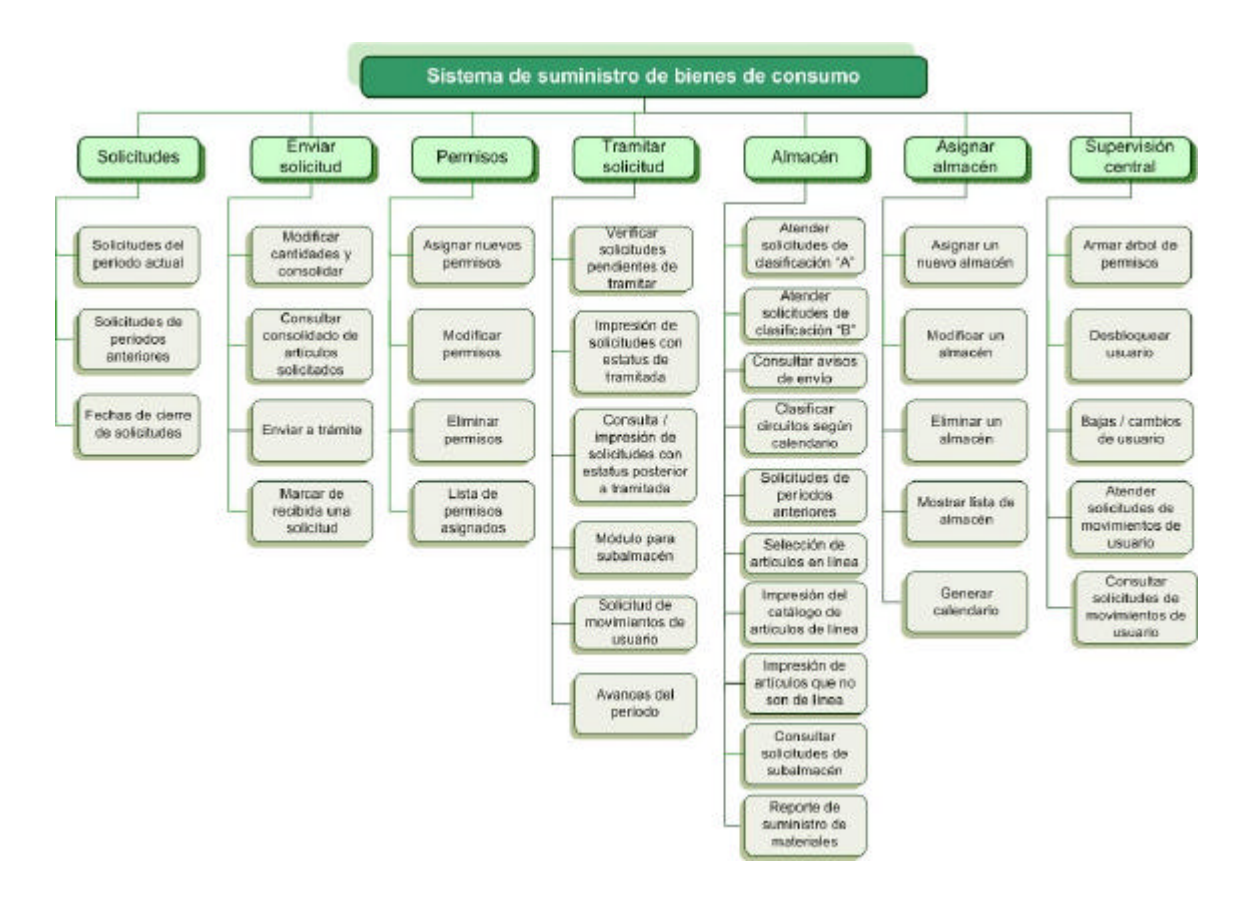

Fig. 3.6 Diseño arquitectónico del sistema

En el módulo de solicitudes se realizará el registro de artículos con altas, bajas y cambios, consulta de solicitudes anteriores y fechas límite de operación para el registro de solicitudes de acuerdo a la clasificación de usuario.

El módulo de enviar solicitud contiene los submódulos que permitirán realizar la validación y consolidación de artículos, el envío a trámite de las solicitudes y cuando se haya recibido la solicitud por la adscripción marcarla de recibida.

El módulo de permisos contiene los submódulos de asignar, modificar y eliminar permisos que se habilitan únicamente para el rol del almacén, lista de permisos asignados se habilita para todos los roles de usuario.

El módulo de tramitar solicitud se habilita únicamente para el rol de administración, en el cual se pueden verificar solicitudes para su validación y trámite al almacén, consulta e impresión de solicitudes tramitadas y con estatus posterior a tramitadas, la validación para el módulo del subalmacén y el submódulo para la supervisión y seguimiento de avance en el registro de solicitudes de las adscripciones.

El módulo almacén contiene los submódulos para atender solicitudes en circuitos con clasificación "A" y "B", consultar avisos de envío y solicitudes de períodos anteriores, así como actividades de mantenimiento como son clasificar circuitos según calendario, seleccionar y consultar artículos de línea y que no son de línea e imprimir reportes de suministro de materiales.

El módulo asignar almacén se encuentra habilitado únicamente para el rol de almacén donde se puede agregar, modificar y eliminar un almacén, generar lista de almacenes y calendarios.

El módulo de supervisión central contiene los submódulos para el mantenimiento de usuarios en el sistema como son el armar árbol de permisos para dar de alta usuarios, desbloquear usuarios, bajas o cambio de usuario, atender y consultar solicitudes de movimiento de usuarios.

De acuerdo al rol de usuario se habilitan los módulos a los que se tieneA continuación se muestra el diseño arquitectónico para cada rol de usuario:

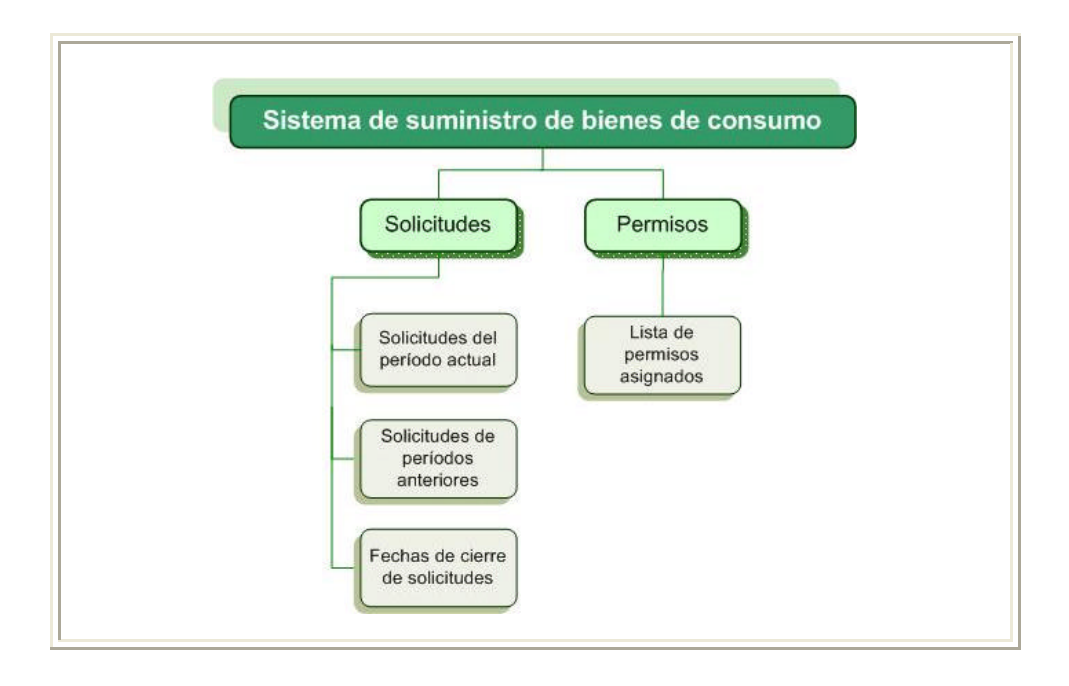

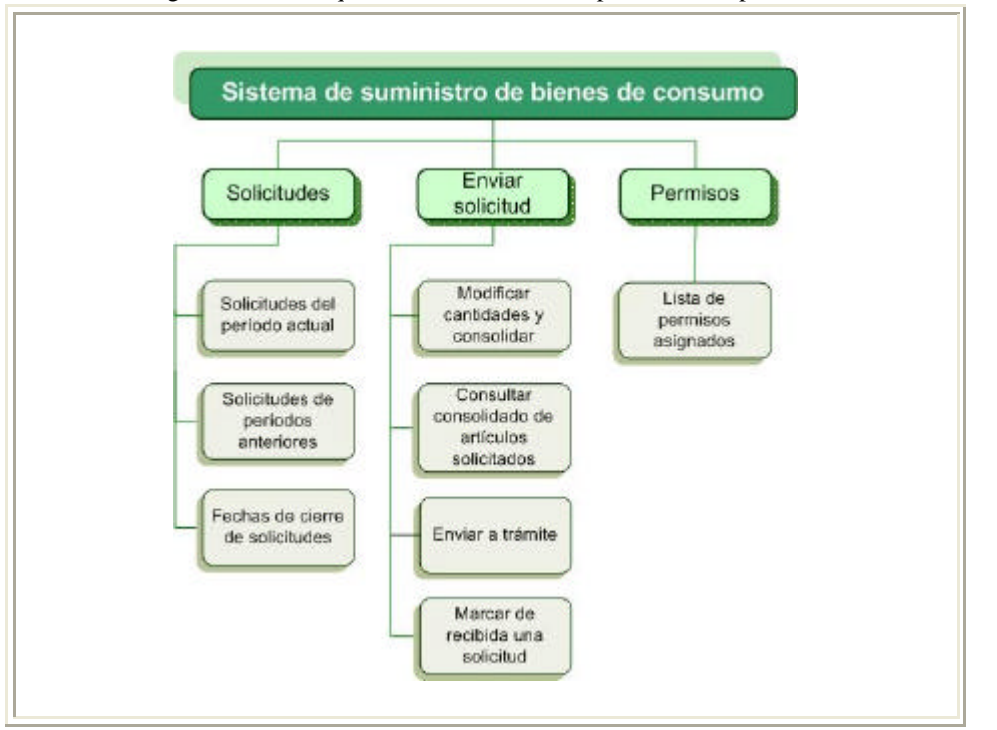

Fig. 3.7 Diseño arquitectónico del sistema para el rol de persona

Fig. 3.8 Diseño arquitectónico del sistema para el rol de adscripción

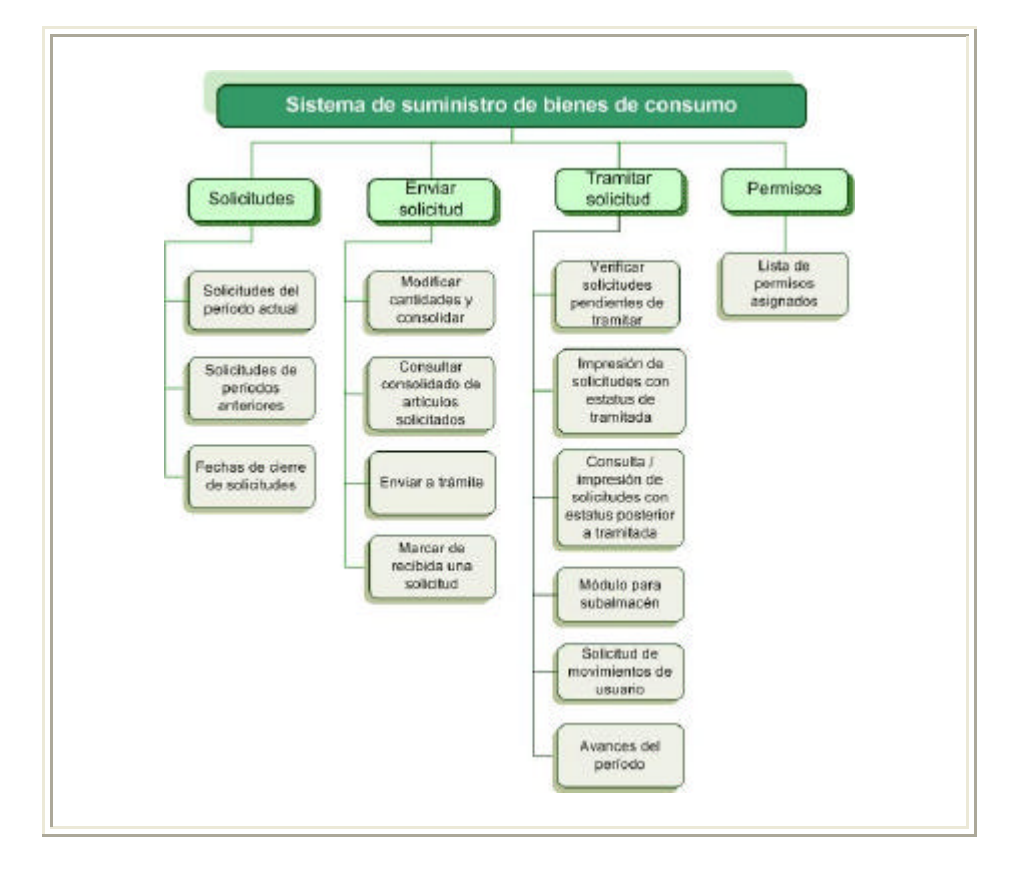

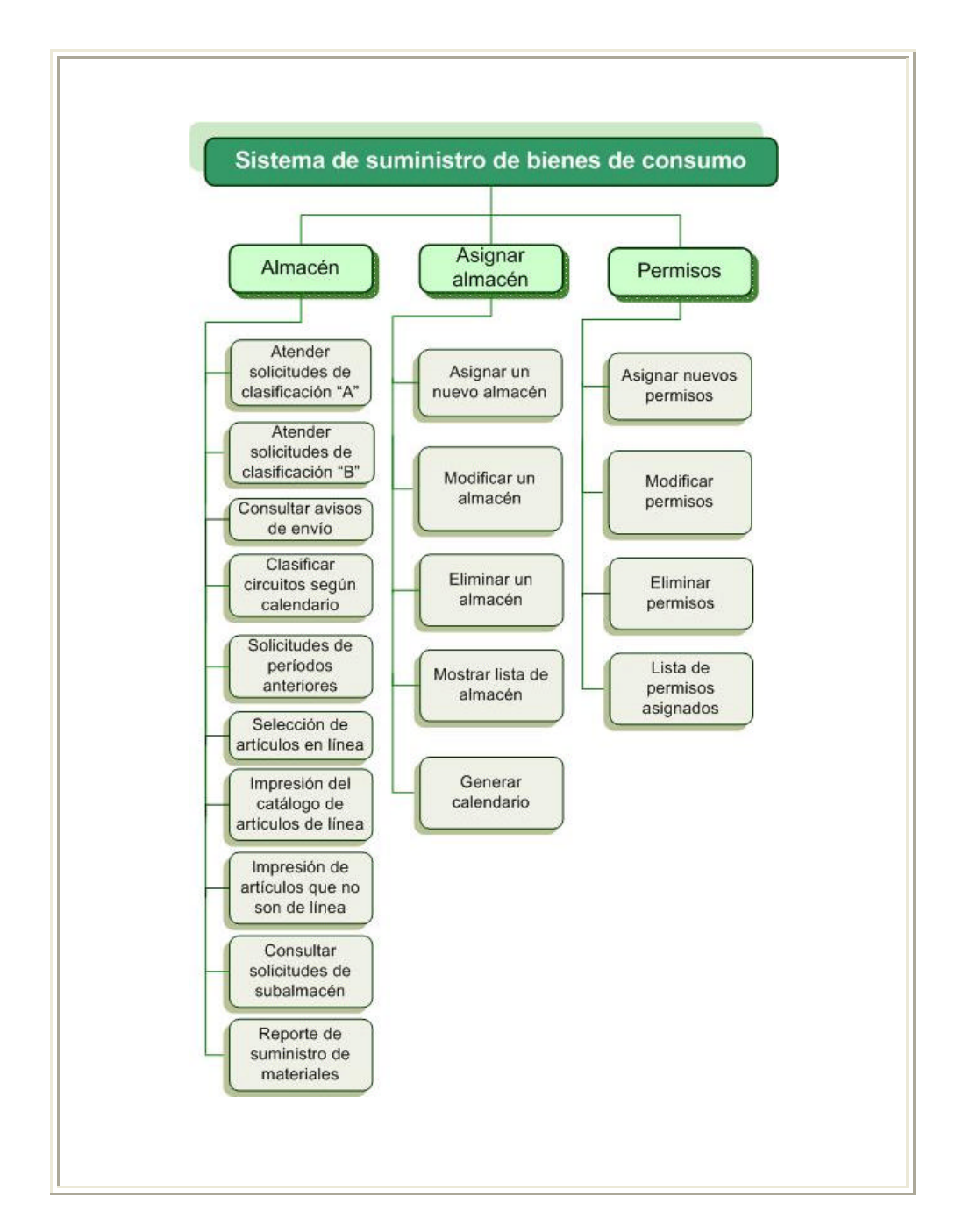

Fig. 3.9 Diseño arquitectónico del sistema para el rol de administración

Fig. 3.10 Diseño arquitectónico del sistema para el rol de almacén

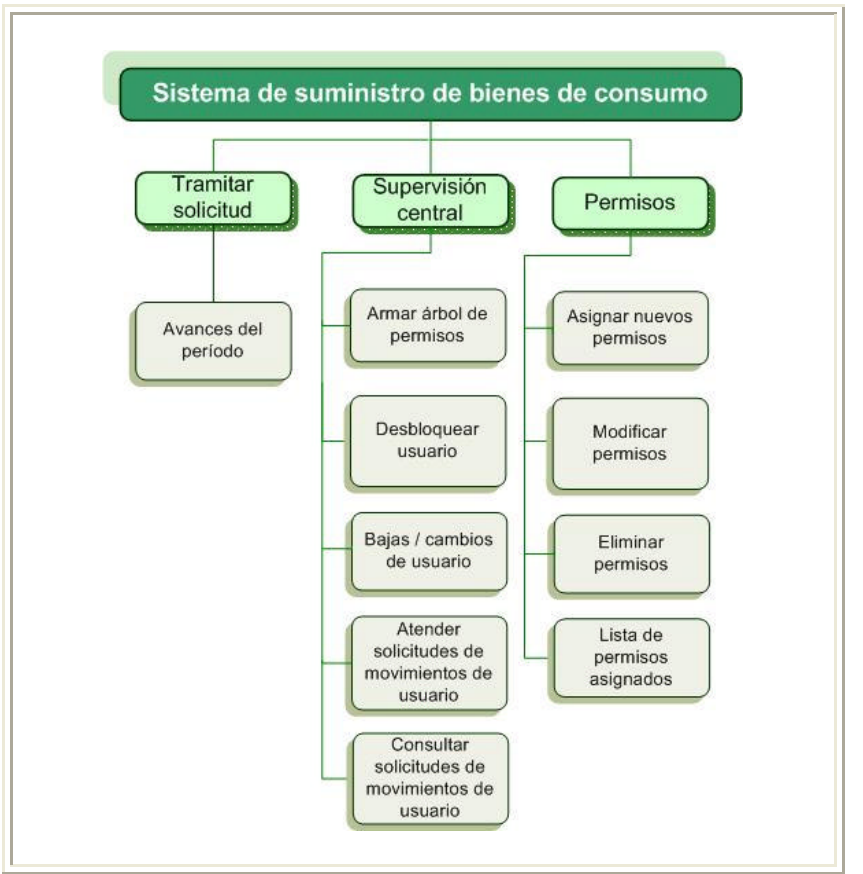

Fig. 3.11 Diseño arquitectónico del sistema para el rol de supervisión central

### **3.7 Modelo entidad-relación.**

A partir de la definición de los requerimientos, se procede a presentar de manera gráfica la descripción del diseño del sistema propuesto en modelos conceptuales que representarán los requerimientos definidos a través de las relaciones entre los componentes a desarrollar y su entorno mediante técnicas de modelado.

### **3.8 Identificación de entidades.**

Para construir los diagramas de entidad-relación es necesario identificar las entidades que participarán en el modelo de relación, los cuales son objetos sustantivos que se encuentran dentro del alcance del sistema.

Para el control de acceso y seguridad al sistema propuesto se identifican la siguientes entidades:

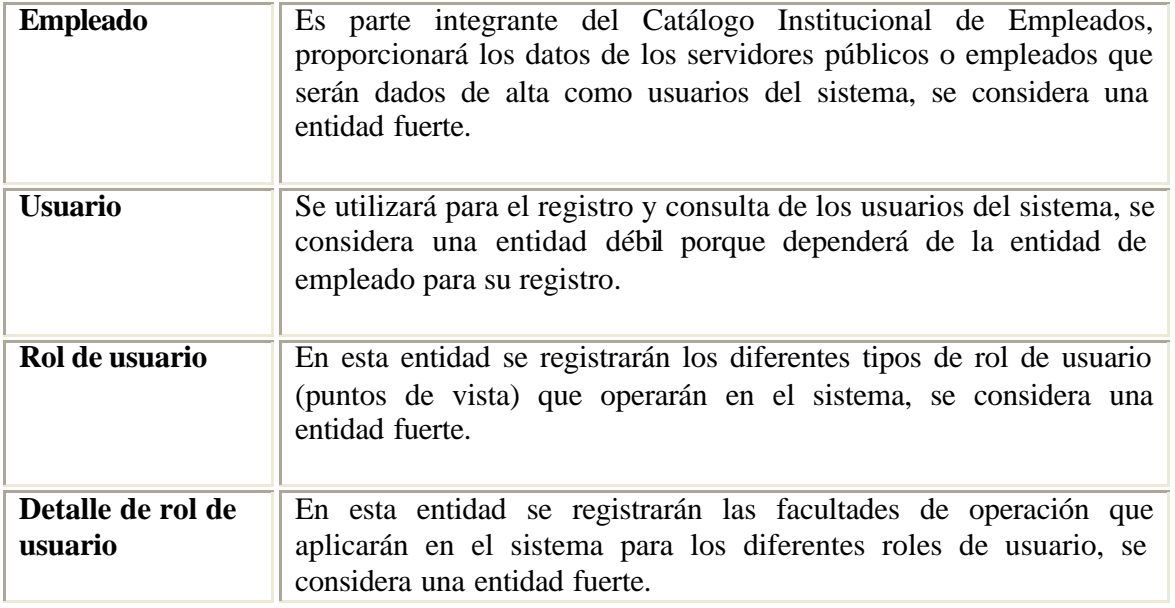

Para el registro de solicitudes se identifican las siguientes entidades:

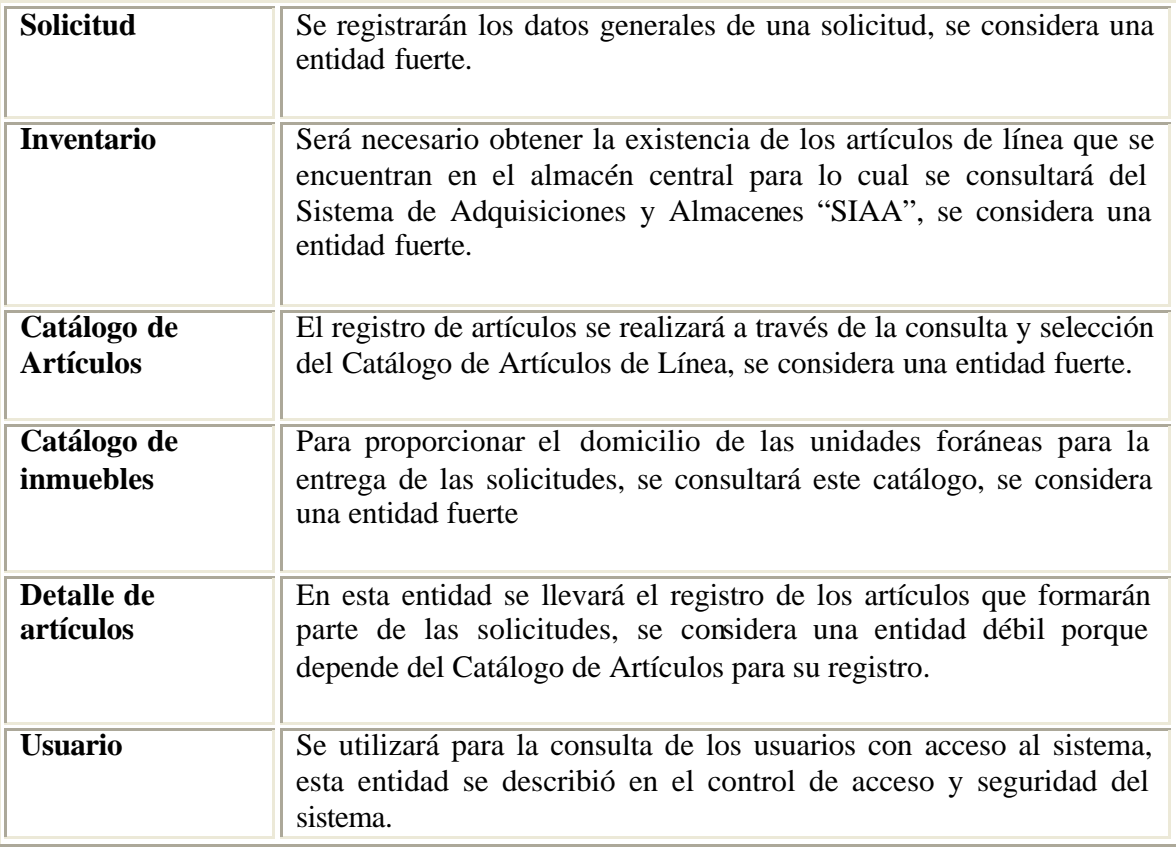

Una vez definidas las entidades se procede a identificar las relaciones que se generan entre éstas, para lo cual se procede a identificarlas a través de la matriz de relaciones.

#### **3.9 Identificación de relaciones**

Para identificar las relaciones se registra en columnas y renglones las entidades definidas en una matriz de relaciones, al comparar las entidades se identificarán y registrarán las relaciones entre ellas como se muestra en la siguiente figura.

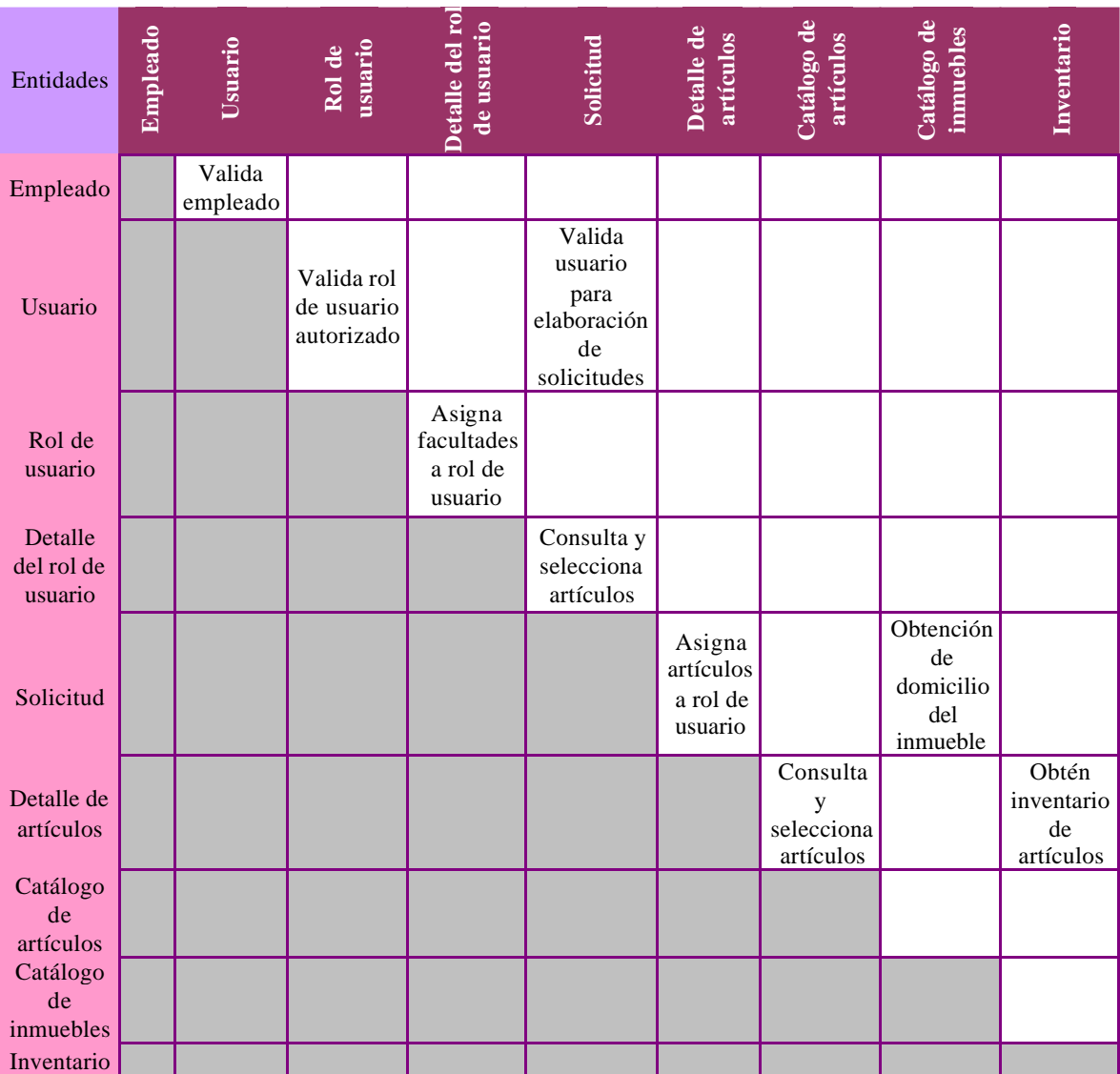

Fig. 3.12 Matriz de relaciones

Una vez definidas las relaciones que se generan entre las entidades que formarán parte del sistema, se procede a identificar el grado y cardinalidad de cada una, lo que nos permitirá especificar el número mínimo y máximo de correspondencias en las que puede tomar parte cada ocurrencia de cada entidad. El grado de una entidad nos indica el número de entidades que participan en una relación, las cuales pueden ser binarias, ternarias o n-arias.

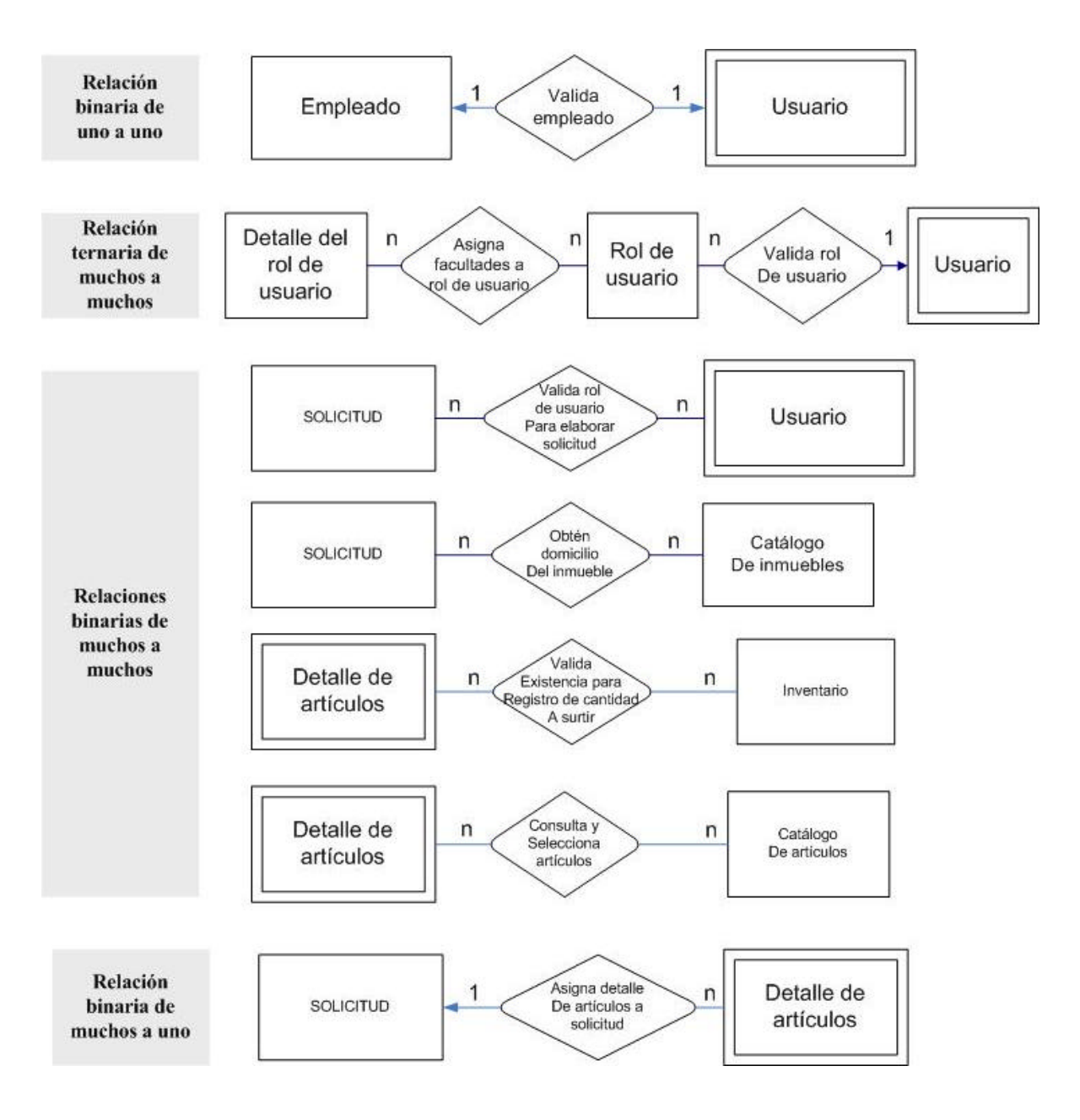

Fig. 3.13 Cardinalidad y grado de las relaciones encontradas entre entidades

El establecimiento de la cardinalidad en el modelo entidad-relación es importante porque permitirá establecer el comportamiento de las relaciones definidas entre las entidades al momento de estructurar la base de datos, la cardinalidad de las relaciones se determina de acuerdo a los requerimientos para la operación del sistema, la máxima cardinalidad es muchos (N) y la mínima es una (1).

### **3.10 Identificación de atributos**

A continuación se procederá a identificar los valores descriptivos o características de las entidades denominados atributos los cuales pueden ser simples o compuestos, se representarán mediante un círculo el cual forma parte de la entidad.

Aquellos atributos considerados como identificadores o llaves aparecerán subrayados.

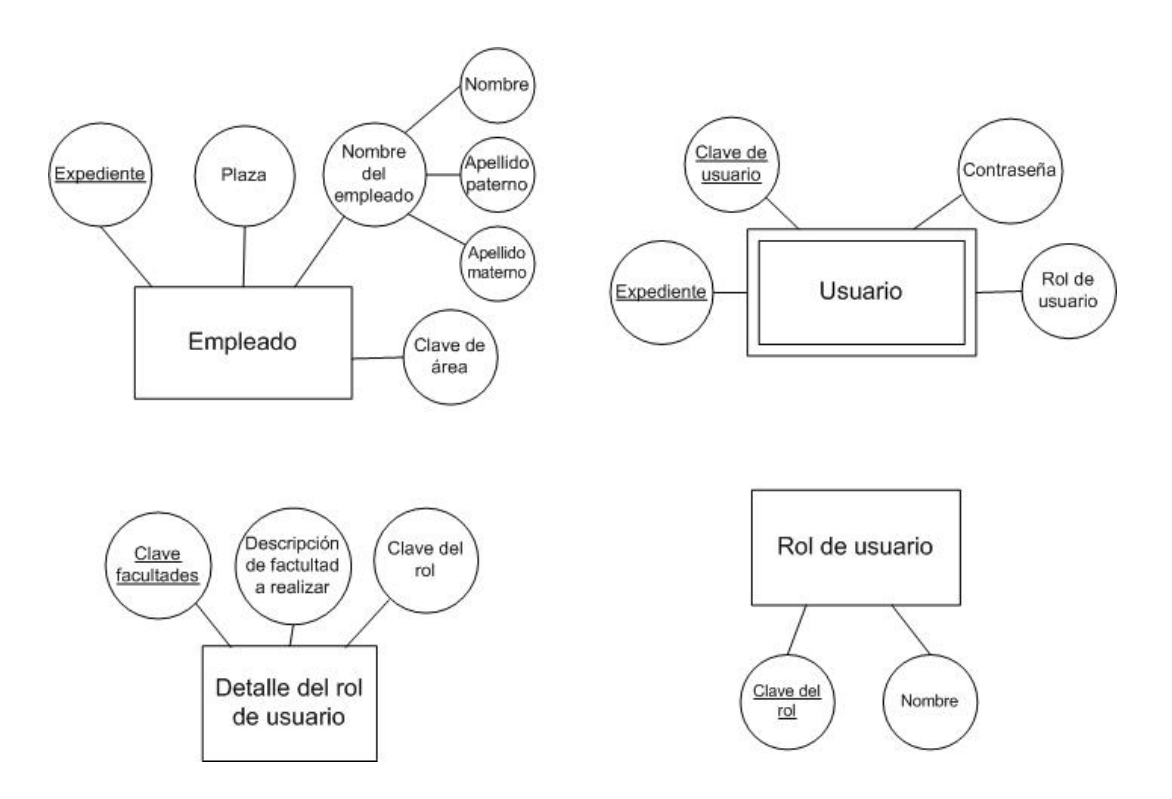
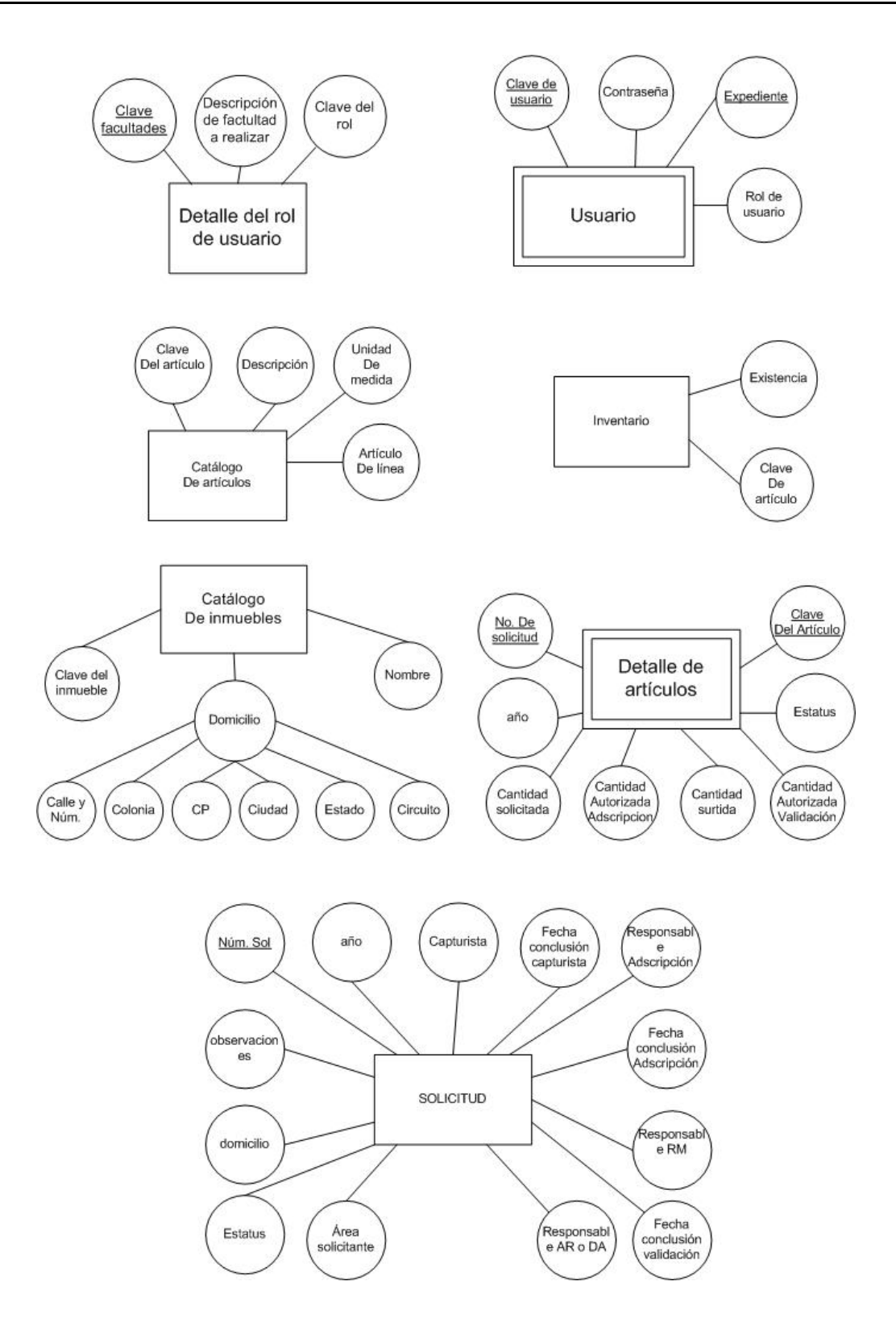

Fig. 3.14 Identificación de los atributos de las entidades definidas

# **3.11 Diagramas de entidad-relación para el sistema propuesto**

Por último, se muestra la representación del diseño conceptual de la base de datos a través de diagramas de entidad-relación que resultaron de la identificación de entidades, relaciones y atributos. A continuación se presentan los dos diagramas identificados de acuerdo al proceso que se llevará a cabo para el desarrollo del sistema.

#### **Diagrama de seguridad y rol de acceso al sistema**

Las entidades que se definen para el registro de seguridad y acceso al sistema son empleado, detalle de rol de usuario, usuario y rol de usuario.

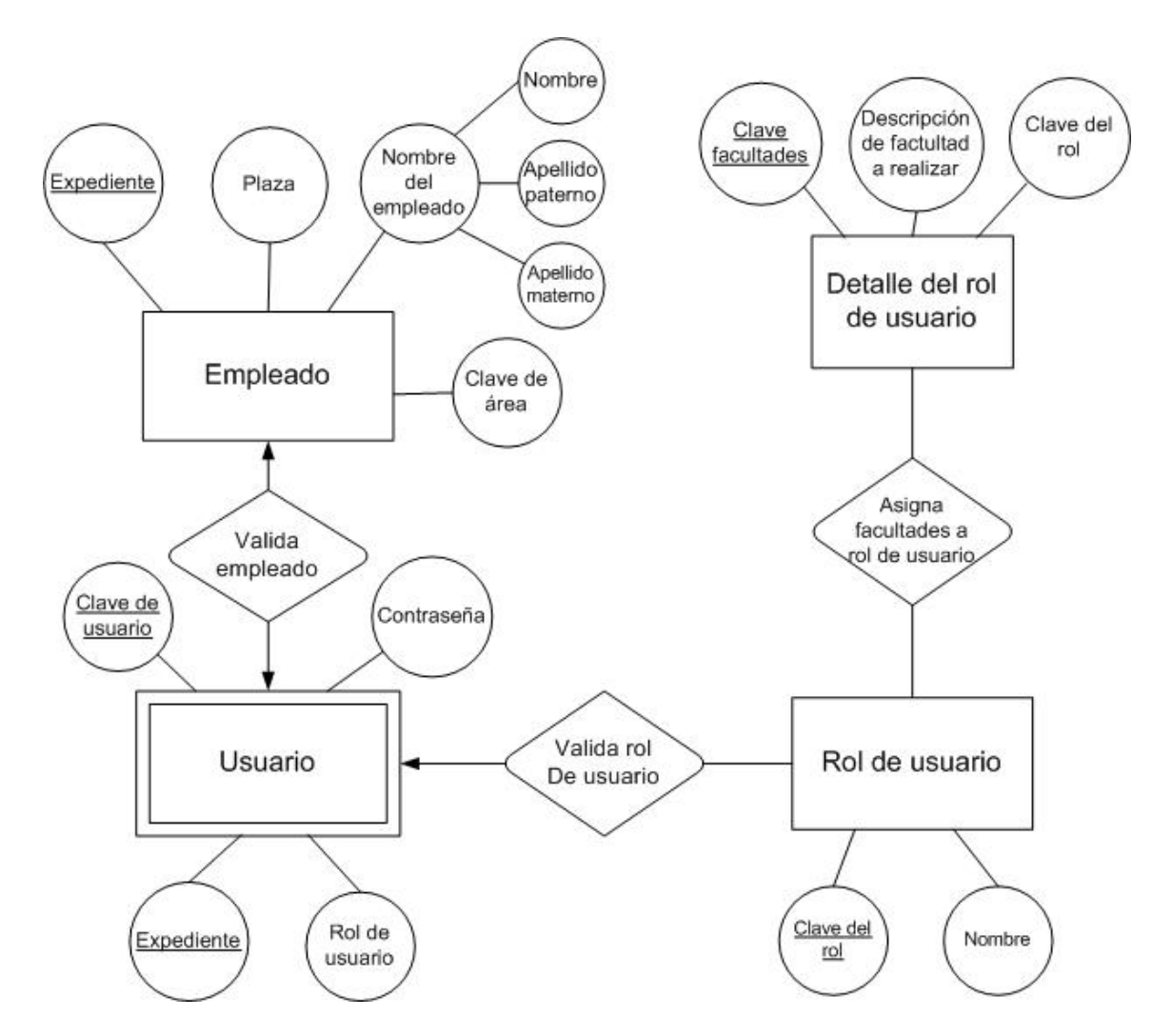

Fig. 3.15 Diagrama de entidad-relación, seguridad y rol de acceso al sistema

El acceso de los usuarios autorizados al sistema, se realizará a través de roles de usuario expresados en los puntos de vista del capítulo anterior.

Los roles de usuario se definieron de acuerdo a los diferentes actores que tendrán acceso al sistema el cual les permitirá realizar una serie de actividades específicas las cuales se encontrarán definidas en el detalle del rol de usuario.

En la relación de validación de empleado, con el esquema de seguridad planteado, el mantenimiento de usuarios se realizará a partir de la consulta al Catálogo Institucional de Empleados, lo que asegura que únicamente personal activo de la institución tenga acceso. Asimismo, cualquier movimiento que el sistema identifique con respecto al Catálogo Institucional de Empleados como cambio de adscripción, baja del empleado, inhabilitará al usuario del sistema.

# **Diagrama de elaboración de solicitudes**

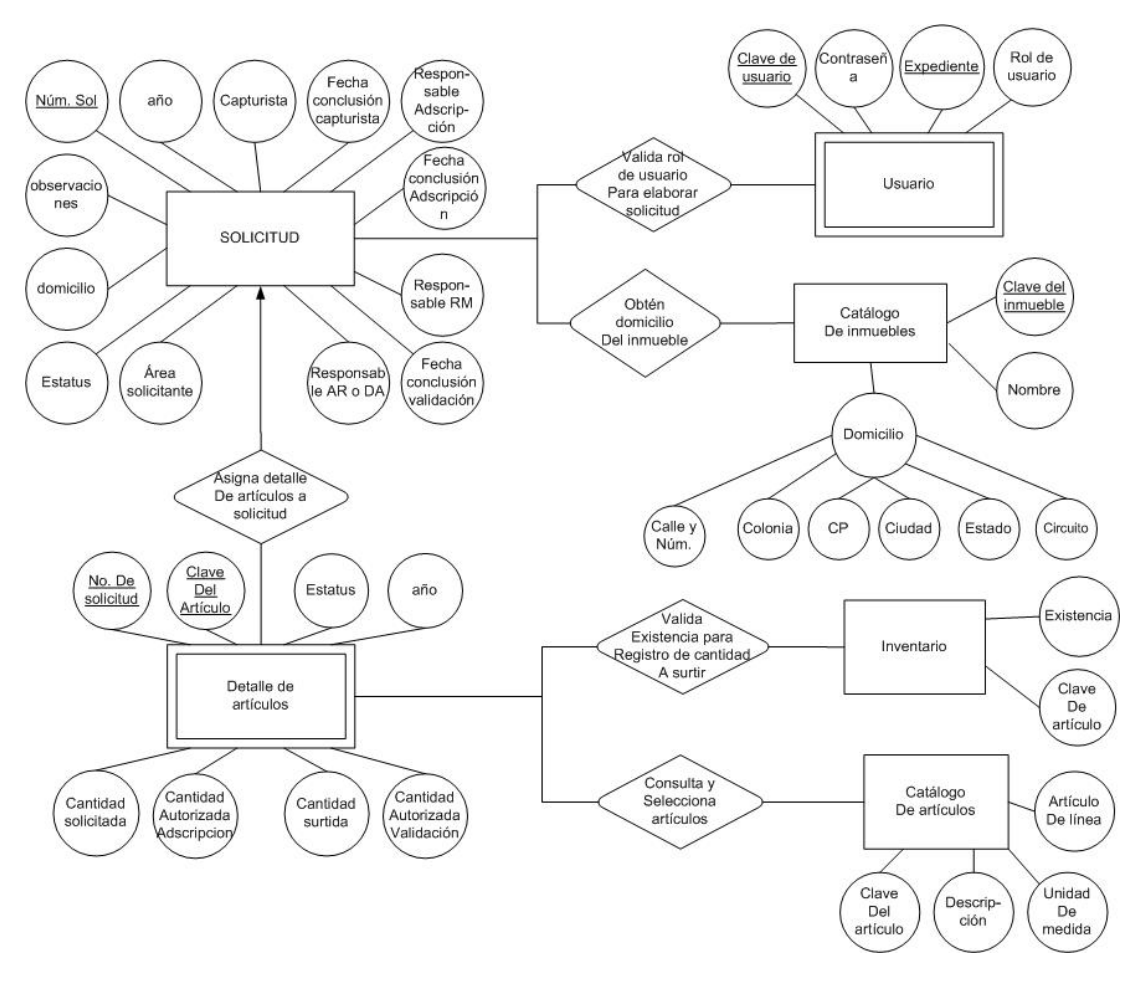

Fig. 3.16 Diagrama de entidad-relación, elaboración de solicitudes

Las entidades que se definen para el registro de solicitudes son solicitud y detalle de artículos, las entidades Catálogo de Inmuebles, Catálogo de Artículos de Línea e inventario son consultas a tablas que provienen de otras bases de datos, la entidad de usuario se genera en el modelo de seguridad y acceso al sistema.

De los permisos de acceso autorizados definidos por el rol de usuario, se podrán dar de alta artículos, consolidar, enviar a trámite o validar la solicitud.

El domicilio de la unidad foránea o área solicitante se obtendrá del Catálogo de Inmuebles a partir de la clave del área de la unidad foránea o área solicitante.

El alta de artículos se realizará a través de la consulta al Catálogo de Artículos de Línea, el detalle de artículos es una entidad débil ya que depende del catálogo en mención para su integración.

La existencia de un artículo en el almacén central se consultará al momento de determinar la cantidad a surtir.

El estatus será asignado por el sistema de acuerdo a la etapa de proceso en que se encuentre la solicitud.

# **3.12 Mapeo de la entidad-relación en tablas**

Para pasar del diagrama de entidad-relación a un diagrama lógico, a continuación se presenta el mapa de instancias con las tablas que constituirán parte de la base de datos en las cuales se describen los siguientes elementos:

- $\triangleright$  Nombre de la tabla
- ÿ Descripción de los atributos de la tabla y el nombre que se asignará a cada uno de los atributos calificados como identificadores o llaves especificando si se trata de llave primaria (PK) o llave foránea (FK).
- $\triangleright$  Identificación de los atributos no nulos o únicos con las siguientes especificaciones: (NN) cuando un atributo no debe ser nulo y por lo tanto es obligatorio, (ND) no debe estar duplicado y (U) cuando se trata de un identificador único.
- > Dos ejemplos de la información que se contendrá en las tablas.

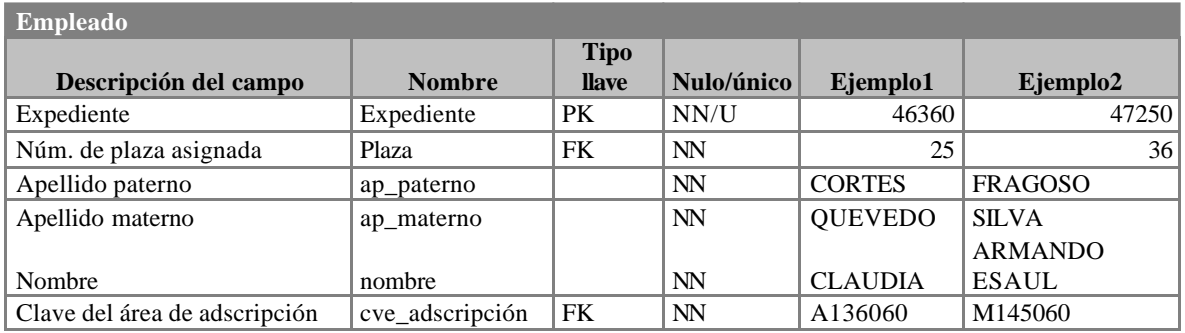

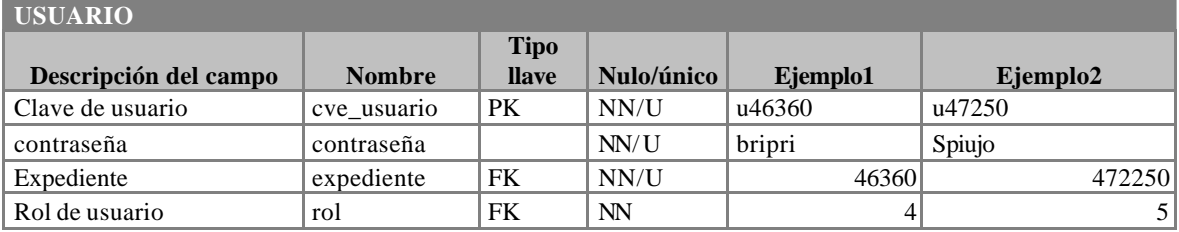

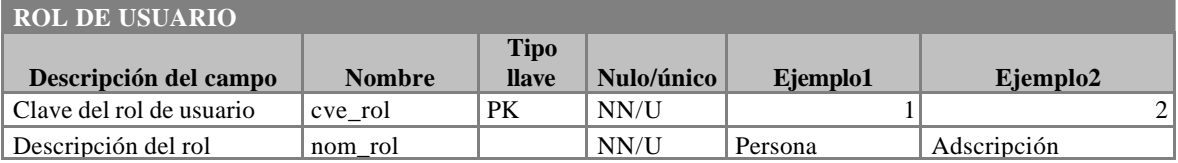

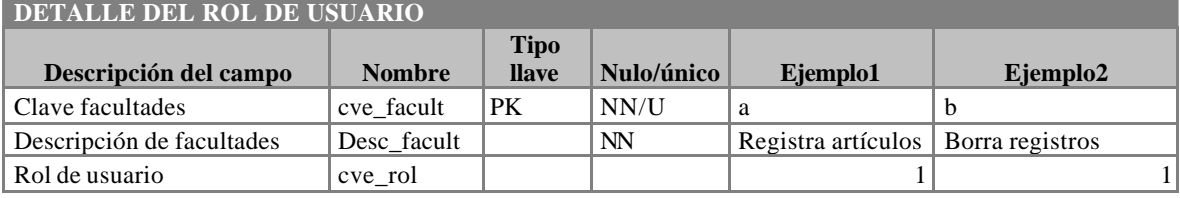

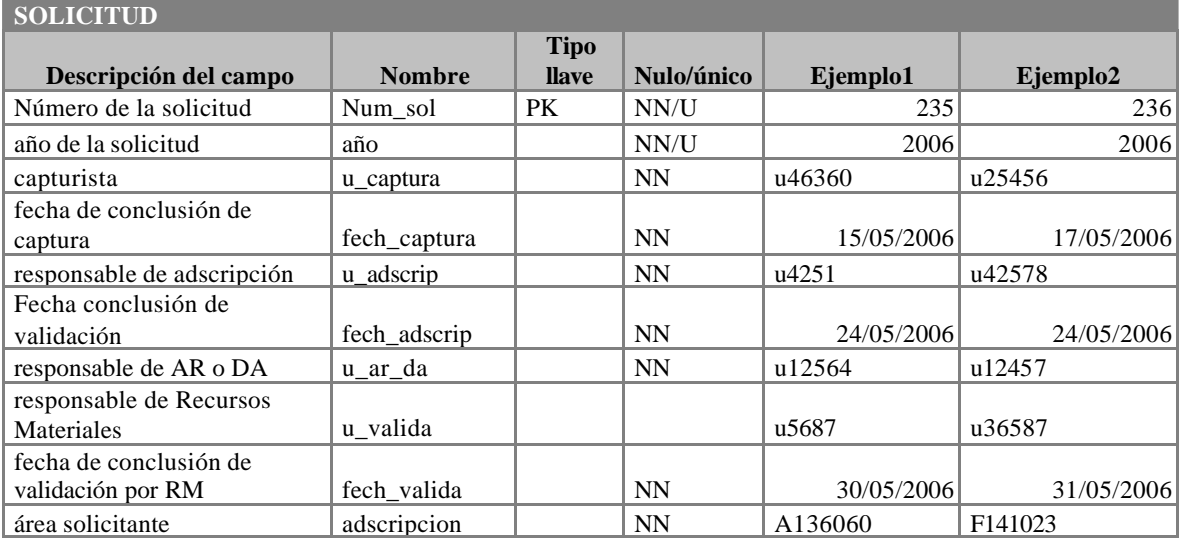

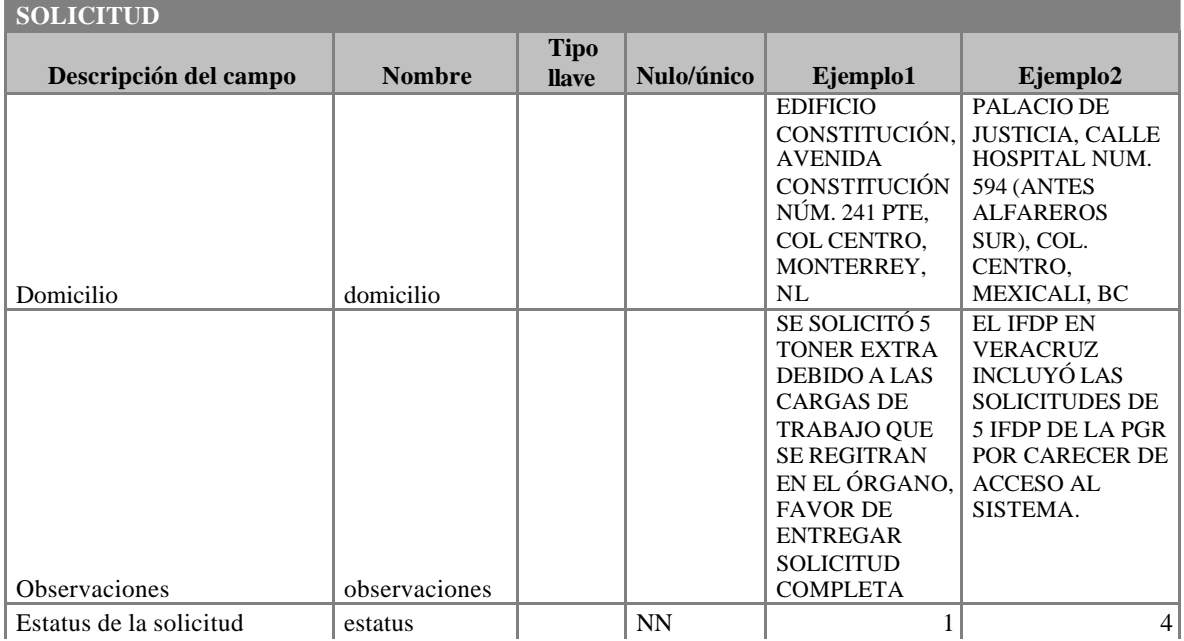

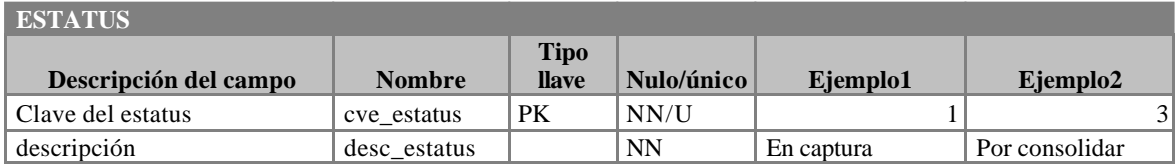

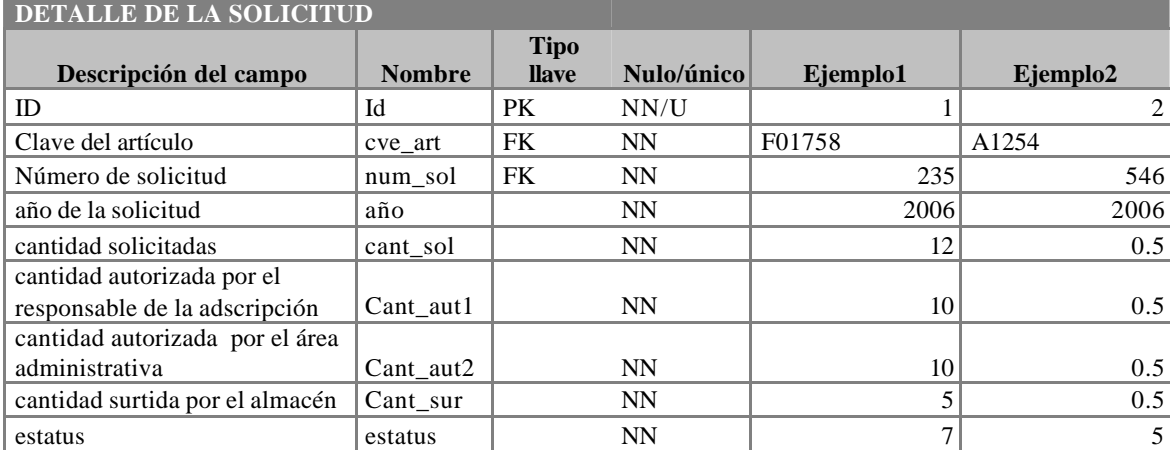

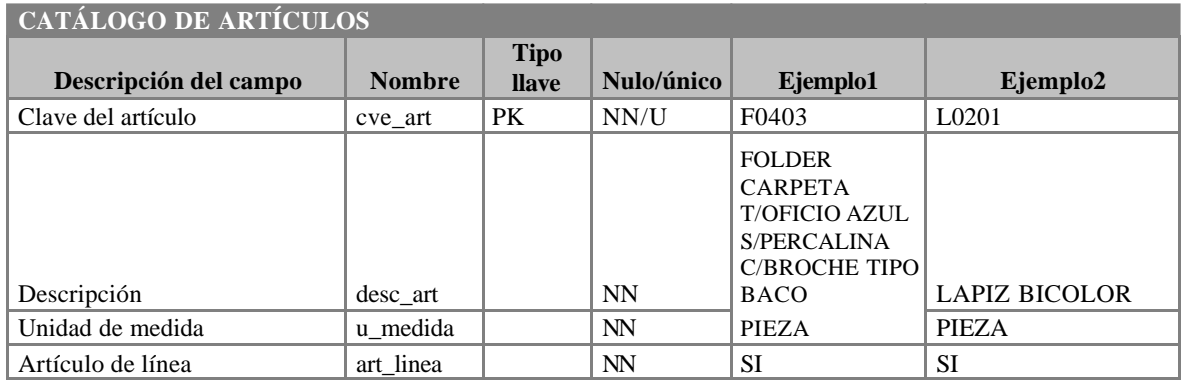

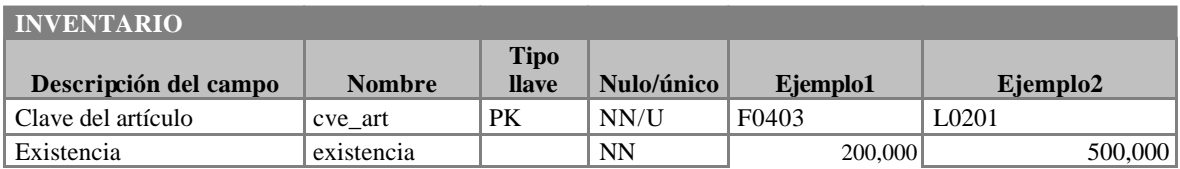

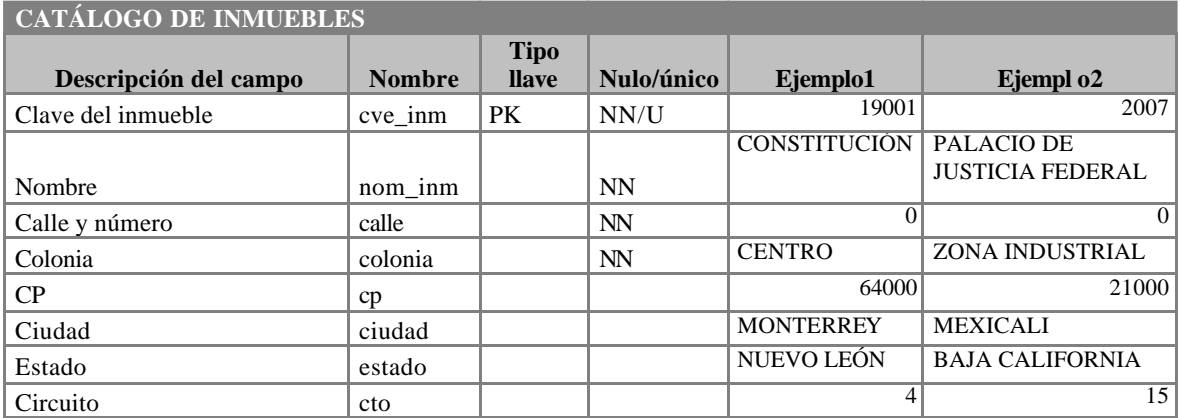

A través del modelado en UML se establecieron los diagramas principales que definen el modelado de la estructura principal del sistema y mediante el modelo de entidad relación, se estableció la estructura para la construcción de la base de datos, de esta forma, con el modelado del sistema y los requerimientos definidos en el capítulo II se procederá al desarrollo del sistema.

# **Capítulo 4**

# **Desarrollo del sistema**

Una vez realizado el modelado del sistema, se procede a describir las actividades a realizar para el desarrollo así como para la liberación en el ambiente de producción.

# **4.1 Selección de la tecnología para el desarrollo de la aplicación.**

Uno de los requerimientos para el desarrollo del sistema es que éste encuentre disponible para cualquier servidor público autorizado que se conecte a la Red Nacional de Telecomunicaciones del PJF mediante la *WAN* por lo que se determinó que la mejor opción de tecnología es en ambiente Web a través de la intranet basados en las licencias ya adquiridas y estándares definidos por la Dirección General de Informática.

Esta tecnología tiene la ventaja de no requerir ningún tipo de instalación en los equipos de cómputo de los usuarios puesto que el Internet Explorer como *Browser* estándar en la institución se encuentra preinstalado en los equipos de cómputo, así cualquier modificación o liberación de una nueva versión del sistema, no requerirá realizar actualizaciones del lado del cliente, lo que representa una gran ventaja por la gran cantidad de servidores públicos que harán uso del sistema.

Por tal motivo, se determinó realizar el desarrollo del sistema con un 100% de tecnología Microsoft mediante la utilización de las siguientes herramientas:

- Web Server: *Internet Information Server* 5 (Microsoft), corriendo en Windows 2000 Enterprise Server.
- *Active Server Pages* 3 con *Visual Basic Script* corriendo del lado del servidor.
- *HTML* y *JavaScript* (HTML Dinámico) corriendo del lado del cliente.
- *SQL Server 2000*.
- *Visual Basic 6.0.*
- *COM* + como servidor de aplicaciones.

A fin de que las transacciones durante la ejecución del sistema sean eficientes se contempló la optimización de los recursos de los siguientes rubros:

- ÿ Realizar la menor cantidad posible de transacciones de imágenes mediante la configuración del *Internet Explorer* para que los objetos que ya fueron recibidos desde el Web Server una vez, posteriormente fueran buscados en el caché de cada cliente y procurando que éstas sean lo más pequeño posible.
- ÿ También con la finalidad de optimizar la funcionalidad del sistema, se utilizó *JavaScript* para ejecutar validaciones del lado del cliente y evitar de esa forma enviar información que viaje por la red de manera innecesaria.

Las páginas en *Active Server Pages* "ASP" utilizan un lenguaje de scripts, que se colocan en la misma página WEB junto con el código HTML, el lenguaje de scripts se realizará en *Visual Basic Script***.** En este lenguaje se desarrollará una versión del lado del cliente y otra en el lado del servidor, lo que permite crear módulos con acciones específicas en una aplicación funcional con el tipo de transacciones requeridas en este proyecto.

Se determinó utilizar COM+ como servidor de aplicaciones porque, permite un desarrollo orientado a objetos y que éstos sean transaccionales, garantizando que las transacciones sean ejecutadas en su totalidad.

Otra razón para utilizar COM+, y tal vez sea la más importante, es que, el desempeño del ASP 3 es muy pobre, debido a que es un lenguaje interpretado y, si se intenta conectarse a la base de datos desde el código de las ASP´s, se abre una conexión por cada página que se encuentra en ejecución, que para un sistema con alta concurrencia (que es lo esperado para este), puedan llegar a caerse los servicios de IIS, mientras que COM+ maneja un POOL de conexiones que permite manejar una sola conexión a la base de datos para varios usuarios concurrentes, el servidor de COM+ incremente o decrement e la cantidad de conexiones que mantendrá activas según la concurrencia de usuarios que se tenga en el sistema.

Los componentes u objetos desarrollados en Visual Basic 6.0 que son ejecutados por COM+, también fueron desarrollados de manera que solo invoquen recursos, en el momento que los necesitan y los liberan tan pronto como sea posible, de esta manera estos componentes elevan el desempeño del sistema de manera considerable, y se hace que sea muy estable.

En la base de datos se aprovecharon las ventajas tecnológicas que ofrece SQL Server, por lo que se desarrollaron stored procedures con manejo de transacciones, así como la

elaboración de vistas, para que la mayoría de la funcionalidad del sistema que tiene que ver con la base de datos se ejecute en el servidor de base de datos y no en el cliente.

Otra de las ventajas que ofrece esta tecnología, es que es muy modular, de tal forma que facilita la depuración de errores, así como, la implementación de nueva funcionalidad.

# **4.2 Actividades para el desarrollo de la aplicación.**

Para la programación se autorizó un equipo con dos desarrolladores más un líder de proyecto que supervisará las actividades a realizar por un período de cuatro meses tiempo completo con las siguientes actividades programadas:

# **Programa de actividades para el desarrollo de la aplicación**

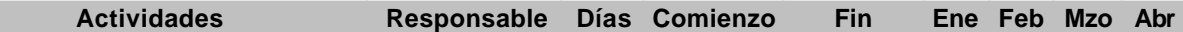

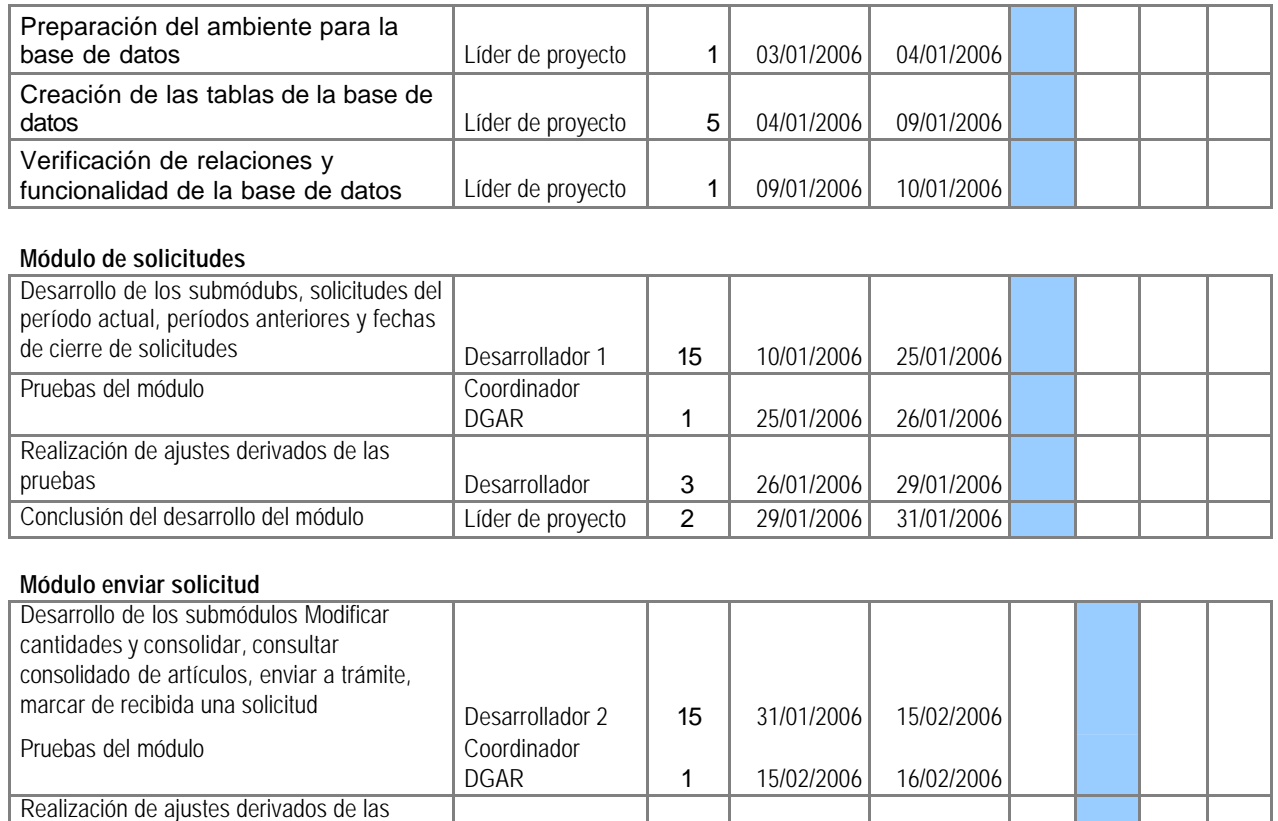

pruebas **Desarrollador** 3 16/02/2006 19/02/2006 Conclusión del desarrollo del módulo Líder de proyecto 2 19/02/2006 21/02/2006

#### **Base de datos SQL**

#### *Desarrollo del sistema Capítulo 4*

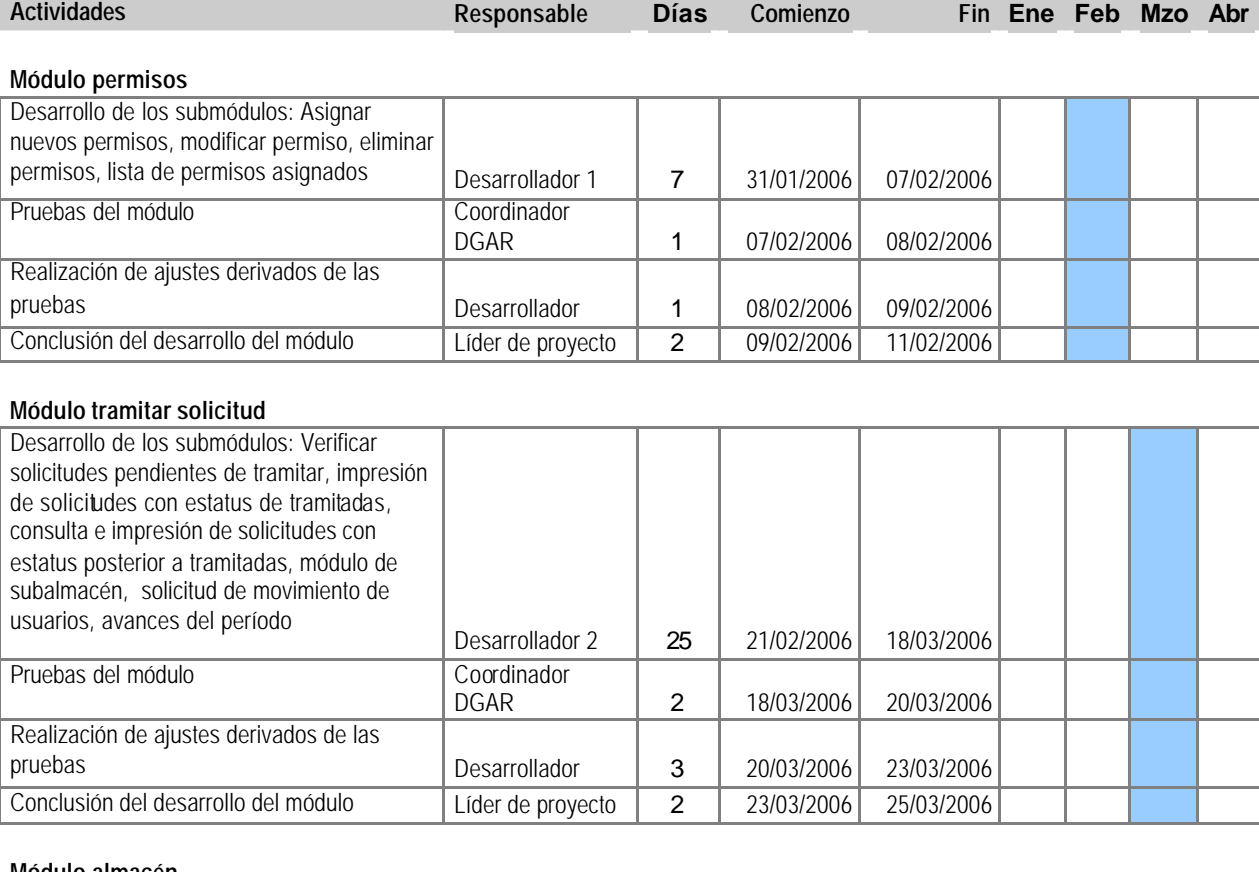

#### **Módulo almacén**

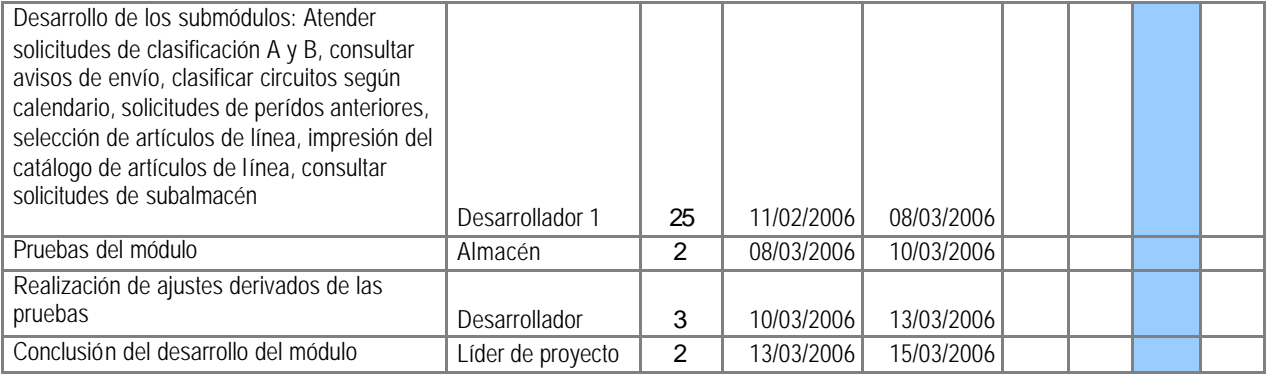

### **Módulo asignar almacén**

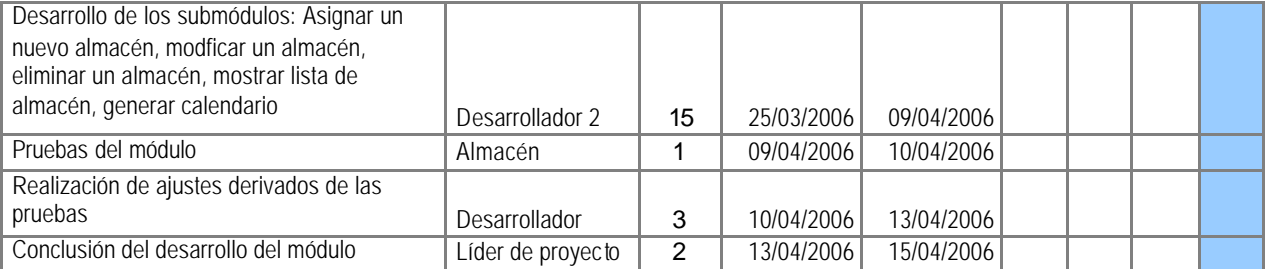

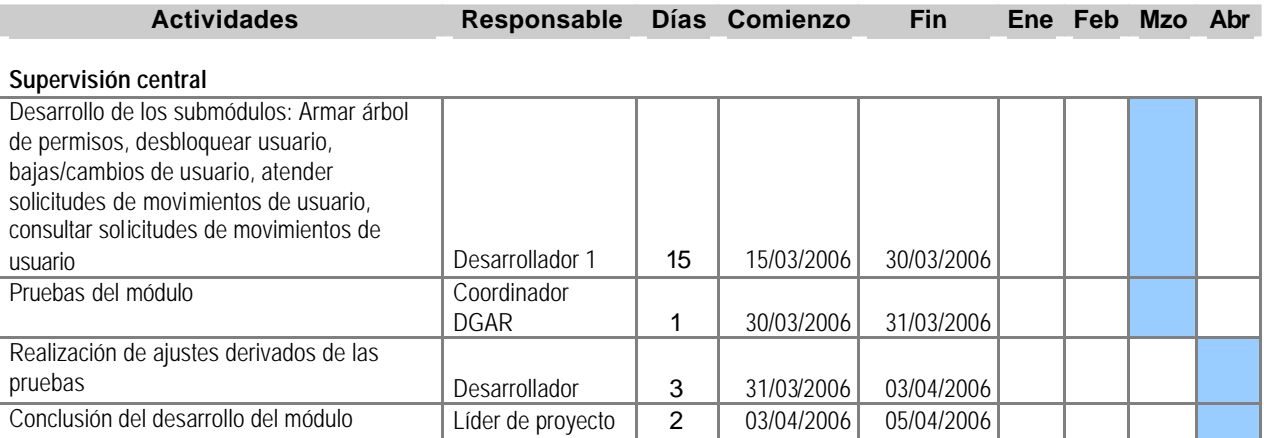

#### **Revisión y pruebas del sistema en conjunto**

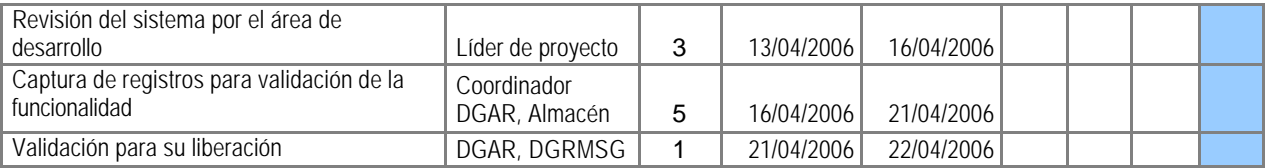

Los desarrolladores fueron presentando los módulos automatizados al líder de proyecto quien coordinó su integración y a su vez se presentaron de manera paulatina los avances al grupo de trabajo que intervino en el análisis del sistema para sus observaciones, actividad que permitió corregir desviaciones antes de la conclusión del sistema.

El desarrollo se realizó conforme al programa establecido de manera satisfactoria, derivado del apoyo proporcionado por el área responsable para atender en tiempo y forma el programa establecido previamente.

A la conclusión se presentó el sistema en ambiente de pruebas a los directivos de las áreas involucradas para tener la autorización de continuar con la liberación del proyecto.

# **4.3 Pantallas que muestran el resultado del desarrollo en el proceso de elaboración de solicitudes**

A continuación se presentan las pantallas desarrolladas para el proceso de registro de solicitudes iniciando por la entrada al sistema.

El sistema permite el acceso a usuarios autorizados mediante clave de usuario y contraseña, autorizados por las áreas normativas correspondientes mediante la validación de usuarios,

en caso negativo mostrará alguno de los siguientes mensajes: "Error, el usuario no existe" o "Error, el password de usuario es incorrecto".

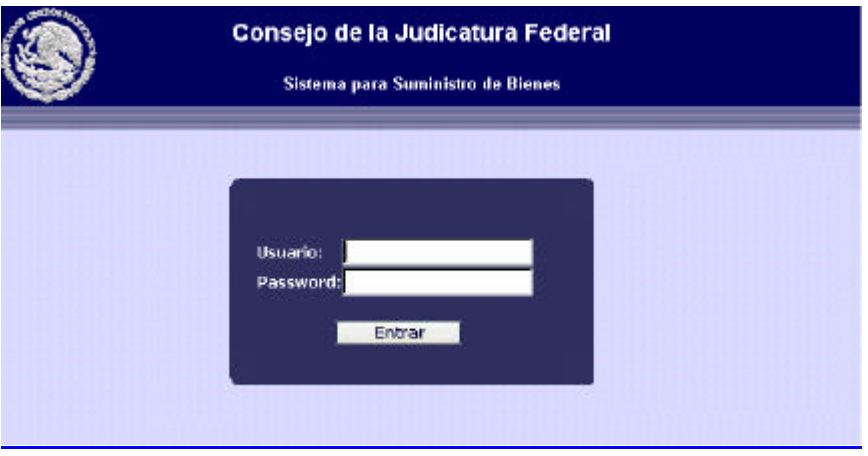

Fig. 4.1 Pantalla de acceso al sistema

Una vez validado el usuario, se presentará la ventana con los módulos generales disponibles de acuerdo al rol de usuario, en el caso de adscripción, se presentará la siguiente pantalla:

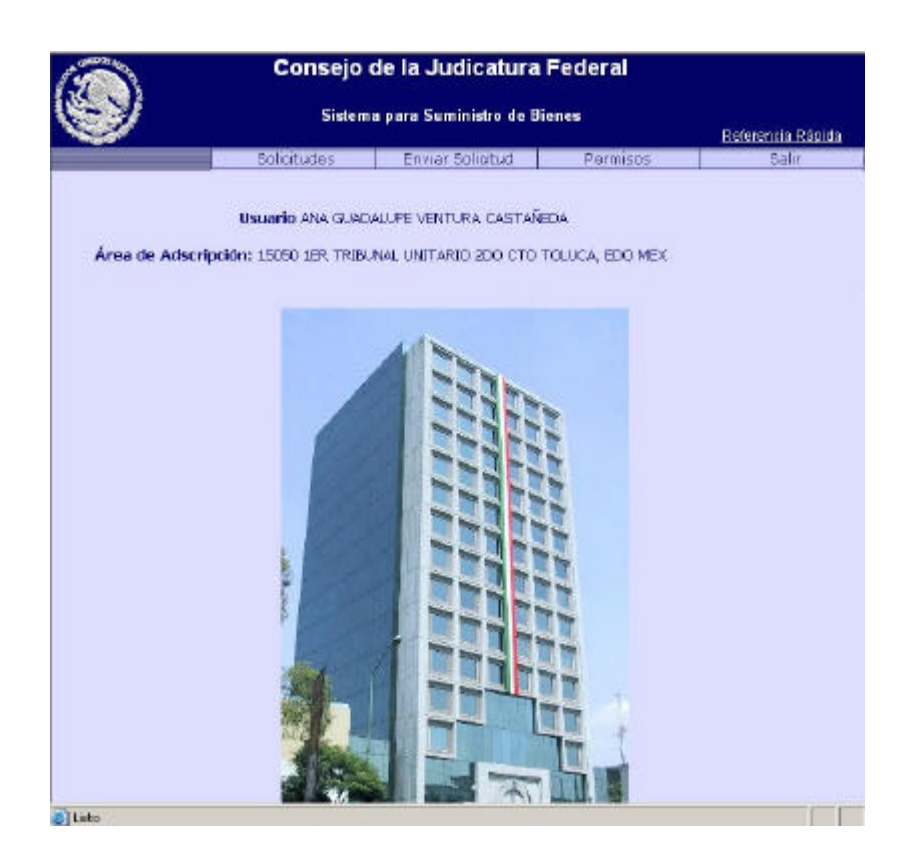

Fig. 4.2 Menú principal de para el rol de adscripción

Para el registro de artículos donde se realizará el alta, baja y cambio de artículos, se seleccionará el módulo solicitudes, en seguida el submódulo solicitud del período actual.

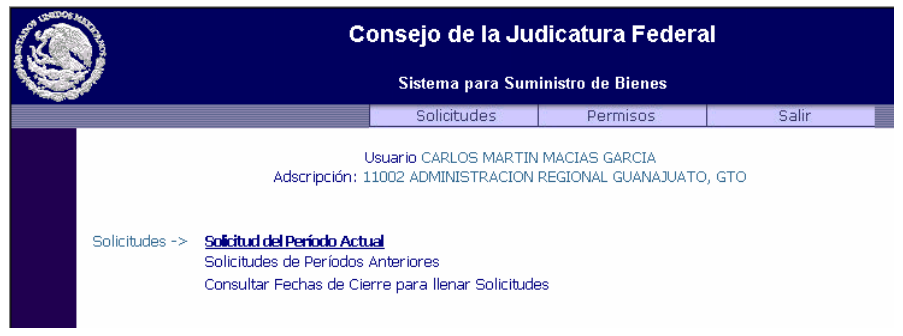

Fig. 4.3 Opciones del menú Solicitudes

La siguiente pantalla, muestra los siguientes elementos, datos del usuario, adscripción a la que pertenece y fecha límite de proceso, a continuación se presentan dos botones con las primeras dos actividades a realizar para el registro de artículos, paso 1, agregar artículos y paso 2, enviar a consolidar cuando se haya concluido con la captura.

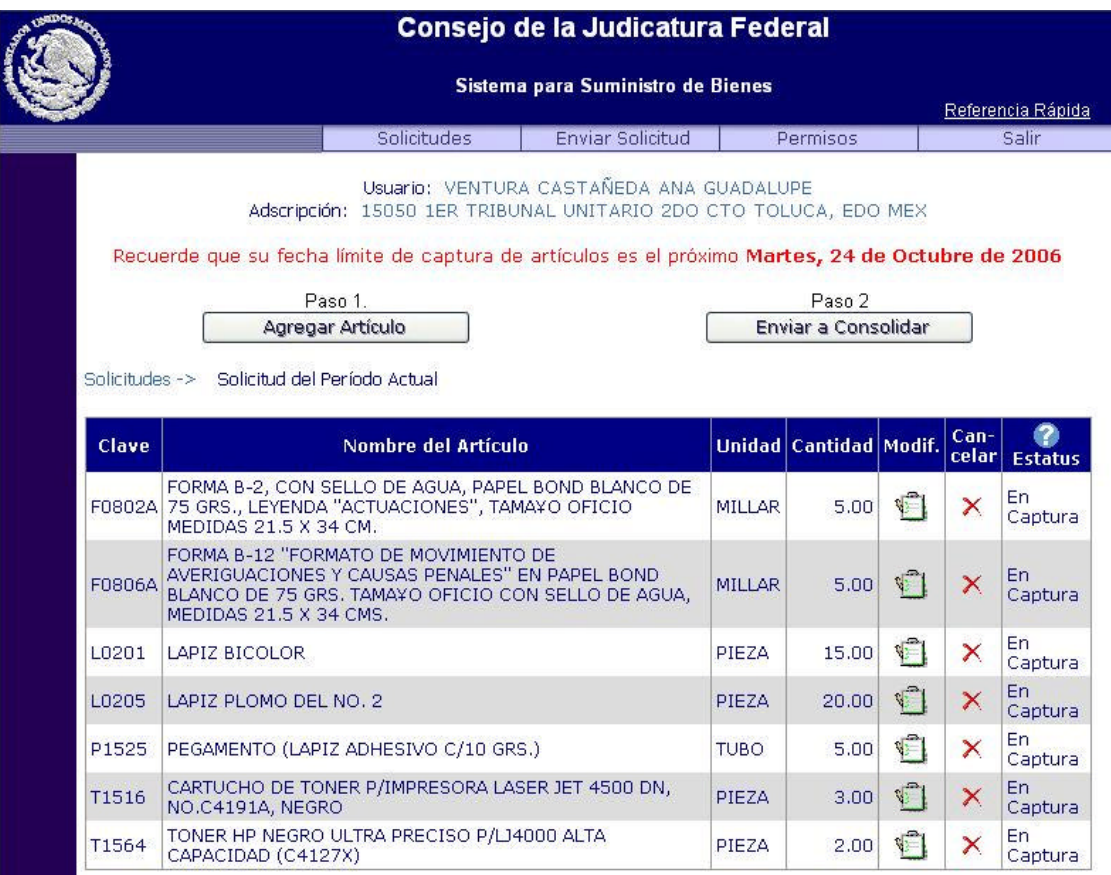

Fig. 4.4 Módulo para la el registro, modificación y eliminación de artículos

La tabla muestra la relación de artículos insertados con los datos de clave del artículo asignada por la Dirección de Adquisiciones, nombre del artículo con su descripción, unidad de medida, cantidad de artículos solicitada por el usuario, una opción para modificar cantidades, otra para eliminar el registro y el estatus en que se encuentra la solicitud.

La clasificación del estatus o pasos a seguir quedó definida en el módulo de requerimientos como sigue y se muestra al seleccionar el botón de interrogación:

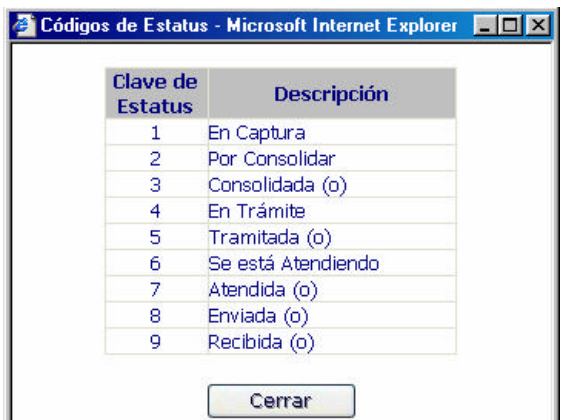

Fig. 4.5 Nivel de ayuda con la clasificación de estatus

# **Paso 1.-** Agregar artículos

Al seleccionar el botón de agregar artículos aparece la siguiente ventana en la cual es posible buscar artículos del catálogo de línea autorizado por clave o nombre del artículo. Los artículos marcados con una cantidad a solicitar, serán agregados a la solicitud al momento de seleccionar el botón "agregar solicitud" y el sistema enviará un mensaje de confirmación que muestre los artículos agregados.

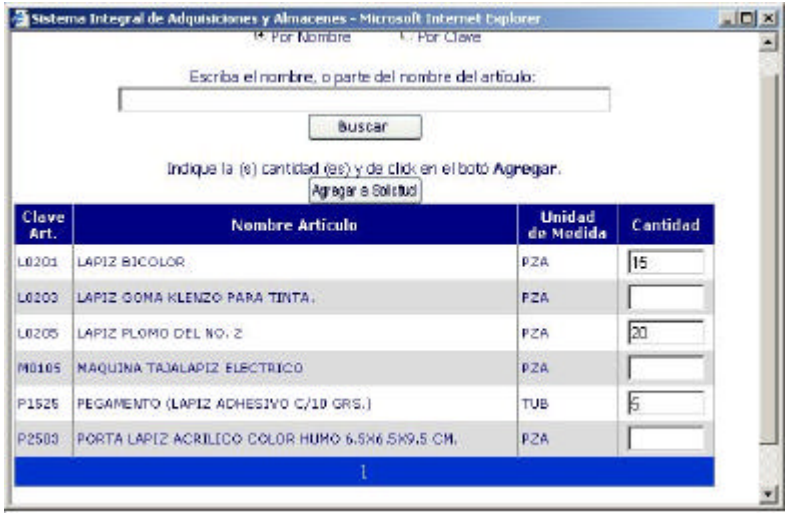

Fig. 4.6 Ventana para búsqueda y asignación de artículos

 $\bullet$ 

Antes de enviar a consolidar se podrá modificar cantidades solicitadas al seleccionar el botón correspondiente, que mostrará la siguiente ventana que presenta la descripción del artículo y unidad de medida en donde el campo de cantidad es modificable, se registrará la cantidad a modificar y seleccionará el botón de guardar para registrar los cambios en el sistema.

|          | <b>Actualizaciones de Articulos</b>                                                                                                  |               |
|----------|----------------------------------------------------------------------------------------------------|---------------|
|          | Cerrar                                                                                                    |               |
|          | Indique la cantidad del artículo que quiere agregar a la solicitud, después de click en el botón Guardar                             |               |
| Cantidad | Clave / Nombre                                                                                                    | <b>Unidad</b> |
|          |                                                                                                    |               |
|          | FOBOZA FORMA B-2, CON SELLO DE AGUA, PAPEL BOND<br>BLANCO DE 75 GRS., LEYENDA "ACTUACIONES", TAMAYO<br>IOFICIO MEDIDAS 21.5 X 34 CM. | MIL           |

Fig. 4.7 Ventana para actualizar la cantidad solicitada de artículos

**Paso 2.** Enviar a por consolidar

|       | Consejo de la Judicatura Federal                                                                                                    |               |                        |  |                 |                          |  |  |
|-------|----------------------------------------------------------------------------------------------------|---------------|------------------------|--|-----------------|--------------------------|--|--|
|       | Sistema para Suministro de Bienes                                                                                                    |               |                        |  |                 | Referencia Rápida        |  |  |
|       | Solidtudes<br><b>Enviar Soliticud</b>                                                                                                    |               | Permisos               |  |                 | Salir                    |  |  |
|       | Usuario: VENTURA CASTAÑEDA ANA GUADALUPE<br>Adscription: 15050 1ER TRIBUNAL UNITARIO 200 CTO TOLUCA, EDO MEX<br>Recuerde que su fecha limite de captura de artículos es el próximo Martes, 24 de Octubre de 2006<br>Solicitudes -> Solicitud del Período Actual |               |                        |  |                 |                          |  |  |
| Clave | Nombre del Artículo                                                                                                    |               | Unided Cantidad Modif. |  | $Can-$<br>celar | o<br>Estatus             |  |  |
|       | FORMA B-2, CON SELLO DE AGUA, PAPEL BOND BLANCO<br>F0B02A DE 75 GRS., LEYENDA "ACTUACIONES", TAMAYO OFICIO<br>MEDIDAS 21.5 X 34 CM.                                                                                                    | <b>MILLAR</b> | 5.00                   |  |                 | Por:<br>Consolidar       |  |  |
|       | FORMA B-12 "FORMATO DE MOVIMIENTO DE<br>FOBO6A AVERIGUACIONES Y CAUSAS PENALES" EN PAPEL BOND<br>BLANCO DE 75 GRS. TAMAYO OFICIO CON SELLO DE<br>AGUA, MEDIDAS 21.5 X 34 CMS.                                                                                   | <b>MILLAR</b> | 5.00                   |  |                 | <b>Pnr</b><br>Consolidar |  |  |
| LD201 | LAPIZ BICOLOR                                                                                                    | PIEZA         | 15.00                  |  |                 | Por<br>Consolidar        |  |  |
| L0205 | LAPIZ PLOMO DEL NO. 2                                                                                                    | PIEZA         | 20.00                  |  |                 | Dor:<br>Consolidar       |  |  |
| P1525 | PEGAMENTO (LAPIZ ADHESIVO C/10 GRS.)                                                                                                    | TUBO.         | 5.00                   |  |                 | Por<br>Consolidar        |  |  |
| T1516 | CARTUCHO DE TONER P/IMPRESORA LASER JET 4500 DN,<br>NO.C4191A, NEGRO                                                                                                    | <b>PIEZA</b>  | 3.00                   |  |                 | Por<br>Consolidar        |  |  |
| T1564 | TONER HP NEGRO ULTRA PRECISO PALI4000 ALTA.<br>CAPACIDAD (C4127X)                                                                                                    | PIEZA         | 2.00                   |  |                 | Por.<br>Consolidar       |  |  |

Fig. 4.8 Ventana que muestra la relación de artículos cuando se ha enviado a por consolidar

Una vez concluida la captura de artículos solicitados y que el usuario no realizará ningún cambio, se enviará a consolidar para el responsable del área usuaria asignado con el rol de

adscripción; antes de que el sistema ejecute esta acción, aparecerá un mensaje de advertencia que indique que una vez realizada esta actividad no se podrá realizar ningún cambio posteriormente en el rol de persona o área usuaria. Una vez consolidada, la solicitud se muestra como sigue:

**Paso 3.** Modificar cantidades y consolidar.

Este paso lo realizará el responsable de la adscripción, el cual verá los artículos capturados por los usuarios asignados a su área, validará las cantidades capturadas y una vez validados, procederá a agruparlos en una solicitud al ejecutar la consolidación.

Para facilitar la revisión podrá seleccionar entre ordenar los artículos por clave del artículo o por solicitante.

En la tabla se han incorporado dos columnas una que muestra la cantidad autorizada por el rol de adscripción y el botón correspondiente mediante el cual puede modificar la cantidad. En caso de querer eliminar un artículo deberá registrar cero en la cantidad.

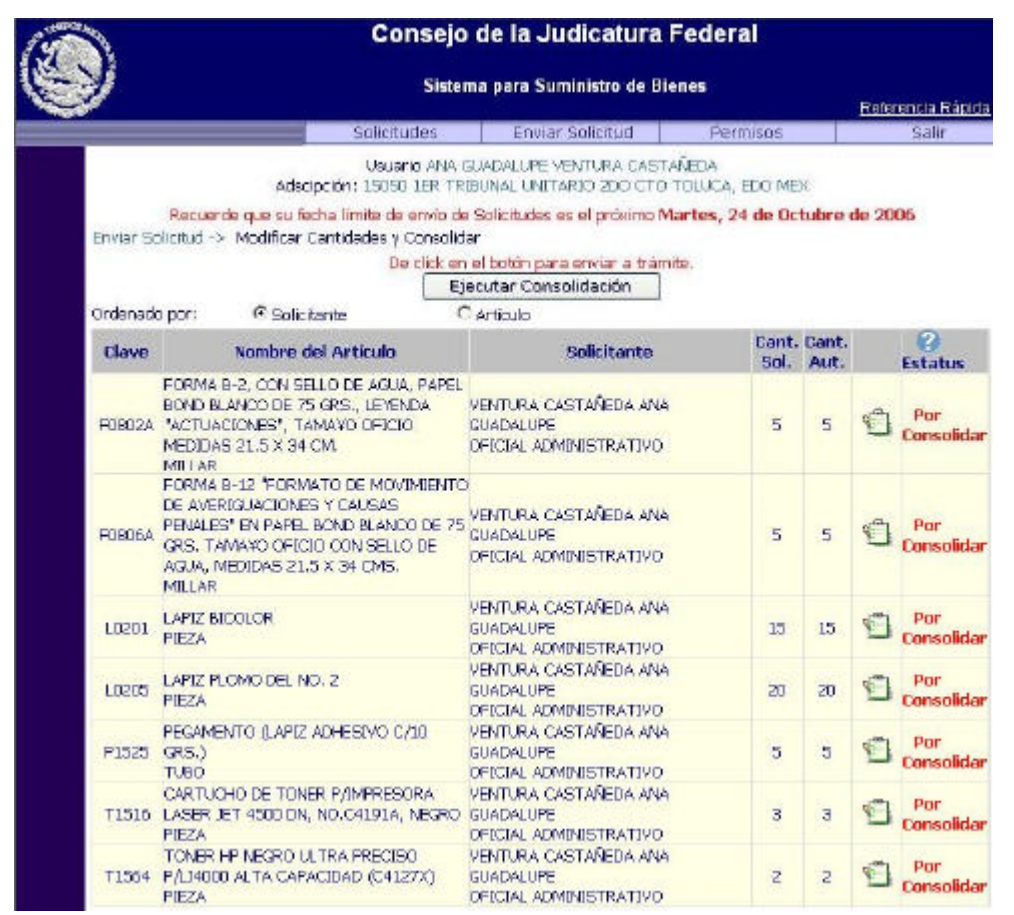

Fig. 4.9 Ventana que muestra la relación de artículos cuando se ha enviado a por consolidar

Al concluir con la actividad de revisión y validación de artículos y cantidades solicitadas el rol de adscripción consolidará los artículos en una solicitud mediante el botón de "ejecutar consolidación"

Una vez consolidada no podrá realizar ningún ajuste por lo que el sistema desplegará una ventana de confirmación antes de cambiar el estatus.

La solicitud consolidada se mostrará como sigue y la ventana ya no tendrá opción a realizar alguna modificación.

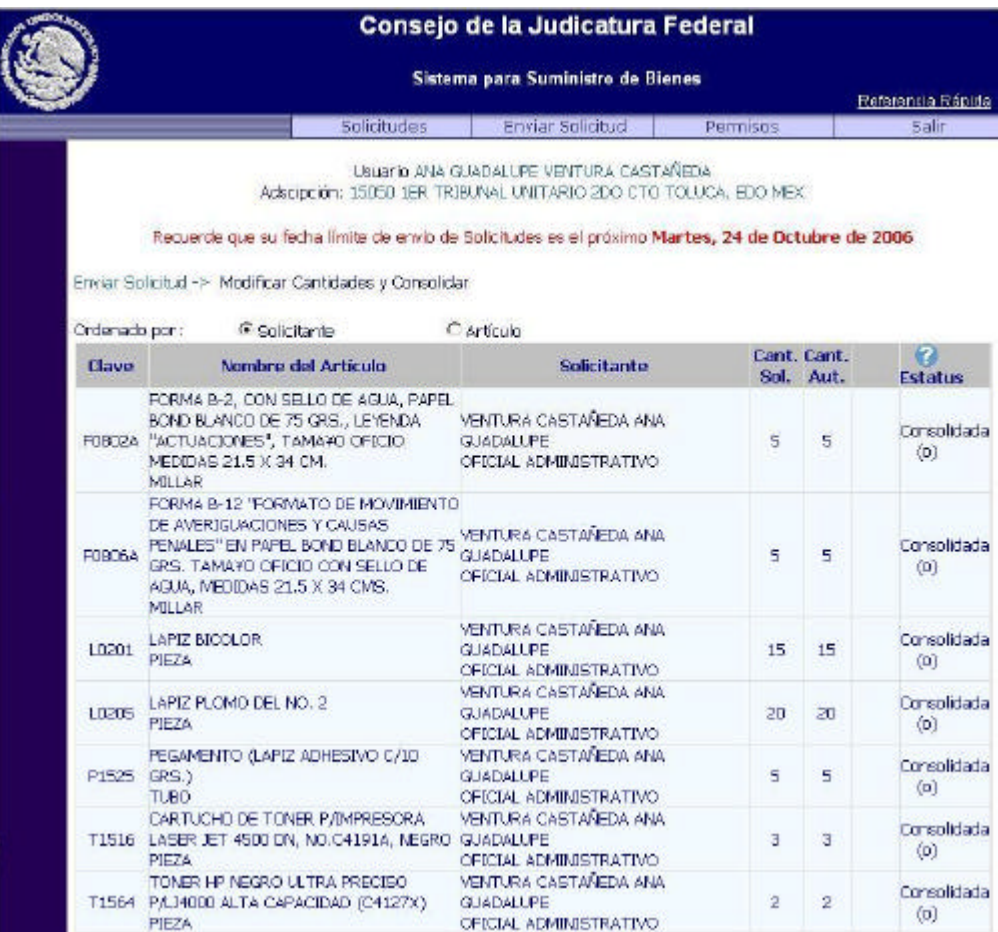

Fig. 4.10 Ventana que muestra la relación de artículos una vez que se han consolidado

# **Paso 4.** Enviar a trámite

Para concluir con la elaboración de la solicitud, el rol de adscripción enviará la solicitud a trámite, donde deberá confirmar si los datos del domicilio obtenidos del Catálogo de Inmuebles son correctos, en caso contrario podrá modificar el campo y podrá registrar algún comentario respecto a la elaboración de la solicitud el cual servirá al personal responsable de su validación y/o atención, en esta etapa los artículos ya no podrán ser modificados.

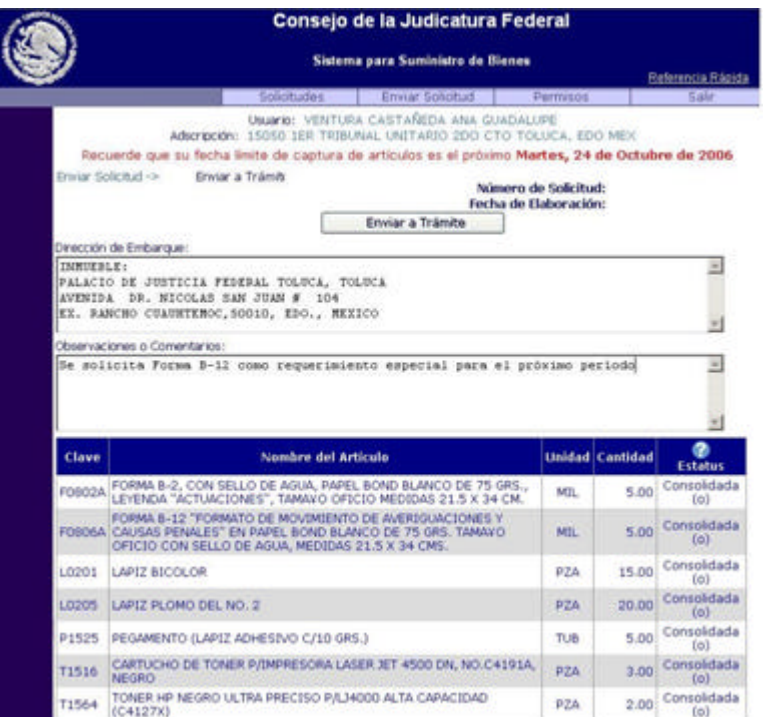

Fig. 4.11 Ventana para el en vío a trámite de una solicitud

Al seleccionar el botón de enviar a trámite, el sistema solicitará confirmar esta actividad para proceder a asignarle un número consecutivo nacional de solicitud y la fecha de elaboración. En este momento la solicitud se reconoce como tal en el sistema y puede ser vista por el área administrativa responsable de su validación.

|               | Consejo de la Judicatura Federal                                                                                                    |            |                        |                                                                                |
|---------------|----------------------------------------------------------------------------------------------------|------------|------------------------|--------------------------------------------------------------------------------|
|               | Sistema para Suministro de Bienes                                                                                                    |            |                        | <b>Referencia Rápida</b>                                                       |
|               | Splicitudes<br>Enviar Epichud                                                                                                    | Permitos   |                        | <b>Salid</b>                                                                   |
|               | USUATO: VENTURA CASTAÑEDA ANA GUADALUPE<br>Adscripcion: 15050 18R TRIBUNAL UNITARIO 2DO CTO TOLUCA, EDO MEX<br>Recuerdo que su fecha limite de captura de articulos es el próximo Martes, 24 de Octubre de 2006.                          |            |                        |                                                                                |
|               | <b>Eristar Scritchud -3-</b><br>Enviar a Trämte.                                                                                                    |            |                        |                                                                                |
|               | Número de Solcitud:<br>Førha de fåsborackler.                                                                                                    |            |                        | 39641<br>14/9/2006                                                             |
| DIMITTEE!     | Dirección de Embarque:                                                                                                    |            |                        |                                                                                |
|               | Observaciones o Comentanos:<br>EE SOLICITA FORMA B-13 COMO FEOREFIMIENTO ESPECIAL PARA EL PROXIMO PERIODO                                                                                                    |            |                        | $\overline{\phantom{a}}$                                                       |
| Clave         | Nombre del Articulo                                                                                                    |            | <b>Unidad Cantidad</b> | ø                                                                              |
| <b>FOR024</b> | FORMA & 2, CON SELLO DE AGUA, PAPEL BOND BLANCO DE 75 GRS                                                                                                    | MIL.       | 5.00                   | <b>Estatus</b>                                                                 |
|               | LEVENDA "ACTUACIONES", TAMAVO OFICIO MEDIDAS 21.5 X 34 CM.<br>FORMA 6-12 "FORMATO DE MOVIMIENTO DE AVERIGUACIONES Y<br>FOROSA, CAUSAS PENALES" EN PAPEL BOND BLANCO DE 75 GRS. TAMAVO<br>OFICIO CON SELLO DE AGUA, MEDIDAS 21.5 X 34 CMS. | MIL.       | 5.00                   | Cab.<br>(0)                                                                    |
| L0201         | LAPSE BACOLOR                                                                                                    | <b>DZA</b> | 15.00                  | fibli-                                                                         |
| 1,0205        | LAPIZ PLOMO DEL NO. 2                                                                                                    | PZA        | 20.00                  | f(x)                                                                           |
| P1525         | PEGAMENTO (LAPIZ ADHESIVO C/10 GRS.)                                                                                                    | TUB        | 5.00                   | Consolidada<br>Consolidada<br>Consolidada<br>Consolidada<br>Consolidada<br>(a) |
| <b>T1516</b>  | CARTUCHO DE TONER P/DISPRESORA LASER 3ET 4500 DN, NO.C4191A,<br>NEGRO                                                                                                    | PZA        | 3.00                   | Consolidada<br>(6)                                                             |

Fig. 4.12 Ventana que muestra la solicitud enviada a trámite

#### **Paso 5.** Tramitar solicitudes

En esta etapa las áreas administrativas responsables realizan una validación de los artículos y cantidades solicitadas por las áreas usuarias corresponden a los requerimientos para el desempeño de las funciones que realiza la adscripción solicitante, esta etapa la realiza el rol de administración.

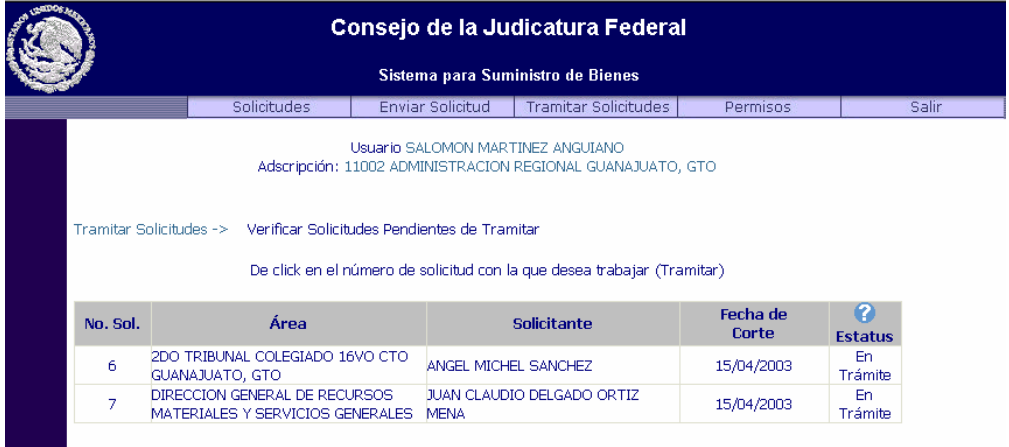

Fig. 4.13 Módulo para verificar solicitudes pendientes de tramitar

Hasta que el área usuaria envía a trámite la solicitud el área administrativa podrá visualizarla en su sistema, para seleccionar la solicitud a validar se deberá seleccionar el submódulo de verificar solicitudes pendientes de tramitar donde se mostrará la relación de solicitudes que se encuentran en el estatus de "en trámite".

En la tabla se muestra el número de solicitud asignada por el sistema, el área o adscripción solicitante, el usuario que solicitó con el rol de adscripción, la fecha de corte para la elaboración de la solicitud y el estatus de la solicitud.

En el número de la solicitud se establecerá una liga para consultar el detalle de la solicitud para su validación, la cual se habilitará únicamente en el período autorizado para realizar la validación, en caso contrario, el sistema mostrará el período válido para la realización de esta actividad.

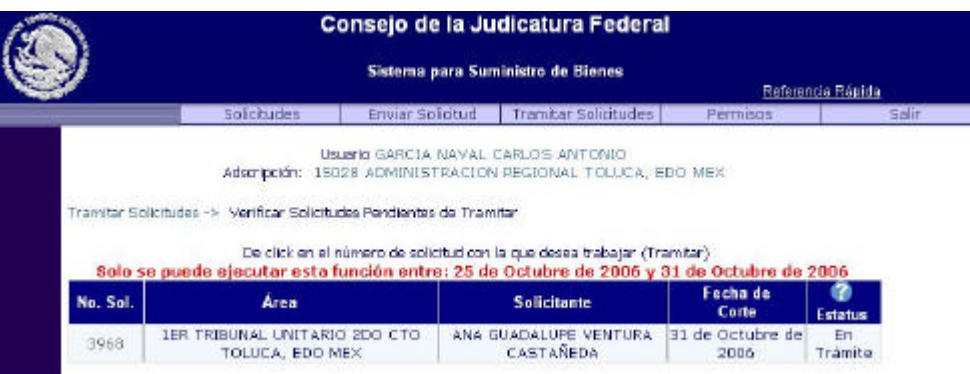

Fig. 4.14 Ventan que muestra mensaje de cuando una solicitud aún no puede ser tramitada

Para el caso de las administraciones regionales que cuentan con personal de recursos materiales se seleccionará si el proceso de validación se realizó con el responsable de esta materia, en este caso procederá para asignar el nombre del servidor público del catálogo de empleados que pertenece a la administración regional.

Una vez concluida con la actividad de autorizar la cantidad de los artículos registrados conforme a consumos promedio y requerimientos del área usuaria el administrador tramitará la solicitud con el botón de "enviar al almacén".

|              |                                                                                                    | Consejo de la Judicatura Federal                                                                                                    |                                               |                          |                         |                      |                      |
|--------------|----------------------------------------------------------------------------------------------------|----------------------------------------------------------------------------------------------------|-----------------------------------------------|--------------------------|-------------------------|----------------------|----------------------|
|              |                                                                                                    | Sistema para Suministro de Bienes                                                                                                    |                                               |                          |                         |                      |                      |
|              | Solidbudes                                                                                              | Enviar Solicitud                                                                                                    | <b>Trambar Solicitudes</b>                    |                          | Permisos                |                      |                      |
|              |                                                                                                    | Usuario EALOMON MARTINEZ ANGUIANO<br>Adscripción: 11002 ADMINISTRACION REGIONAL GUANAJUATO, GTO                                                                                   |                                               |                          |                         |                      |                      |
|              | Tramitar Solicitudes -> Verificar Solicitudes Pendientes de Tramitar -> Envios de Solicitudes a Almacén | Enviar al Almacán                                                                                                    |                                               |                          |                         |                      |                      |
|              |                                                                                                    |                                                                                                    | Número de Solicitud:<br>Fecha de Elaboración: |                          | 5/4/2003                | 8                    |                      |
| Responsable: | Area u Órgano Solicitante: 11002 ADMINISTRACION REGIONAL GUANAJUATO, GTO                                | <sup>6</sup> Con Responsable de Recursos Materiales<br>C Sin Reeponsable de Recursos Materiales<br><b>Recursos Materiales</b><br>Asignar Responsable<br>MARTINEZ ANGUIANO SALOMON |                                               |                          |                         |                      |                      |
| Adscripción: |                                                                                                    | 11002 ADMINISTRACION REGIONAL GUANAIUATO, GTO                                                                                                    |                                               |                          |                         |                      |                      |
| Clave        |                                                                                                    | Nombre del Artículo                                                                                                    | Unidad                                        | Cant. Cant.<br>Sol. Aut. |                         |                      | <b>Estatus</b>       |
| B1025        | BLOCK T/CARTA BD HO34S CUADRO 7 MM.                                                                     |                                                                                                    | <b>BLOCK</b>                                  | 10                       | 10                      | c                    | Em<br>Trämite        |
|              | C9949 CHADERNO PROFESIONAL DE 200 HOJAS.                                                                |                                                                                                    | PIEZA                                         | 10                       | 10                      | C                    | £'n.<br>Trämite      |
|              | LC205 LAPIZ PLOMO DEL NO, 2 MIRADO                                                                      | PIEZA                                                                                                    | 80                                            | 80                       | ١Ū                      | En<br>Trámite        |                      |
|              | LISST LAPIZ DE PLATA                                                                                    | PIEZA                                                                                                    | 5                                             | 5                        | €                       | Fn.<br>Trámite       |                      |
|              | P1501 PEGAMENTO EN TUBO (LAPIZ ADHESIVO CON 8 GRAMOS) HENKEL                                            | <b>TUBO</b>                                                                                                    | 10                                            | 10                       | O                       | En<br><b>Trämite</b> |                      |
|              | P2401 PLUMAS NEGRO PUNTO MEDIANO                                                                        | PIEZA                                                                                                    | 10                                            | 10                       | C                       | En<br>Trámitei       |                      |
|              | P2427 PLUMAS AZUL PUNTO MEDIANO                                                                         |                                                                                                    | PIEZA                                         | 8                        | $\overline{\mathbf{8}}$ | C                    | En<br><b>Trámite</b> |
|              | P2514 PORTAMINAS MARS MICRO 0.5 MM                                                                      |                                                                                                    | PIEZA                                         | 11                       | 11                      |                      | <u>Främite</u>       |

Fig. 4.15 Módulo para tramitar una solicitud al almacén

La solicitud cambiará al estatus de tramitada y habrá concluido la actividad del rol de área administrativa, en esta etapa la solicitud podrá ser visualizada por el rol del almacén.

|                              |                                    | Consejo de la Judicatura Federal                                                                                                    |                                               |                  |                          |                             |
|------------------------------|------------------------------------|----------------------------------------------------------------------------------------------------|-----------------------------------------------|------------------|--------------------------|-----------------------------|
|                              |                                    | Sistema para Suministro de Bienes                                                                                                    |                                               |                  |                          |                             |
|                              | Solicitudes                        | <b>Enviar Solicitud</b>                                                                                                    | <b>Tramitar Solicitudes</b>                   |                  | Permisos                 | Salir                       |
|                              |                                    | Usuario SALOMON MARTINEZ ANGUIANO<br>Adscripción: 11002 ADMINISTRACION REGIONAL GUANAJUATO, GTO<br>Tramitar Solicitudes -> Verificar Solicitudes Pendientes de Tramitar -> Envíos de Solicitudes a Almacén |                                               |                  |                          |                             |
|                              |                                    |                                                                                                    | Número de Solicitud:<br>Fecha de Elaboración: |                  | 8                        | 5/4/2003                    |
|                              | Nombre del Solicitante:            | MARTINEZ ANGUIANO SALOMON<br>JEFE DE DEPARTAMENTO                                                                                                    |                                               |                  |                          |                             |
|                              |                                    | Área u Órgano Solicitante: 11002 ADMINISTRACION REGIONAL GUANAJUATO, GTO                                                                                                    |                                               |                  |                          |                             |
|                              |                                    | <b>Recursos Materiales</b><br>MARTINEZ ANGUIANO SALOMON                                                                                                    |                                               |                  |                          |                             |
| Responsable:<br>Adscripción: |                                    | 11002 ADMINISTRACION REGIONAL GUANAJUATO, GTO                                                                                                    |                                               |                  |                          |                             |
| Clave                        |                                    | Nombre del Artículo                                                                                                    | <b>Unidad</b>                                 |                  | Cant. Cant.<br>Sol. Aut. | $\bullet$<br><b>Estatus</b> |
| B <sub>1025</sub>            |                                    | BLOCK T/CARTA 80 HOJAS CUADRO 7 MM.                                                                                                    | <b>BLOCK</b>                                  | 10 <sup>°</sup>  | 10                       | Tramitada<br>$\circ$        |
| C9949                        | CUADERNO PROFESIONAL DE 200 HOJAS  |                                                                                                    | PIEZA                                         | 10 <sup>°</sup>  | 10                       | Tramitada<br>$\circ$        |
|                              | L0205 LAPIZ PLOMO DEL NO. 2 MIRADO |                                                                                                    | PIEZA                                         | 80               | 80                       | Tramitada<br>$\circ$        |
|                              | L1535 LAPIZ DE PLATA               |                                                                                                    | PIEZA                                         | 5.               | 5                        | Tramitada<br>$\circ$        |
| P1501                        |                                    | PEGAMENTO EN TUBO (LAPIZ ADHESIVO CON 8 GRAMOS) HENKEL                                                                                                    | <b>TUBO</b>                                   | 10               | 10                       | Tramitada<br>$\circ$        |
|                              | P2401 PLUMAS NEGRO PUNTO MEDIANO   |                                                                                                    | PIEZA                                         | 10 <sub>10</sub> | 10                       | Tramitada<br>$\circ$        |
| P2427                        | PLUMAS AZUL PUNTO MEDIANO          |                                                                                                    | PIEZA                                         | 8                | 8                        | Tramitada<br>$\circ$        |
|                              | P2514 PORTAMINAS MARS MICRO 0.5 MM |                                                                                                    | PIEZA                                         | 11               | 11                       | Tramitada<br>(n)            |

Fig. 4.16 Ventana que muestra una solicitud tramitada

Como se observa, el registro y flujo de la información a través de los diferentes roles de usuario para elaborar solicitudes opera de manera adecuada conforme a las especificaciones definidas en los requerimientos.

#### **4.4 Etapa de pruebas del sistema**

Con la conclusión del desarrollo de los módulos que realizan la funcionalidad sustantiva del sistema, se procedió a realizar las pruebas correspondientes a fin de verificar la funcionalidad, transacción de los registros, confiabilidad en el registro de la información y asignación de estatus en las solicitudes en las áreas centrales.

Una vez que el sistema contó con la validación de las áreas centrales, se procedió a realizar una prueba de operación con los usuarios finales en un ambiente de pruebas en las administraciones regionales de Guanajuato, Mérida y el almacén central donde se verificó el flujo de la información de las solicitudes en sus diferentes etapas de proceso en un ambiente real de operación.

Se tomó nota de las observaciones realizadas por los usuarios finales, los cuales se analizaron en coordinación con el personal de desarrollo para la realización de los ajustes sugeridos antes de liberar el sistema en el ambiente de producción.

Una vez validados los ajustes al proceso para el surtimiento de solicitudes, se informó a los líderes del proyecto y se procedió a copiar el sistema y base de datos a los servidores respectivos en producción y se verificó su correcto acceso.

# **4.5 Preparación para la liberación del sistema**

Se decidió que para el material didáctico se elabore una presentación en Power Point para usuarios finales que muestre el flujo de la información de manera sencilla para el rol de persona y adscripción en la elaboración de la solicitud y el manual de usuario que incluya las políticas de uso del sistema y muestre la operación para cada uno de los roles de usuario definidos.

Se proyectó la liberación de este sistema para alrededor de 1,000 unidades foráneas, con al menos dos usuarios cada una, por lo que se deberá capacitar alrededor de 2,000 usuarios distribuidos en el interior de la República Mexicana . La Dirección General de Administración Regional, cuenta para ello con 62 administraciones regionales y delegaciones administrativas, las cuales serán capacitadas a distancia a través del coordinador del sistema a nivel central el cual se apoyará del material didáctico elaborado que será publicado en la página intranet de la Dirección General para su consulta y de la asesoría personalizada mediante la red nacional de voz del PJF.

Una vez concluida la capacitación de estas áreas, a su vez, convocarán a reuniones de capacitación con los usuarios finales en cada localidad y mostrarán la presentación elaborada con la ayuda de un proyector. Posterior a la presentación, establecerán citas en las adscripciones para asesorar a los usuarios en su captura y de esta manera, asegurar la correcta operación y registro de los usuarios finales.

Por el tipo de capacitación personalizada, las actividades involucradas de supervisión requeridas para esta etapa y que, a nivel central, únicamente se cuenta con un coordinador, se proyecta realizar el proceso de liberación nacional en un período de seis meses, con un promedio de 10 ciudades liberadas por mes a fin de brindar el tiempo suficiente a los usuarios para la capacitación y asesoría personalizada. Asimismo, permitirá al almacén central ir evaluando la operación del nuevo proceso y en su caso, corregir desviaciones.

Mediante circular se notificará a las administraciones regionales y delegaciones administrativas de las actividades que deberán realizar para la liberación a los usuarios finales.

*Sistema para el control de solicitudes de bienes de consumo* Pág. 93

Las administraciones regionales y delegaciones administrativas deberán entregar la relación de usuarios para dar de alta en el sistema, el área central realizará el alta de usuarios y entregará la relación para su distribución, para que, de esta manera se de inicio a la actividad de capacitación.

A continuación se presenta el cronograma de las actividades descritas que muestra las fechas programadas en que se llevará a cabo el plan de liberación a nivel nacional.

# **Programa para la liberación del sistema**

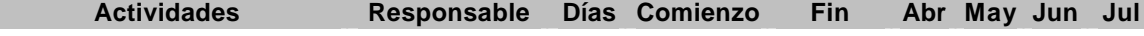

#### **Preparación del material para la liberación del sistema**

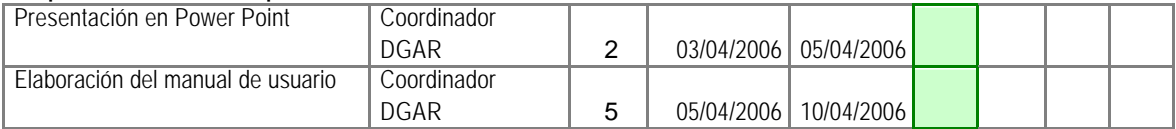

#### **Implantación del sistema**

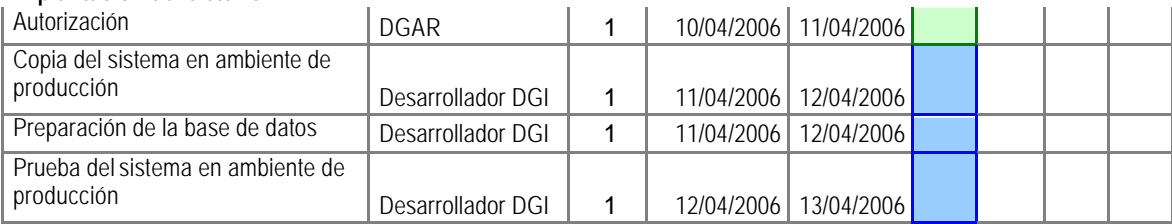

#### **Liberación**

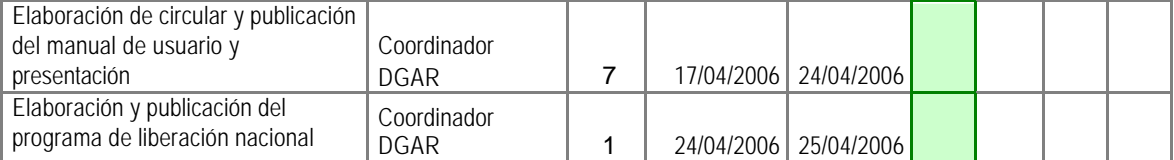

#### **1er. Grupo de ciudades a liberar: Toluca, Cuernavaca, Chetumal y Cancún**

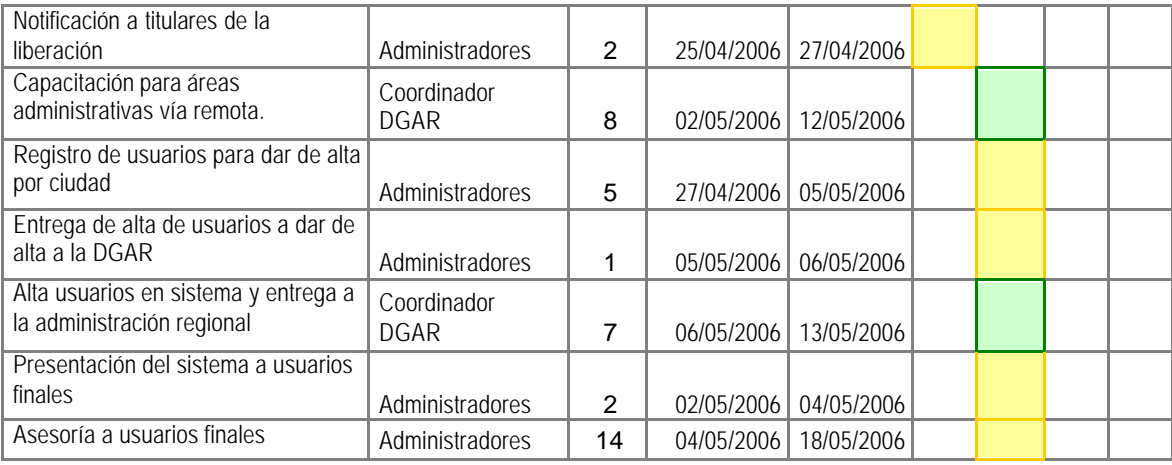

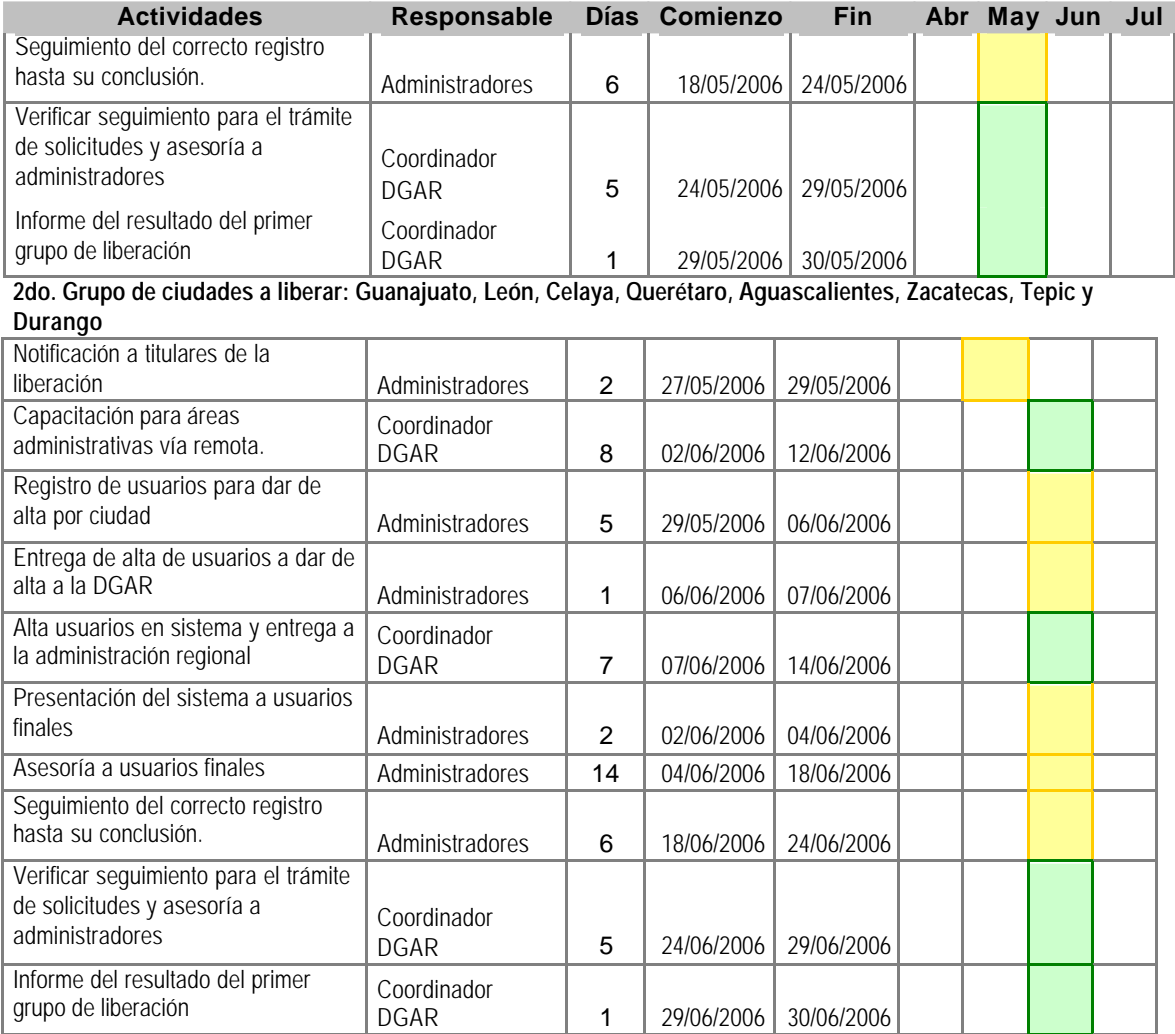

#### **3er Grupo de ciudades a liberar: San Luis Potosí, Cd. Valles, Morelia, Uruapan, Culiacán, Los Mochis, Mazatlán, Oaxaca, Salina Cruz, Campeche y Mérida**

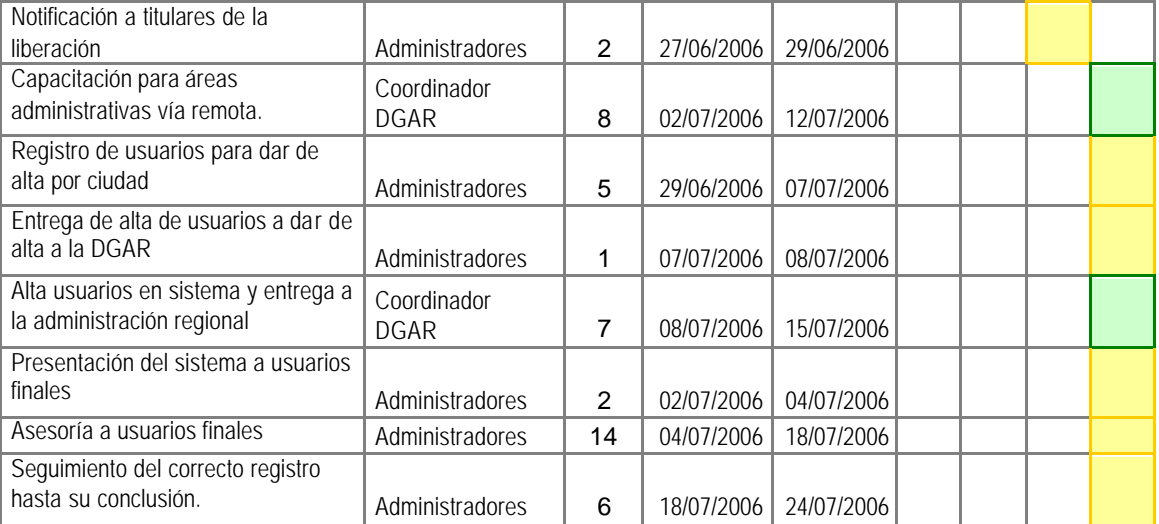

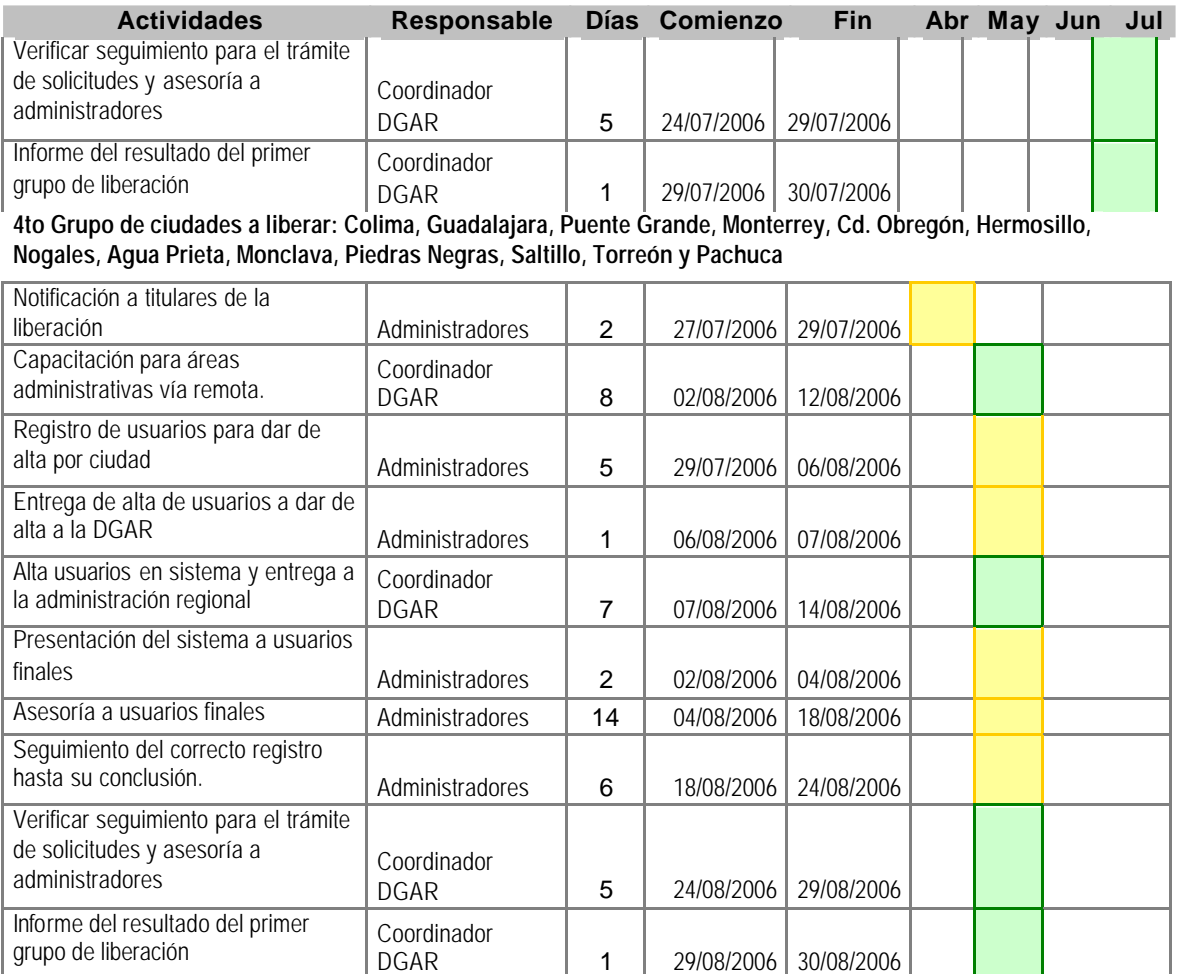

#### **5to Grupo de ciudades a liberar: Puebla, Boca del Río, Tuxpan, Jalapa, Poza Rica, Córdoba, Villahermosa, Coatzacoalcos, Tapachula, Tuxtla Gutiérrez, Cintalapa, Acapulco, Chilpancingo, Iguala y Tlaxcala**

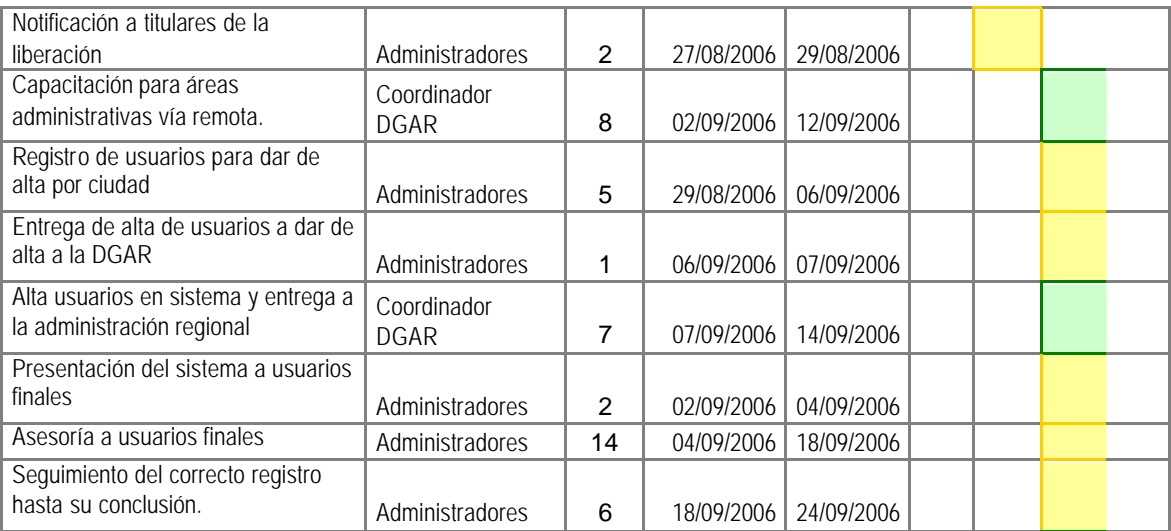

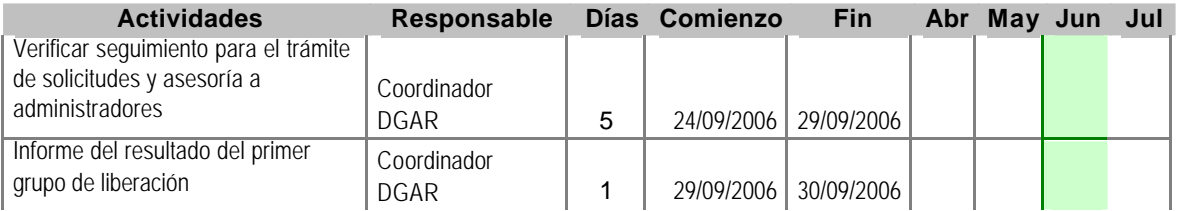

#### **6to Grupo de ciudades a liberar: Ensenada, Mexicali, Tijuana, Cd. Juárez, Chihuahua, Cd. Reynosa, Cd. Victoria, Matamoros, Nvo. Laredo, Tampico y La Paz**

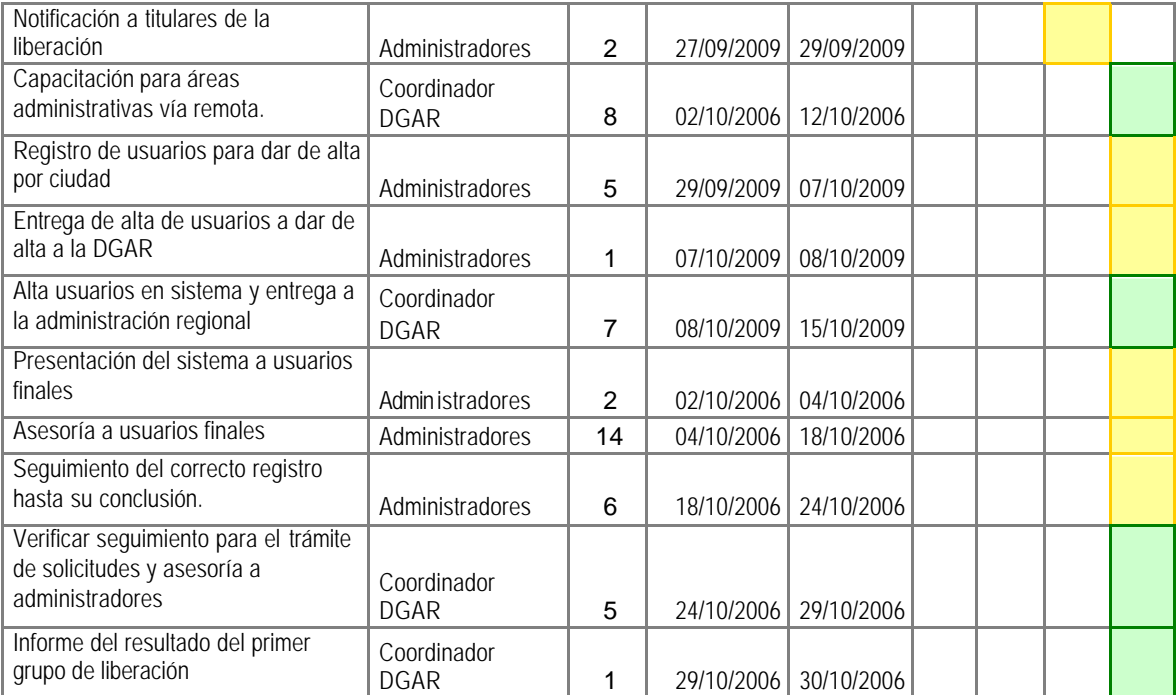

# **4.6 Resultado de la liberación del sistema**

El sistema se liberó de manera paulatina conforme al plan de trabajo establecido, lo que permitió brindar la asesoría adecuada a los usuarios vía remota.

En el primer grupo de liberación se decidió incluir únicamente a cuatro ciudades para medir los tiempos requeridos para la asesoría y dar seguimiento a la operación inicial de estas ciudades.

A la concluir con el primer grupo, se analizó el resultado y se decidió continuar con el programa establecido a fin de concluir en los tiempos estimados.

Se observó que los usuarios no están familiarizados con el Catálogo de Artículos y tampoco con la operación de sistemas informáticos, por lo que la asesoría personalizada que las administraciones regionales y delegaciones administrativas brindaron a las unidades foráneas fue sustantiva para que los registros se generaran de manera adecuada y antes de las fechas límite, situación que se enfatizó desde la capacitación y durante la asesoría.

La capacitación a distancia con las áreas administrativas se realizó una vez que los usuarios responsables dieron lectura del manual de usuario y presentación entregada, para lo cual, se aprovechó la red nacional de voz del Poder Judicial de la Federación lo que redujo al mínimo el consumo de larga distancia. Asimismo, se brindó asesoría vía correo electrónico y se aclararon dudas a través del foro de recursos informáticos habilitado para consultas en materia de informática.

El almacén central inició en el mes de junio con la atención de las solicitudes registradas en mayo y así sucesivamente hasta que se concluyó con el proceso de liberación a nivel nacional. Se pudo observar que éstas comenzaron a atenderse en tiempo y forma a partir del quinto grupo liberado.

El área de supervisión estuvo dando seguimiento de la correcta operación de las áreas administrativas responsables de la operación en cada ciudad lo que aseguró la operación adecuada del 95% de las solicitudes.

Al término de la liberación se entregó un informe de resultados que mostró los beneficios obtenidos por la liberación de este sistema.

De esta manera se da por concluido el presente capítulo de desarrollo y liberación del proyecto.

# **Conclusiones**

La implementación de este sistema, trajo beneficios específicos a lo largo del proceso, permitiendo reducir los tiempos de atención al mejorar el flujo de información a través de la revisión del proceso y el control en una sola fuente de información de registro y consulta en línea a través de la automatización, lo que permitió conocer de manera ágil el estatus de las solicitudes. Derivado de su aplicación, se observan los siguientes beneficios obtenidos de la operación del sistema:

# **Generales**

- $\triangleright$  Desconcentración de funciones a través de la definición de un nuevo proceso.
- $\triangleright$  Reducción del manejo de recursos para la petición de solicitudes y eliminación de su envío a través de la mensajería.
- $\triangleright$  Mejor control y uniformidad en el registro de la información.
- $\triangleright$  Captura de solicitudes sencilla.
- $\triangleright$  Consulta y seguimiento del estatus de las solicitudes.
- ÿ Eliminación de actividades en el proceso de surtimiento de solicitudes.
- ÿ Conocimiento y confirmación directa de los artículos que surtirá el almacén, lo que permite prever y atender necesidades de manera local.
- $\triangleright$  Reducción de tiempos de atención.
- ÿ Consulta en línea del catálogo de bienes de consumo.

# **De supervisión y almacén central**

- $\triangleright$  Fortalecimiento del control de la información a través de una base de datos nacional.
- $\triangleright$  Reducción de costos de mensajería en un promedio de 1,200 guías de mensajería anual al interior de la República Mexicana.
- $\triangleright$  Eliminación de la etapa de captura de solicitudes centrales en el almacén.
- $\triangleright$  Validación automatizada de la instancia administrativa.
- ÿ Facilidad de detectar desviaciones y controlarlas en tiempo.
- $\triangleright$  Eliminación de mecanismos alternos de control y seguimiento.
- $\triangleright$  Establecimiento de responsabilidades por tipo de usuario.
- ÿ Coadyuvar a las áreas administrativas y el almacén central en el seguimiento, supervisión y atención de las solicitudes enviadas por las áreas usuarias.

## **Recomendación**

 $\triangleright$  A través de este sistema se podrá contribuir a la planeación estratégica y la toma de decisiones mediante el análisis y establecimiento de niveles de consumo de material por tipo de unidad foránea, derivado de que el registro de la información en la base de datos maneja históricos, por lo que se sugiere incluir en una segunda etapa de desarrollo, la generación reportes estadísticos y análisis de consumos mínimos y máximos.

Un factor que contribuyó a la obtención de la meta propuesta, se debe a la utilización en el ciclo de vida del sistema, a la utilización de diferentes metodologías como son la ingeniería de requerimientos en la etapa de análisis, la cual permitió mejorar la comunicación entre los equipos de trabajo y evitó rechazos de los usuarios finales, al modelado en UML y diagramas de entidad relación para el modelado del sistema así como al establecimiento de un plan de trabajo previo a su liberación, por tal motivo, se considera fundamental que en todo proyecto de desarrollo de sistemas se utilicen metodologías de análisis, planeación y desarrollo que permitan registrar un avance de manera ordenada y estructurada para evitar desviaciones en los objetivos del proyecto. Otro elemento que contribuyó para alcanzar el objetivo planteado, fue el trabajo realizado en equipo entre el personal involucrado de las diferentes áreas para este proyecto.

Las licenciaturas orientadas a la informática, contribuyen de manera importante al desarrollo económico de instituciones y empresas a través de la aplicación de diversas tecnologías, en este caso, la aplicación de los conocimientos adquiridos en la carrera de Matemáticas Aplicadas y Computación para el desarrollo de software que atienda las necesidades específicas de la institución, me ha permitido analizar, presentar, desarrollar e implantar una propuesta de solución acorde con las expectativas y requerimientos planeados.

# **Bibliografía**

- ÿ ACUERDO General del Pleno del Consejo de la Judicatura Federal, que regula la organización y funcionamiento del propio Consejo. (Publicado el martes 3 de octubre de 2006 en el Diario Oficial).
- $\triangleright$  ACUERDO General 54/2004 del Pleno del Consejo de la Judicatura Federal, que modifica la estructura de la Secretaría Ejecutiva de Administración, la adscripción de sus Direcciones Generales, crea la Secretaría Ejecutiva de Obra, Recursos Materiales y Servicios Generales y reforma el diverso 5/2000.
- ÿ ACUERDO General número 18/2000 del Pleno del Consejo de la Judicatura Federal, por el que se desconcentra a las Administraciones Regionales la función administrativa de atención a los órganos jurisdiccionales federales y áreas del propio Consejo en el interior de la República.
- ÿ Cohen, Daniel, Sistemas de información aplicados a los negocios. México. 3ª Edición. Ed. McGraw Hill. 1997.
- $\triangleright$  Kast, Fremont E. y Rosenzweig, James E. Administración en las organizaciones enfoque de sistemas y de contingencias, McGraw-Hill, México, 1990, 816 pp.
- ÿ Len Bass, Paul Clements y Rick Kazman: Software Architecture in Practice. Addison Wesley, 1998.
- ÿ A Guide to Project Management Body of Knowledge. PMBOK Guide. Project Management Institute. Library of Congress Cataloging in Publication Data. Newtown Sqare, Pensylvania, U.S.A. 2000 edition.
- $\triangleright$  Irueste, Mercedes. Juzgando la Calidad. Tendencias Internacionales (Normas ISO-9000 e ISO-10000). Asociación Mexicana de la Industria del Concreto Premezclado. México, D.F. 1992.
- ÿ Kume, H. Métodos Estad ísticos para el Mejoramiento de la Calidad. AOTS. Argentina. 1999.
- ÿ Walton, M. Cómo Administrar con el Método Deming. Editorial Norma. Colombia, 1991.
- ÿ Evitts, Paul, A UML Pattern Language, Macmillan Technical Publishing, Indianapolis 2000.
- ÿ Frank, Armour & Granville Miller, Advanced Use Case Modeling, Addison Wesley, Boston Massachusetts, 2001.